## Здоровье вашей Gradle COODKV и моей

Авито, Speed Android, Сергей Боиштян

## • Все хотят, чтобы я был тимлидом, но я все еще рад быть Sowtfare

- Engineer
- Был Backend, Android, Teamlead
- Последние 4 года в Авито в команде Speed
- <https://github.com/sboishtyan>

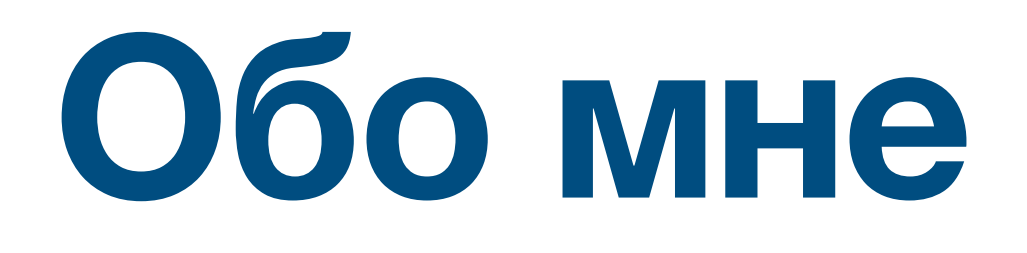

## • Делаем инструменты для: тестирования, CI, CD, Android разработки

## **О нашей команде**

- 
- Infra в [open source](https://github.com/avito-tech/avito-android)
- Есть канал, где можно обсуждать CI и сборку для Android
	- [https://t.me/avito\\_android\\_opensource](https://t.me/avito_android_opensource)

• Мы поняли, что время сборки очень хрупкое. Есть много изменений, которые могут ускорить, замедлить или изменить стабильность проверок

- У нас большой проект, в котором много автоматизированных проверок
- 
- 
- Я расскажу
	- за чем и почему мы следим
	- Какие инструменты для диагностики используем

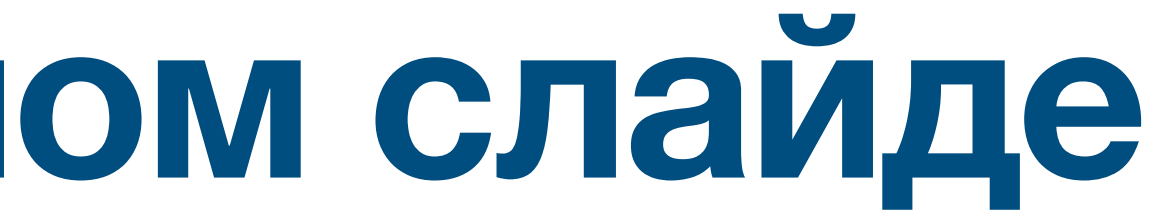

• Чтобы сделать время сборки предсказуемым, чтобы определять плохие и хорошие сборки, нужны инструменты диагностики и мониторинга

## **Весь доклад на одном слайде**

Disclaimer 1 Все интерпретации и определения субъективны. Могут отличаться от ваших. Не теряйте за ними сути, пожалуйста

## Disclaimer 2 Доклад больше про мониторинг, а не про ускорения.

Disclaimer 3 Невозможно рассказать обо всем за 45 минут. Поэтому ловите меня на конфе. С радостью обсужу ваши сценарии и расскажу, как у нас

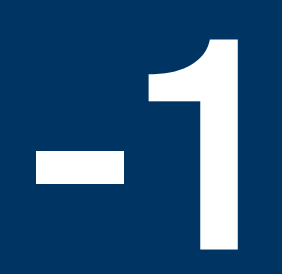

# Пролог

# Все началось с СІ

## СІ простыми словами

Умные люди подумали и решили:

- Чем быстрее написан код
- Чем быстрее он проверен
- Чем быстрее он вмержен и проверен после интеграции

Тем быстрее можно сделать новую версию

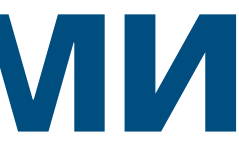

# **Android CI B Avito**

Мы используем monorepo. Сейчас у нас около 1000 модулей

- Легко переиспользовать код
- Легко делать глобальные рефакторинги
- Нет проблем с синхронизацией нескольких репозиториев

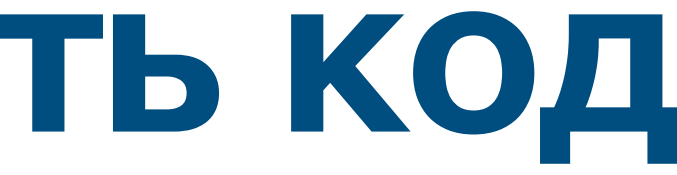

## **Чтобы быстро писать код**

## Чтобы проверять все быстро

У нас все проверки запускаются уже на PR\*

- $\bullet$  ~ 15000 Robolectric Unit  $\tau$ ectob
- $\sim$  2000 Instrumentation тестов с замоканой сетью
- $\bullet$  ~ 600 E2E Tectob
- Detektы lintы и много написанных правил

\* Кроме E2E тестов

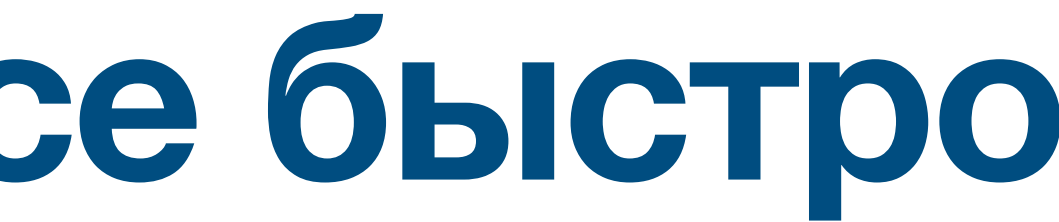

## Чтобы сделать новую версию быстрее

Каждую ночь мы запускаем специальную сборку

- Запускаем все-все тесты на develop ветке
- Делаем отчеты для каждой команды с результатами их тестов
- Команды регулярно автоматизируют свой регресс план, чтобы проверки запускались на PR

## **Итого**

- 1000 модулей
- ~ 15000 Robolectric Unit тестов
- ~ 2000 Instrumentation тестов с замоканой сетью
- $\cdot$  ~ 600 E2E тестов
- Detektы lintы и много написанных правил
- Регулярные ночные сборки
- Релизы раз в неделю
- ~ 80 Android разработчиков
- ~ 100 только PR сборок в день

## В один момент мы поняли, что наша CI/CD система стала сложной для понимания

## На практике узнали, что даже пытаясь все улучшить, можно все ухудшить

## А изменила все одна книга

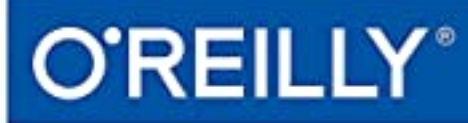

# Reliability<br>Engineering

HOW GOOGLE RUNS PRODUCTION SYSTEMS

Edited by Betsy Beyer, Chris Jones, Jennifer Petoff & Niall Richard Murphy

## **Мы искали ответы**

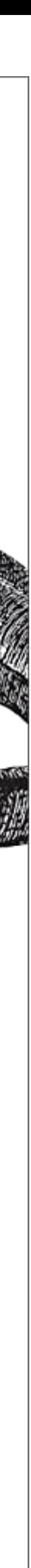

## **В этом квартале Я сделал ROADMAP для улучшений за 1 час**

## Итого

- Хочу добавить импакт анализ, чтобы запускать только нужные UI и Unit тесты
- 
- Убрать в Авито сборку лишних build variant: ruStore, Xiamoi, staging можем спокойно не собирать
- Увеличить кол-во девайсов для avito UI тестов, чтобы ускорить эту задачу
- По Gradle cache нужно разбираться, что чаще всего в miss и сколько оно занимает

\*Моя жена сказала, что тут не хватает нескольких запятых. К сожалению, это скриншот

• Разобраться почему в конце сборок есть 6 минутная задержка. Скорее всего дело в построении build-trace и отправке build-metric

# «Здоровье» сборки

 $\bigcirc$ 

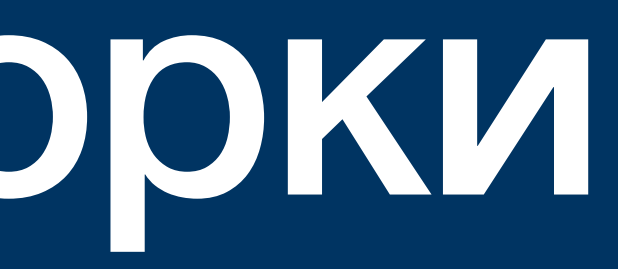

# Чтобы определить «здоровье», нужно понимать сборку

# Понимать - уметь интерпретировать<br>телеметрию сборки

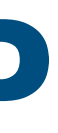

- Метрики
- Логи
- Трейсы
- И т.д.

## **Телеметрия**

А потом вам нужно зафиксировать<br>желаемый уровень «здоровья»

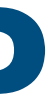

Внедряем SLA

## **O'REILLY®**

# Site Reliability<br>Engineering

HOW GOOGLE RUNS PRODUCTION SYSTEMS

Edited by Betsy Beyer, Chris Jones, Jennifer Petoff & Niall Richard Murphy

## **Начало 2020**

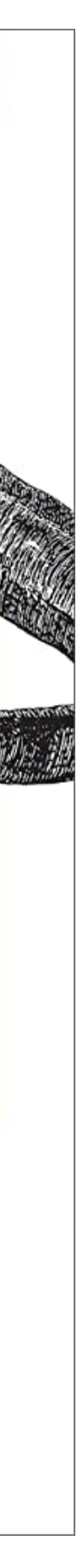

# Договориться и установить<br>уровень гарантий обслуживания

# **SLA – Service Level Agreement**

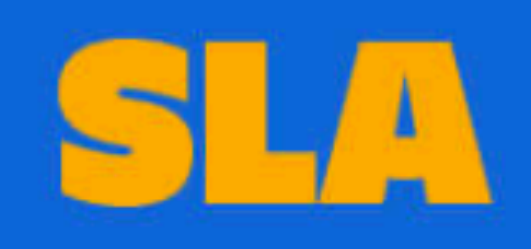

Promise

Promise

Promise

Goal

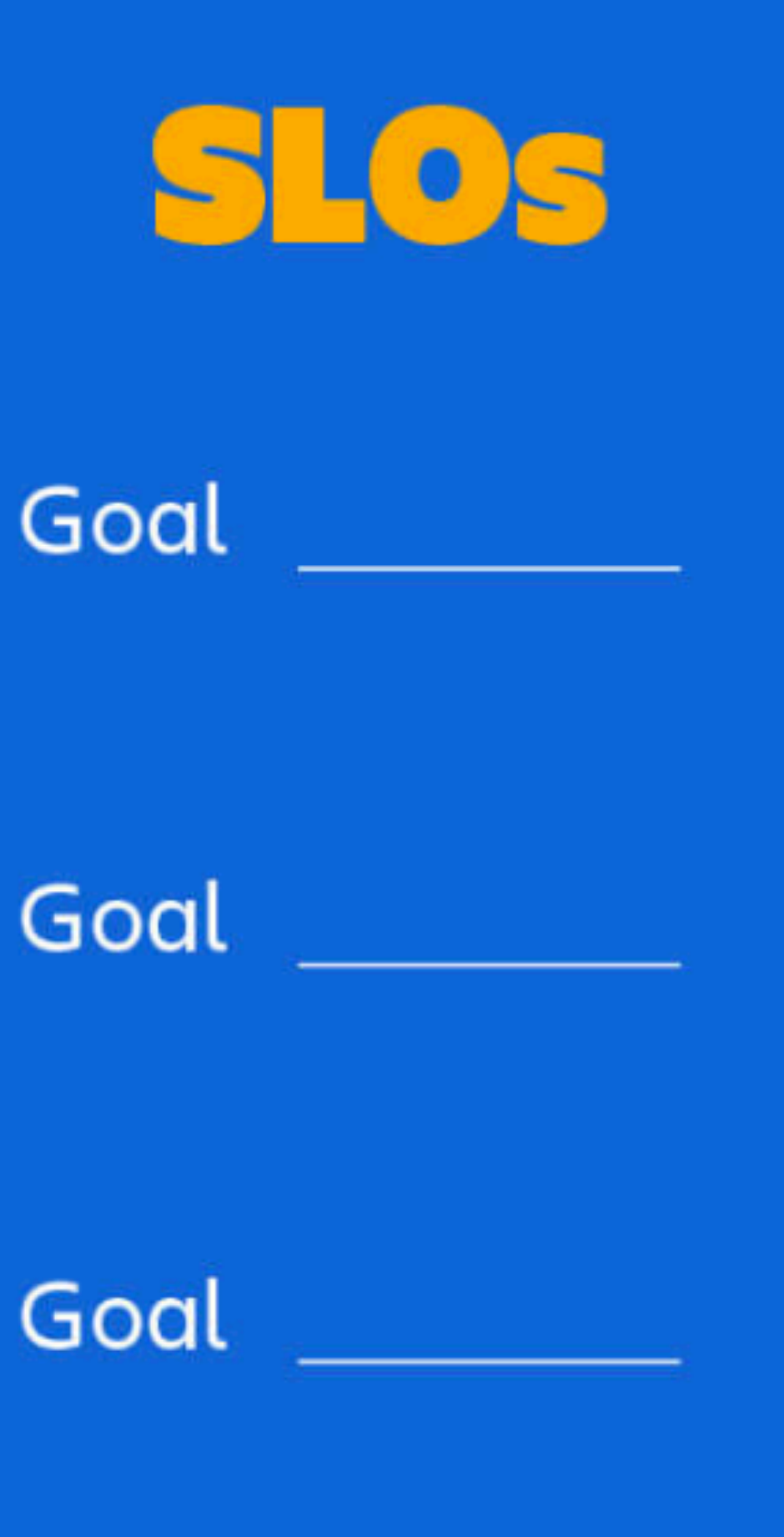

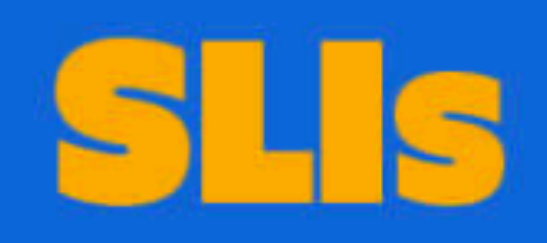

How did we do?

How did we do?

How did we do?

# Для простоты я буду называть все SLA

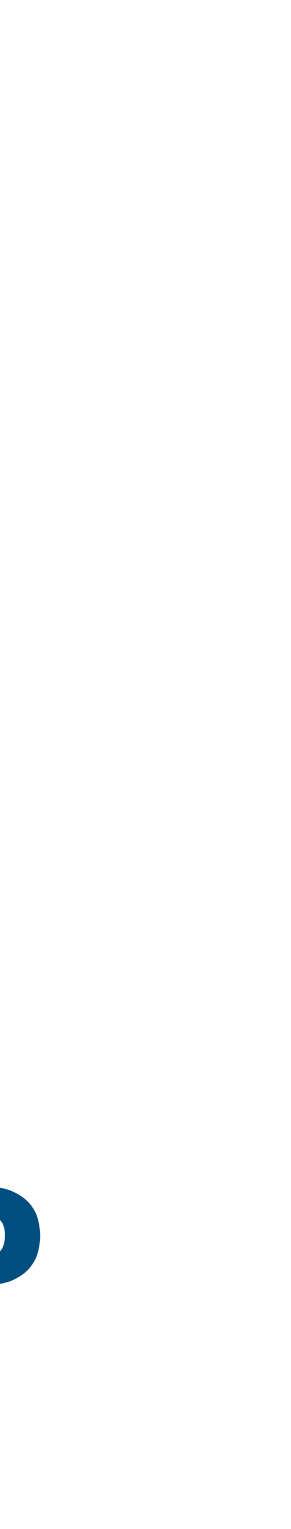

- Время сборки на PR
- Стабильность. Отсутствие Flaky сборок на PR

## **Наш SLA с Android разработчиками**

## **SLA пример**

МИНУТ

Из 100 сборок, 90 шт. должны идти 40 минут и меньше

Если SLA не нарушен — ничего не ускоряем

Если SLA нарушен — ускоряем

## Мы гарантируем, что 90% сборок на Pull request будут проходить максимум за 40

## **«Здоровье» сборки**

- Набор SLA которые вы для себя заключили
- Набор SLA субъективен
- Набор SLA исходит от ваших пользователей
- Набор SLA исходит от ваших ресурсов и возможностей

## SLA соблюдены

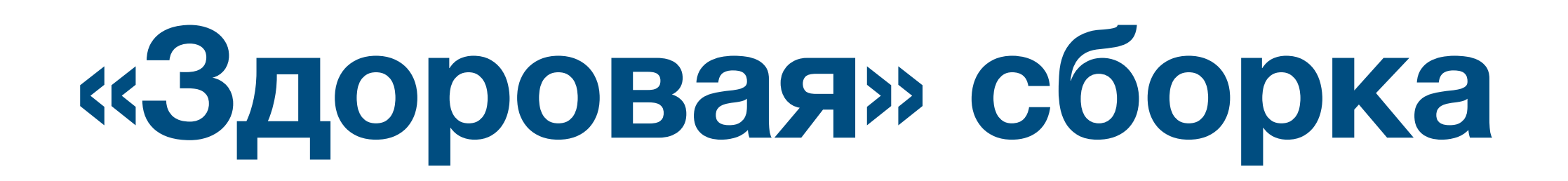

## SLA не соблюдены

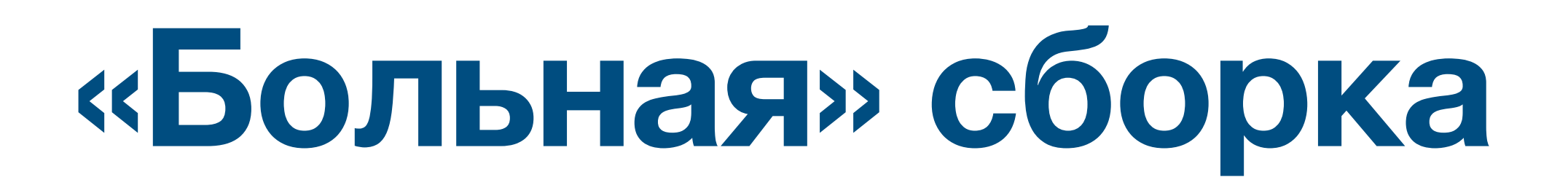

## Кому нужны SLA?

- У кого есть пользователи
- У кого ограничены ресурсы: железо, кол-во разработчиков

- Ставить приоритеты
- Фокусироваться на важном
- Измерять работу команды
- Делать работу прозрачней для пользователей

## **SLA помогает**

## Что ломает SLA «Болезни» сборок

1

## Наши SLA — это опыт сломанных сборок и недели попыток их починить

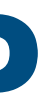
# Сейчас я вам покажу, что сборки очень хрупкие

Примеры «болезней», с которыми сталкивались последнее время

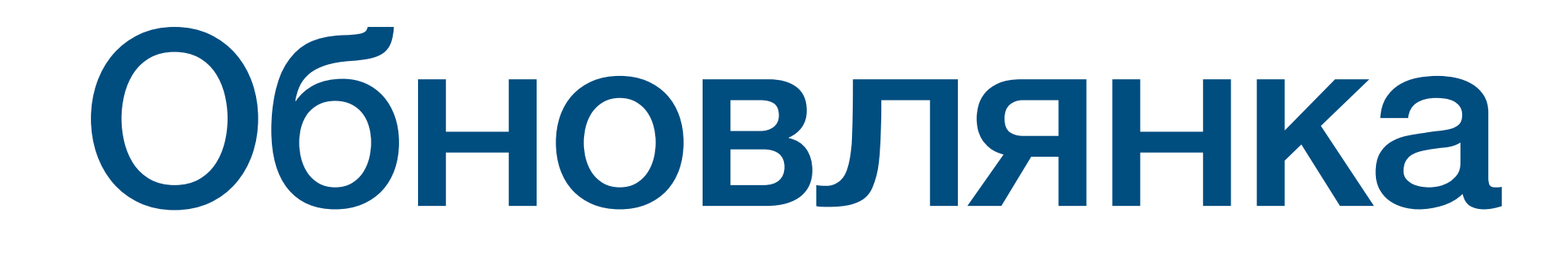

Обновления ключевых зависимостей:

- Gradle
- AGP
- Kotlin

Может повлиять на время, стабильность и Gradle cache hit rate

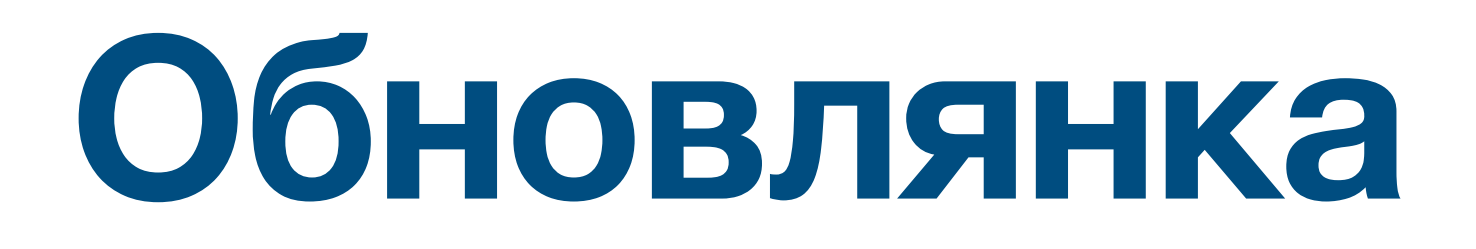

# Обновляли Gradle на 7.6 **Обновлянка Gradle**

Vladislav Yundin added a comment - 10/Feb/23 14:03 Обновили версию, следили с 24.01.23 по 31.01.23. После обновления появились флаки-билды, падающие по ООМ. После отката пропали. Также значительно выросло время в очереди. После отката вернулось не сразу, возможна связь с кучей перезапусков релиза в тот период.

Ожидаем 7.6.1, где поправят проблемы с памятью https://github.com/gradle/gradle/issues/23215

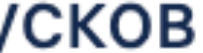

 $\odot$  Closed

8e

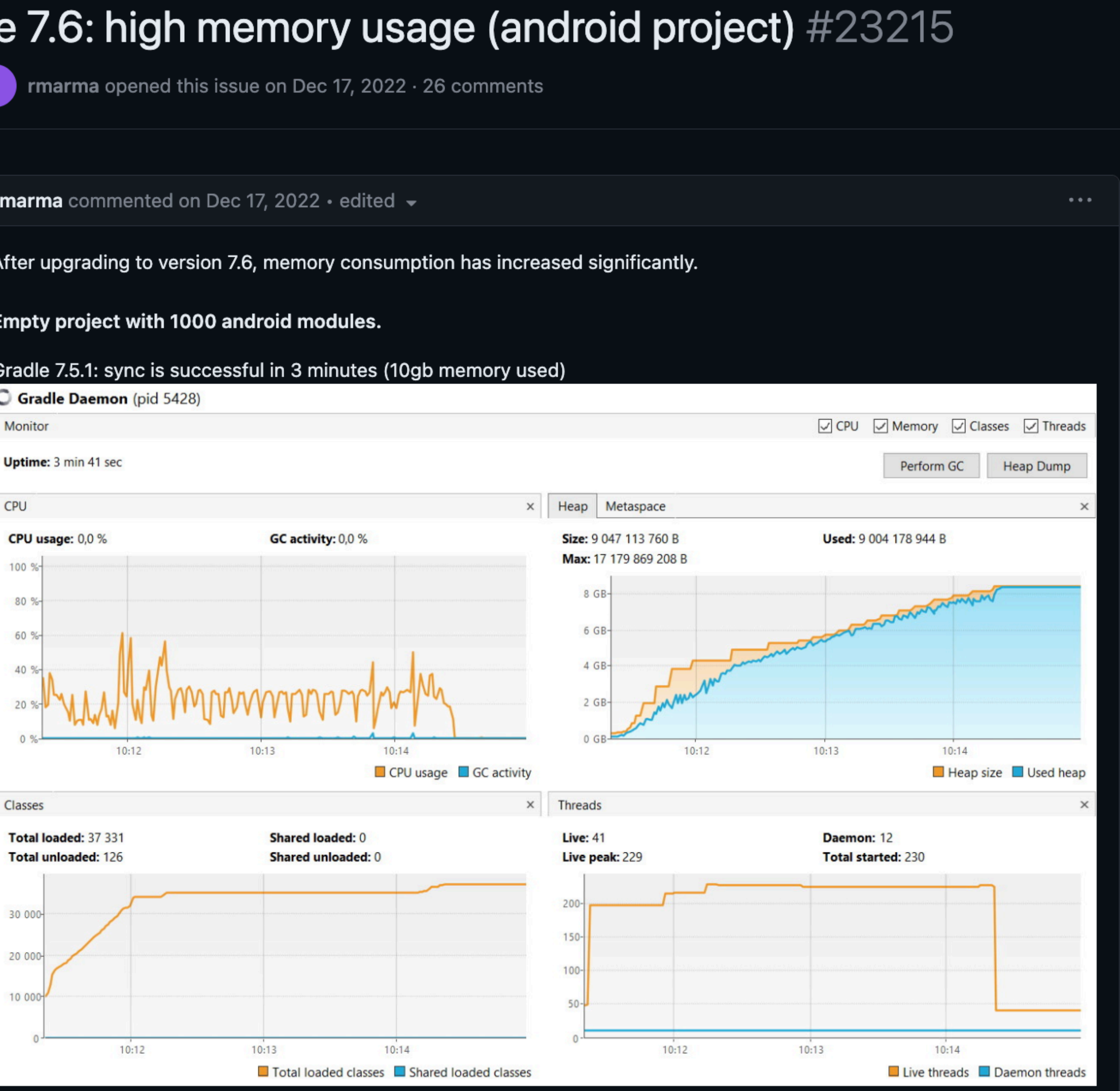

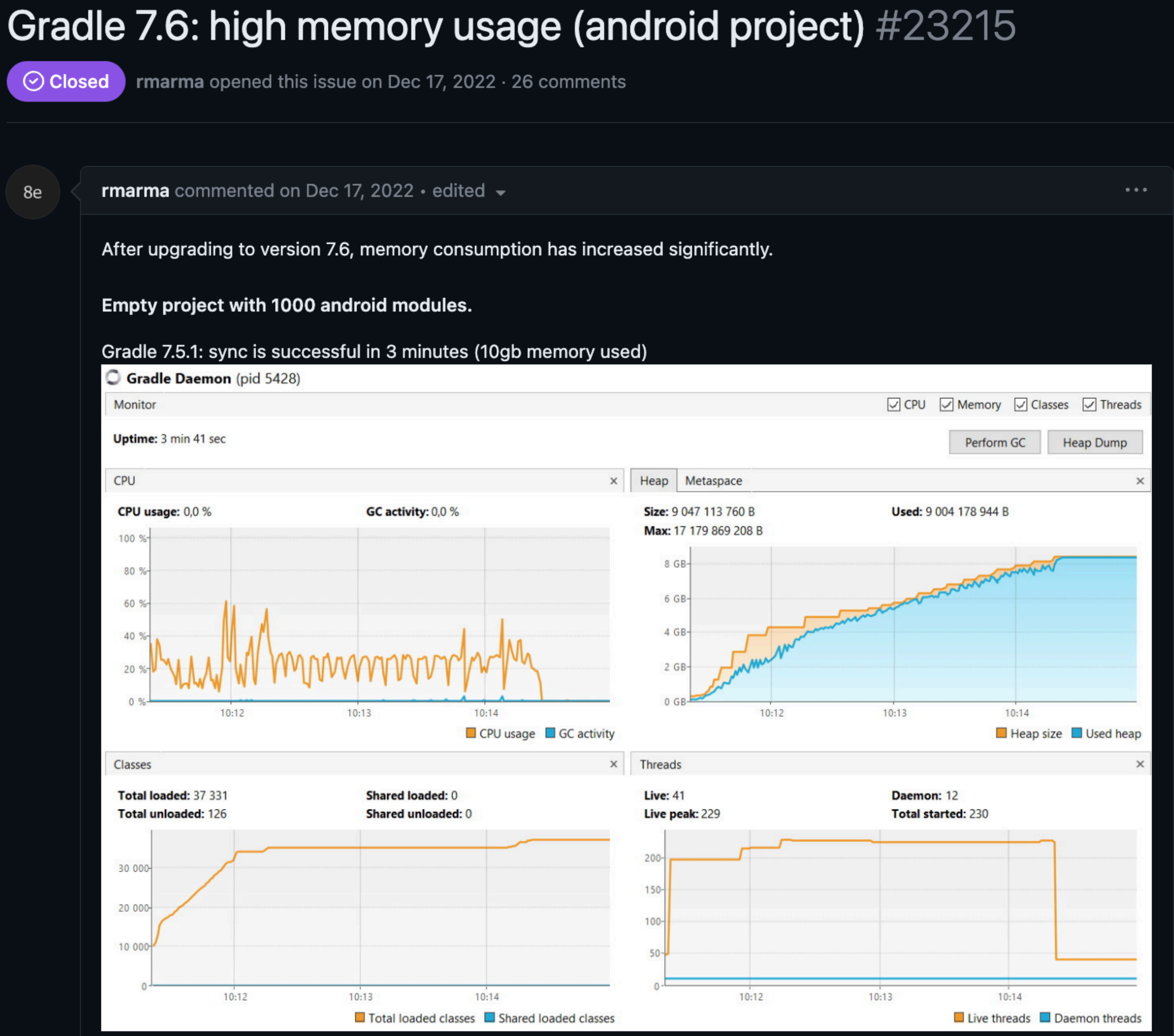

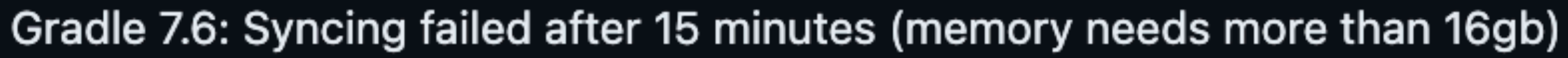

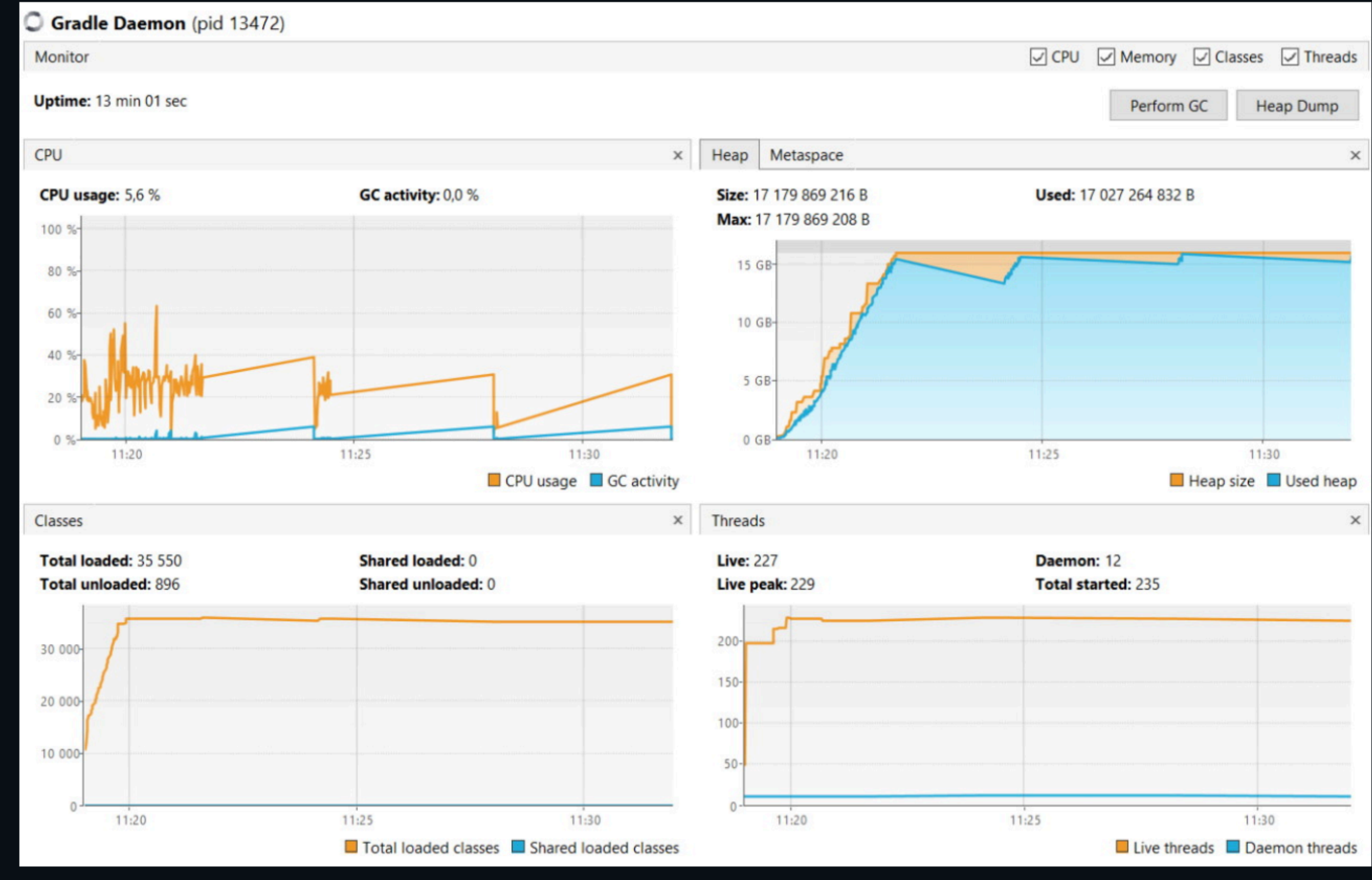

# Обновлянка Kotlin

KT-57867 Created by Ben Lee a month ago Updated by Alexander Udalov 3 weeks ago

#### Performance issues in Kotlin 1.8 causing 10+ minute regression in clean builds

**Relates to 1** 

**RELATES TO 1 ISSUE (0 UNRESOLVED)** 

M KT-56789 Metaspace memory leak in CoreJrtFileSystem We are working on updating from Kotlin 1.7.10 to 1.8.20 and are seeing 10+ minute regression in clean build times, and a more than 2x increase in memory consumption. We are able to reproduce this on all versions of Kotlin 1.8 (1.80, 1.8.10, 1.8.20).

#### **Profiles:**

Kotlin 1.7 profiles where you can see that the "Memory usage total" peaks at around 30gb.

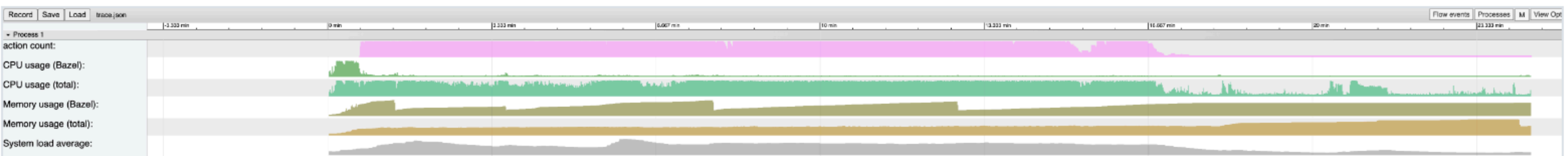

Kotlin 1.8 profiles where you can see that the "Memory usage total" steadily climbs to about 63gb.

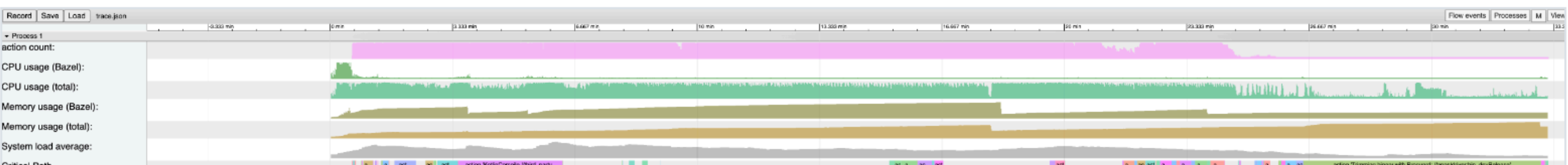

Apart from a few dependency updates for 1.8 compatibility (KSP, compose, ...) there are no major differences to our 1.7 and 1.8 build graphs.

Visible to issue readers

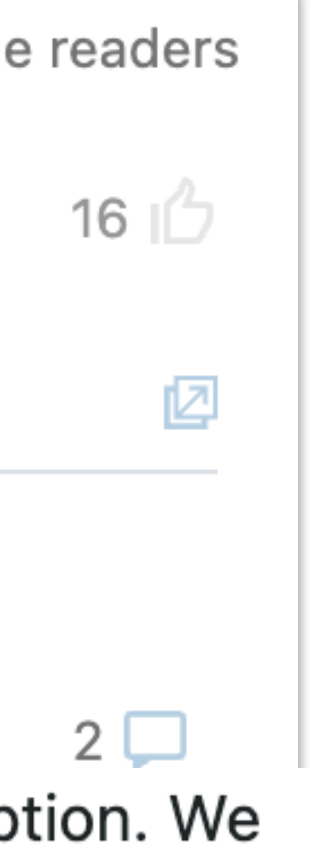

# **Обновлянка Kotlin**

We are working on updating from Kotlin 1.7.10 to 1.8.20 and are seeing 10+ minute regression in clean build times, and a more than 2x increase in memory consumption. We are able to reproduce this on all versions of Kotlin 1.8 (1.80, 1.8.10, 1.8.20).

#### **Profiles:**

Kotlin 1.7 profiles where you can see that the "Memory usage total" peaks at around 30gb.

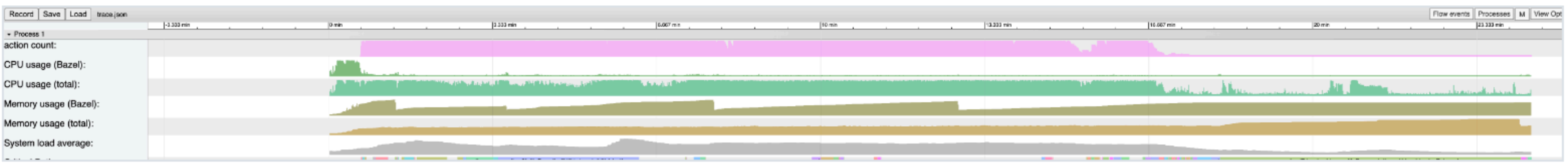

Kotlin 1.8 profiles where you can see that the "Memory usage total" steadily climbs to about 63gb.

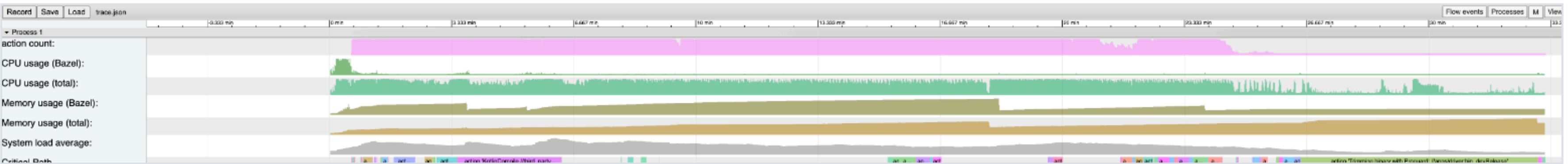

Apart from a few dependency updates for 1.8 compatibility (KSP, compose, ...) there are no major differences to our 1.7 and 1.8 build graphs.

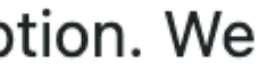

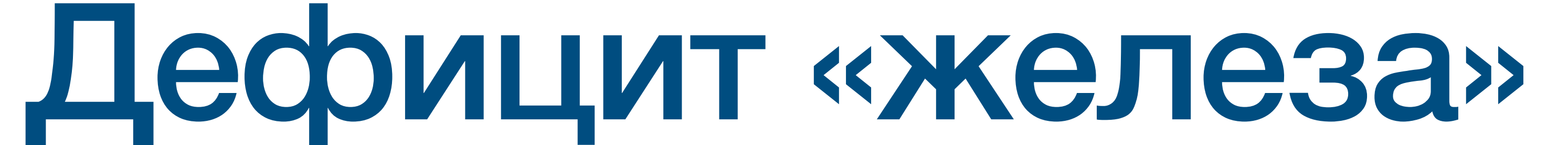

### Нехватка диска

#### Sergey Boishtyan 18:23

Привет, у нас тут k8s убил pod teamcity-agent

Детали kubectl describe pod epsilon-android-8997 --namespace teamcity-agents-android

И я вижу, что смысл ошибки

The node was low on resource: ephemeral-storage. Container teamcity-agent was using 624Ki, which exceeds its request of 0

В текущем deployment мы вообще не запрашиваем диск /projects/DO/repos/avitokubernetes/browse/others/teamcity/epsilon/deployment/teamcity-android.yaml#70

На node вот столько ephemeral-storage: 1785091744Ki. У нас 4 агента, как нам правильно request и limit себе установить?

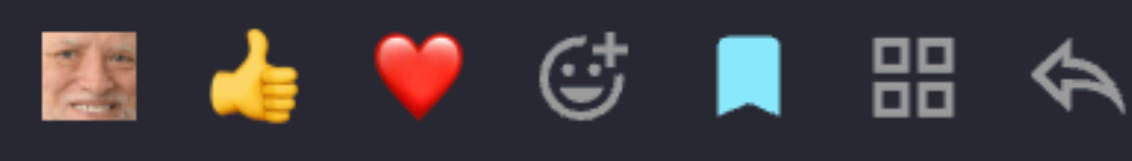

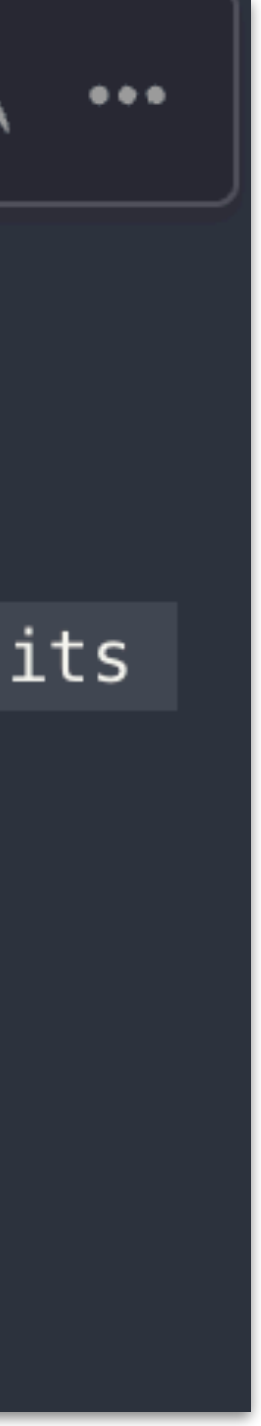

### OOM

#### **FAILURE: Build completed with 3 failed tasks**

#### 1: What went wrong:

Execution failed for task ':avito-api:abuse:testReleaseUnitTest'. > Process 'Gradle Test Executor 11' finished with non-zero exit value 137 This problem might be caused by incorrect test process configuration

#### **Error** logs:

No error logs

#### 2: What went wrong:

Execution failed for task ':avito-api:auto-catalog:testReleaseUnitTest'. > Process 'Gradle Test Executor 2' finished with non-zero exit value 137 This problem might be caused by incorrect test process configuration.

#### **Error** logs:

No error logs

#### 3: What went wrong:

Execution failed for task ':avito-api:delivery:testReleaseUnitTest'. > Process 'Gradle Test Executor 6' finished with non-zero exit value 137 This problem might be caused by incorrect test process configuration.

#### **Error** logs:

No error logs

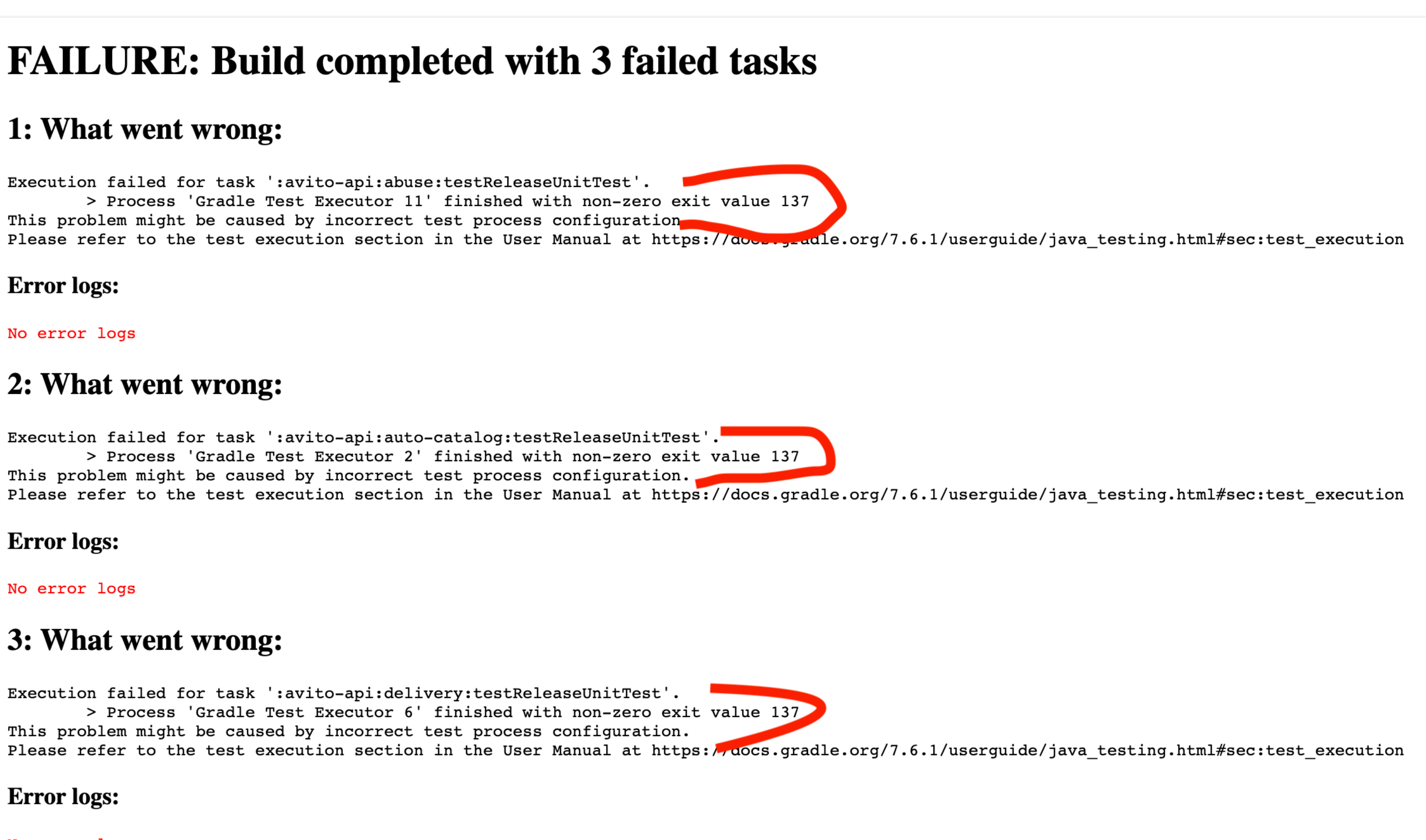

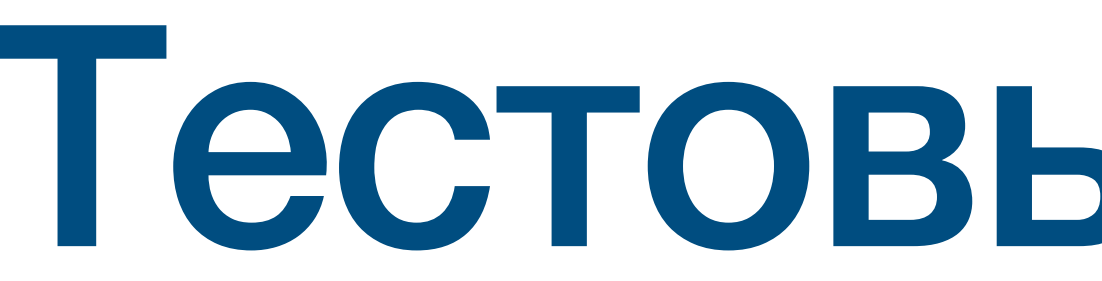

Тестовый диабет

### **Медленные тесты**

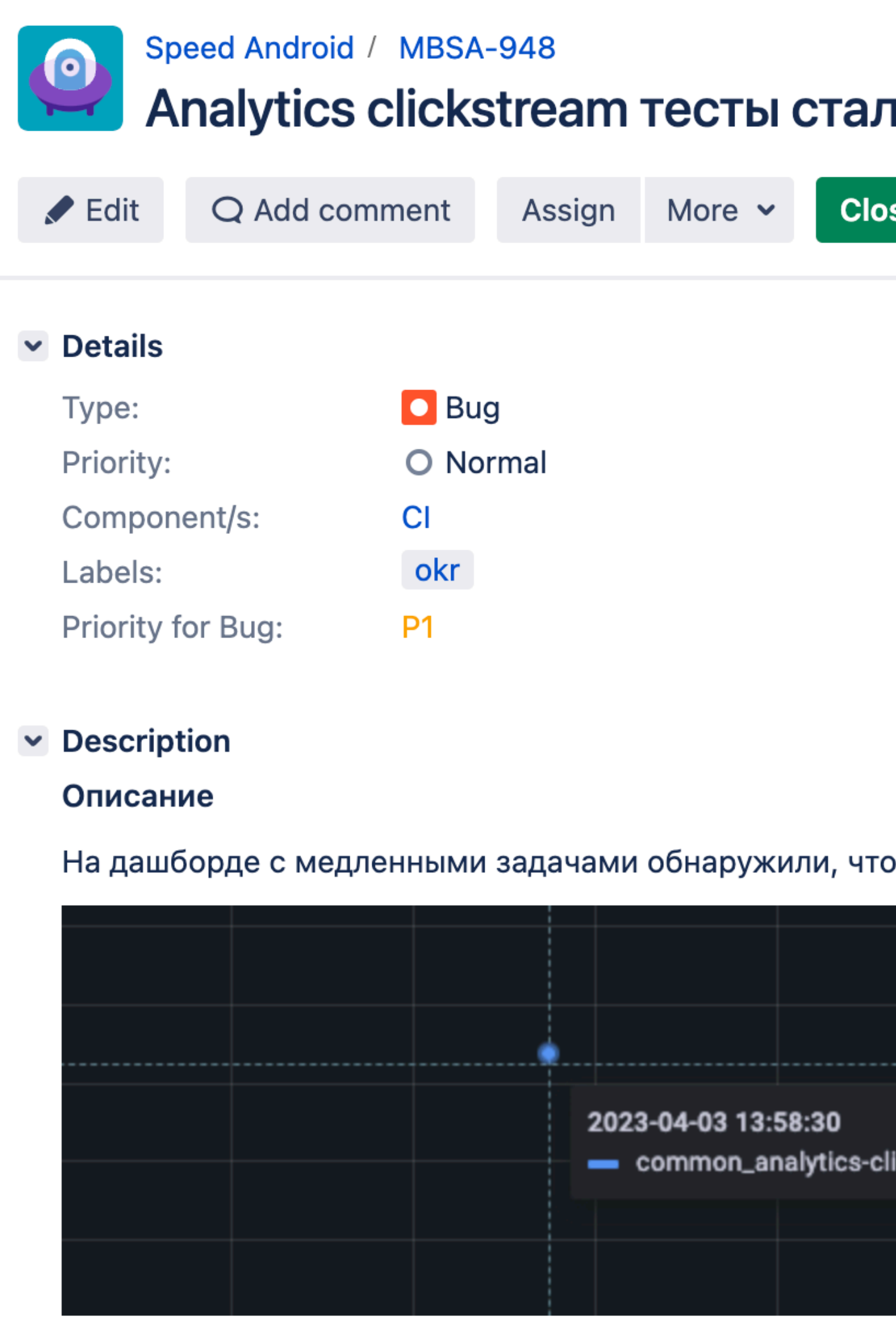

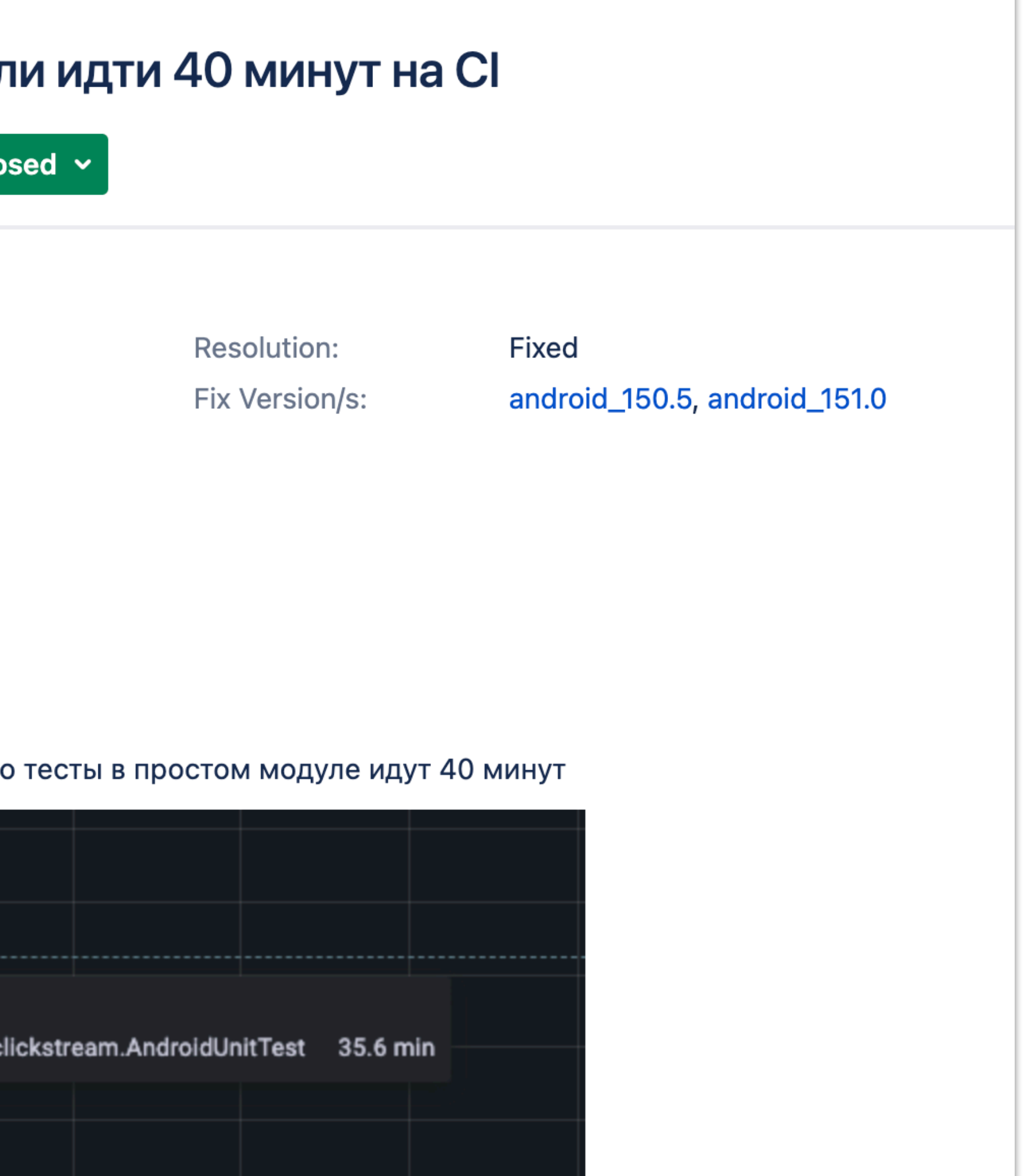

#### Тесты зависли

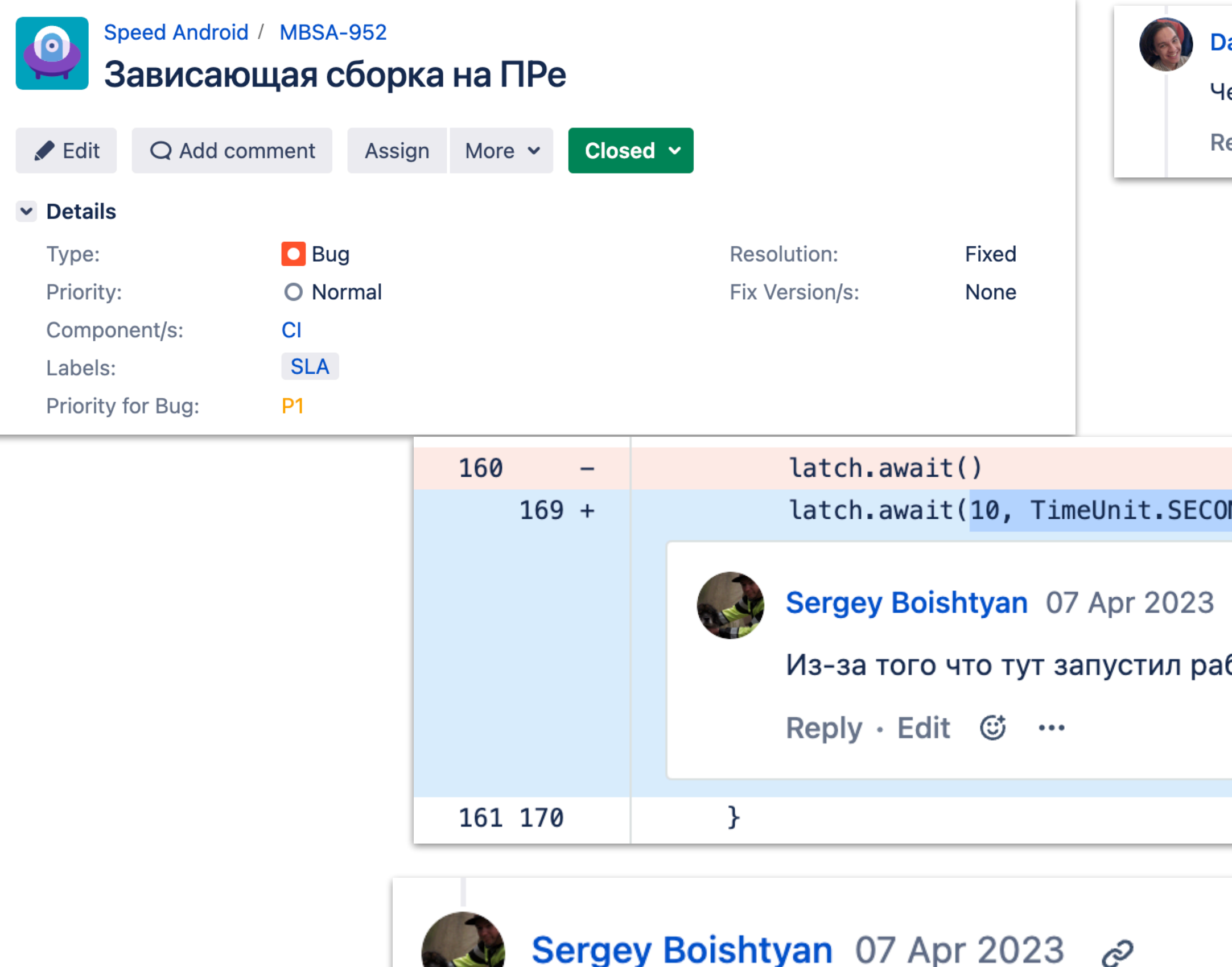

TLDR если бы ты локально запустил, то увидел что у тебя тесты висят. Нам прилошлось на горячую агенты дебажить чтобы увидеть, что тестовый процесс висит)))

Reply · Edit  $\mathbb{G}$  …

**Danil Garmanov** 07 Apr 2023 &

Iего-то бесконечно таймаутится - ребята из Speed сказали, что как раз пытаются с такой же проблемой разобраться. Жду.

eply (ジ …

NDS)  $\mathcal{C}^{\!\!\mathcal{D}}$ боту на IO потоке она успешно упала с ошибкой и тест не дождался

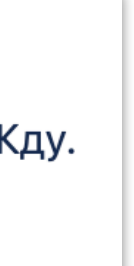

### Тяжелые Robolectric тесты

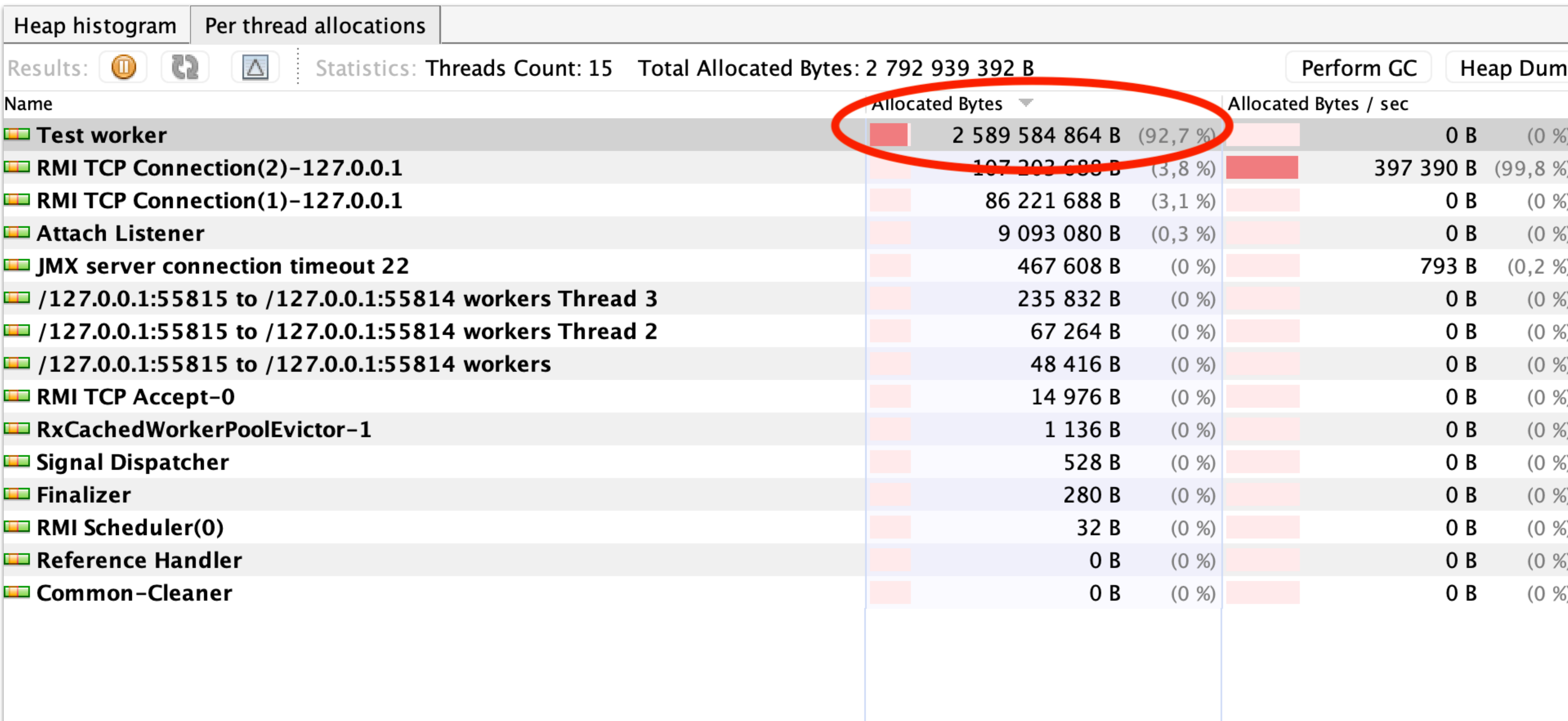

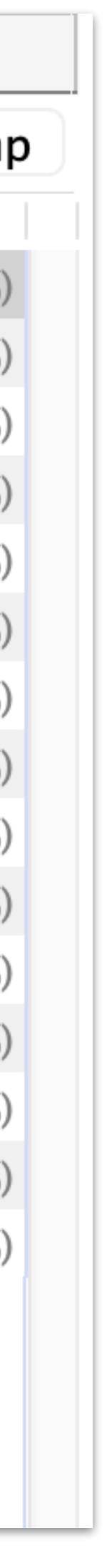

«Нет времени объяснять»

Итого выиграли 700 секунд суммарно за счет настройки maxParallel и forkEvery

На текущей конфигурации: maxParallel(1) forkEvery(Long.Max\_value) Медиана сборки - 3344 сек Суммарное время по всем таскам - 39750 сек Суммарное время по тест таскам - 16463 сек

На конфигурации: maxParallel(1) forkEvery(25) Медиана сборки - 2 945 сек Суммарное время по всем таскам - 36104 сек Суммарное время по тест таскам - 15787 сек

Итог:

На самих тестах выграли всего ~ 700 сек суммарно. Если разделить на 15 потоков то на 46 сек в каждом. Линейно 45 секунд

Сама сборка ускорилась на ~ 400 сек. Примерно 6.6 мин По всем таскам суммарно выйграли ~ 3600 сек. То есть примерно 60 мин

Почему так. Моя изначальная гипотеза была что утечки в тестах сильно нагружают и не дают память другим задачам, идет борьба за рерурсы. Теперь остальные задачи работают эффективнее, а тесты практически так же.

#### **Долгие Robolectric тесты**

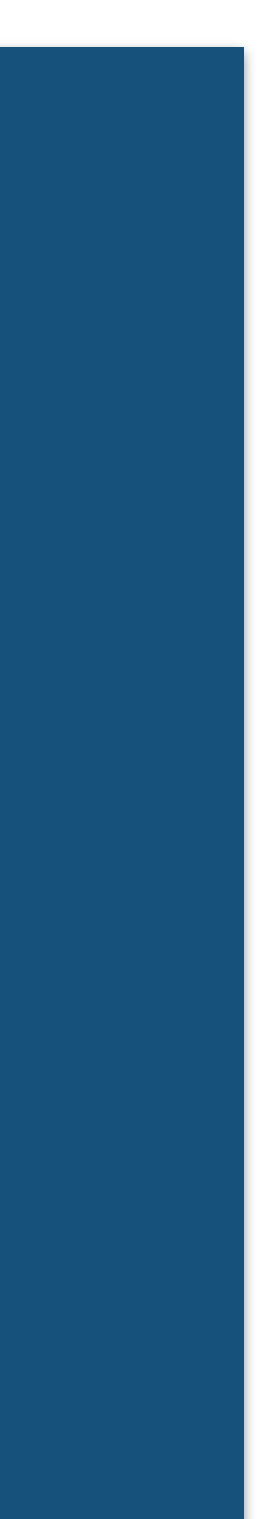

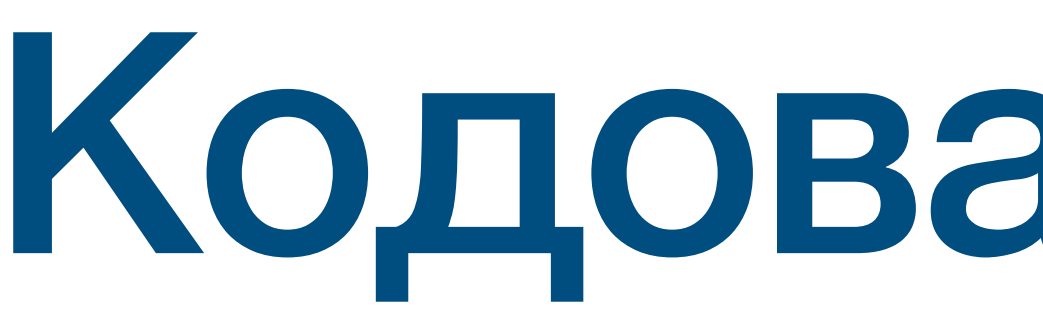

# Кодовая диарея

## **Новые buildVariant**

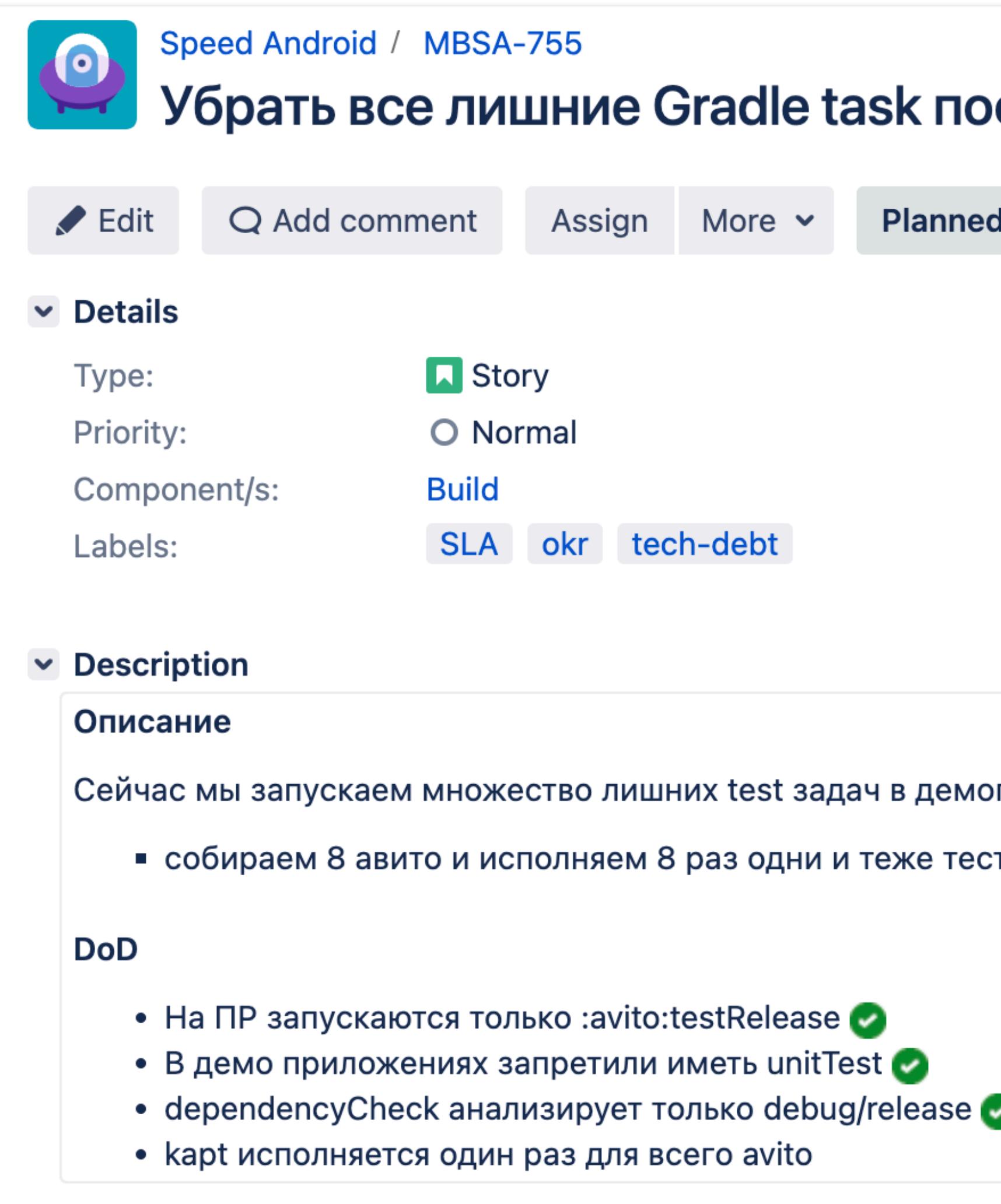

#### сле добавления альтернативных магазинов

 $\checkmark$ 

**Resolution:** Fix Version/s: Unresolved android\_141.1

оприложения и avito после добавления альтернативных магазинов ТЫ. Click to edit

# Gradle задачи разных build variant вынуждены делать одну и ту же работу

Представим, у вас есть один release variant в модуле app

### **Новые build variant**

Вы добавили новые 5 variant:

Huawei

**RuStore** 

Xiaomi

Samsung

Debug

### **Новые build variant**

# Поздравляю<br>Теперь у вас в конце сборки в 6 раз больше задач

# «Градусники»<br>Метрики и дашборды наших SLA

 $\overline{2}$ 

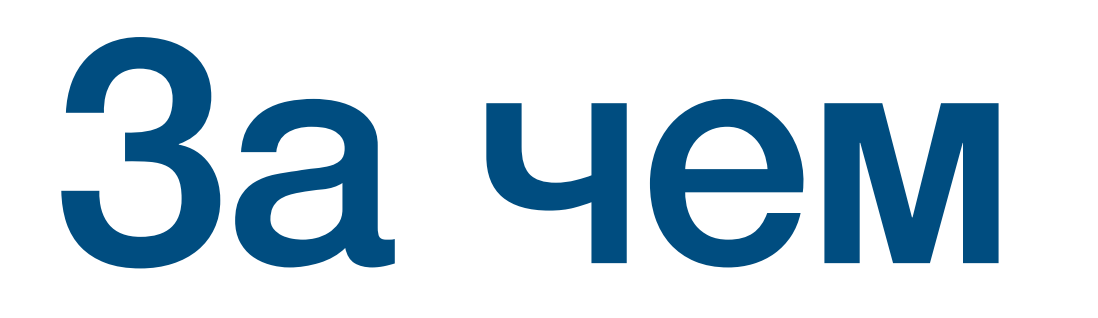

# За чем следить?

# • Заключаете SLA • Пытаетесь их соблюдать • Метрики дают понимание, что делать

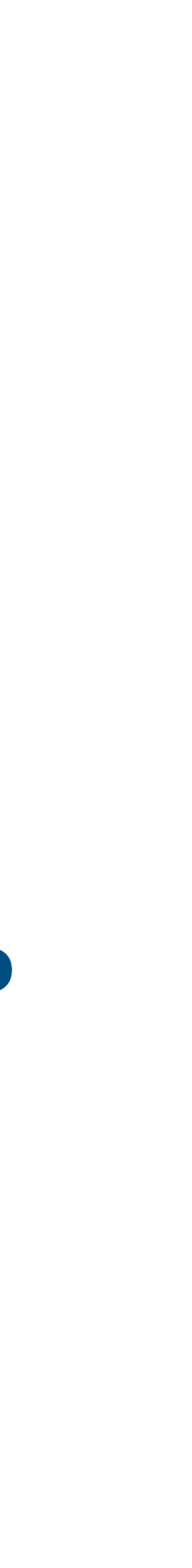

Мы отвечаем, чтобы сборки в CI были:

- Быстрее
- Стабильные

### **Наши SLA**

- Время 90%% успешных сборок на PR **Скорость**
- Кол-во PR с Flaky сборками **Стабильность**

### **Наши SLA**

### **Время 90%% успешных сборок**

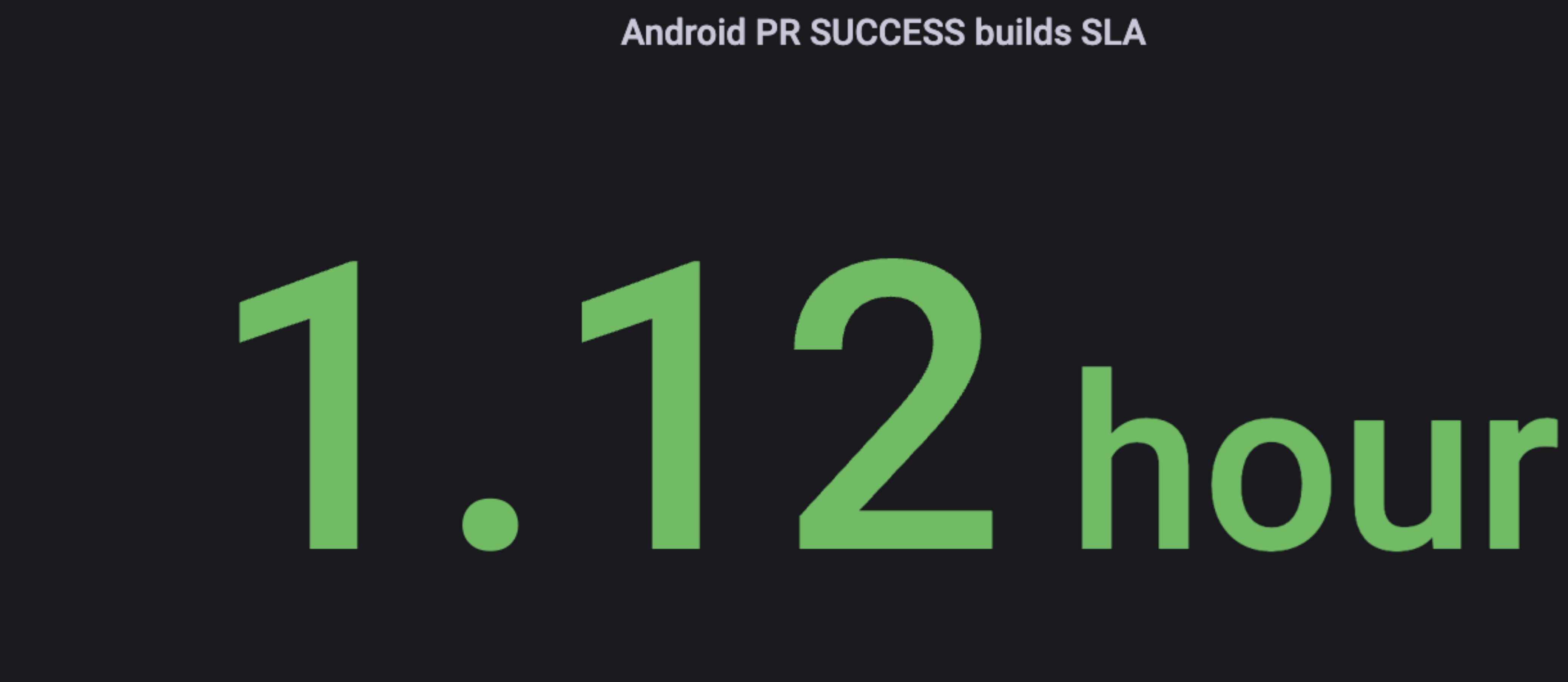

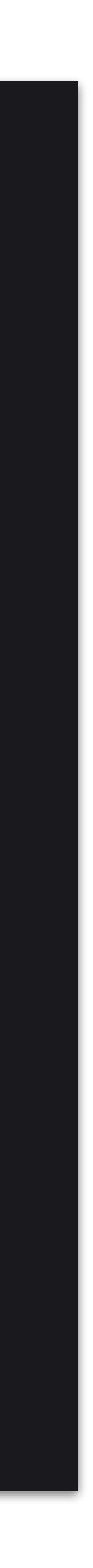

# PR c Flaky coopkamu

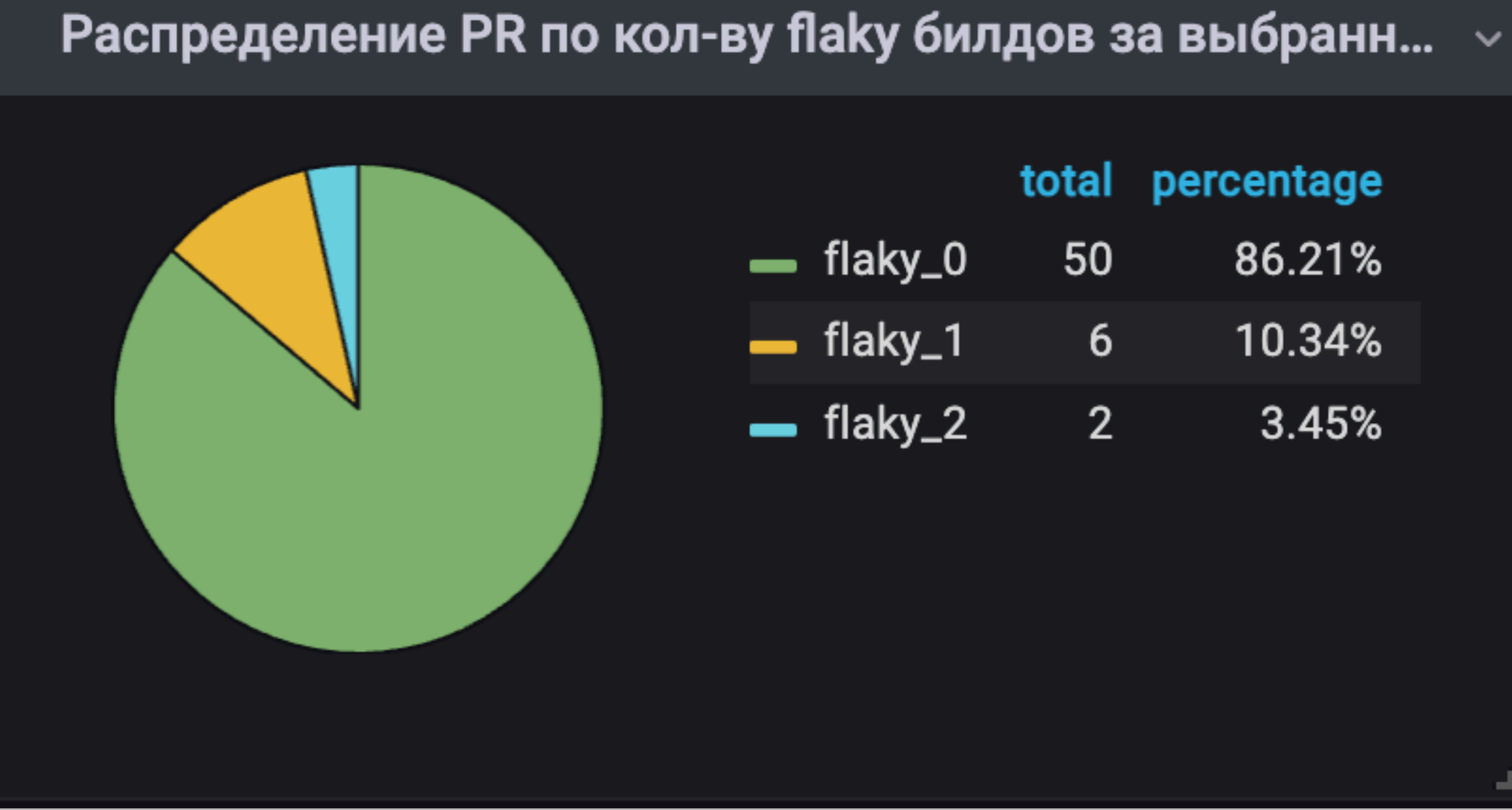

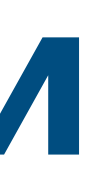

#### percentage

86.21%

10.34%

3.45%

#### Распределение билдов AvitoAndroid\_Build  $\sim$ percentage total - flaky  $10$  $3.61%$ stable 267 96.39%

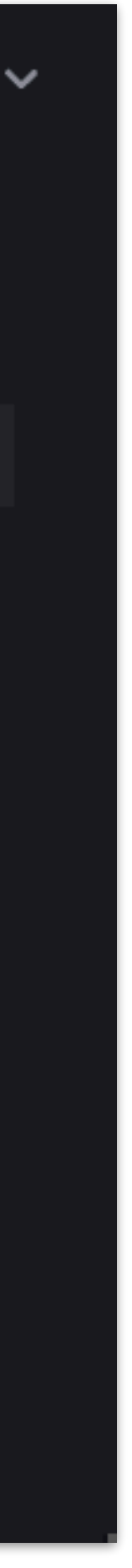

Чем проще дашборд, тем легче понять, соблюдаются ли SLA

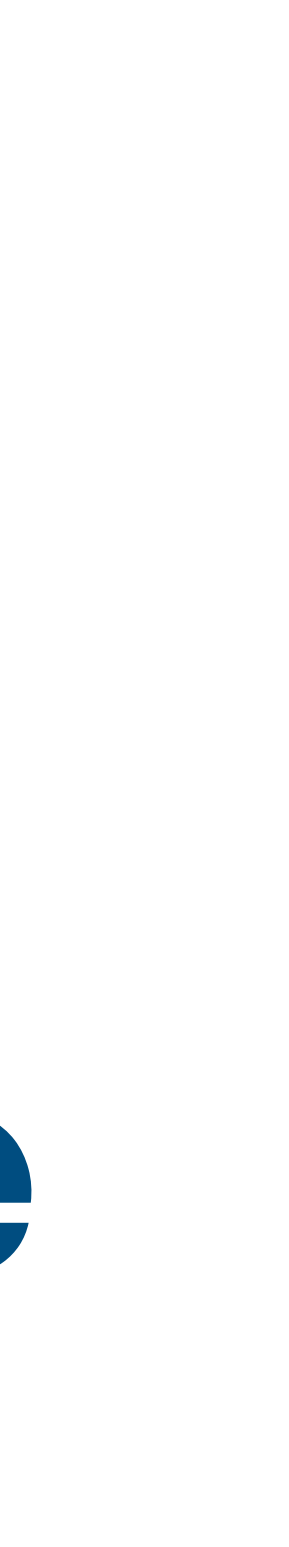

# На этих простых дашбордах сразу видно, если все хорошо

- Всего один показатель
- Есть явная грань 37, когда все плохо
- Легко использовать
- Быстрая обратная связь

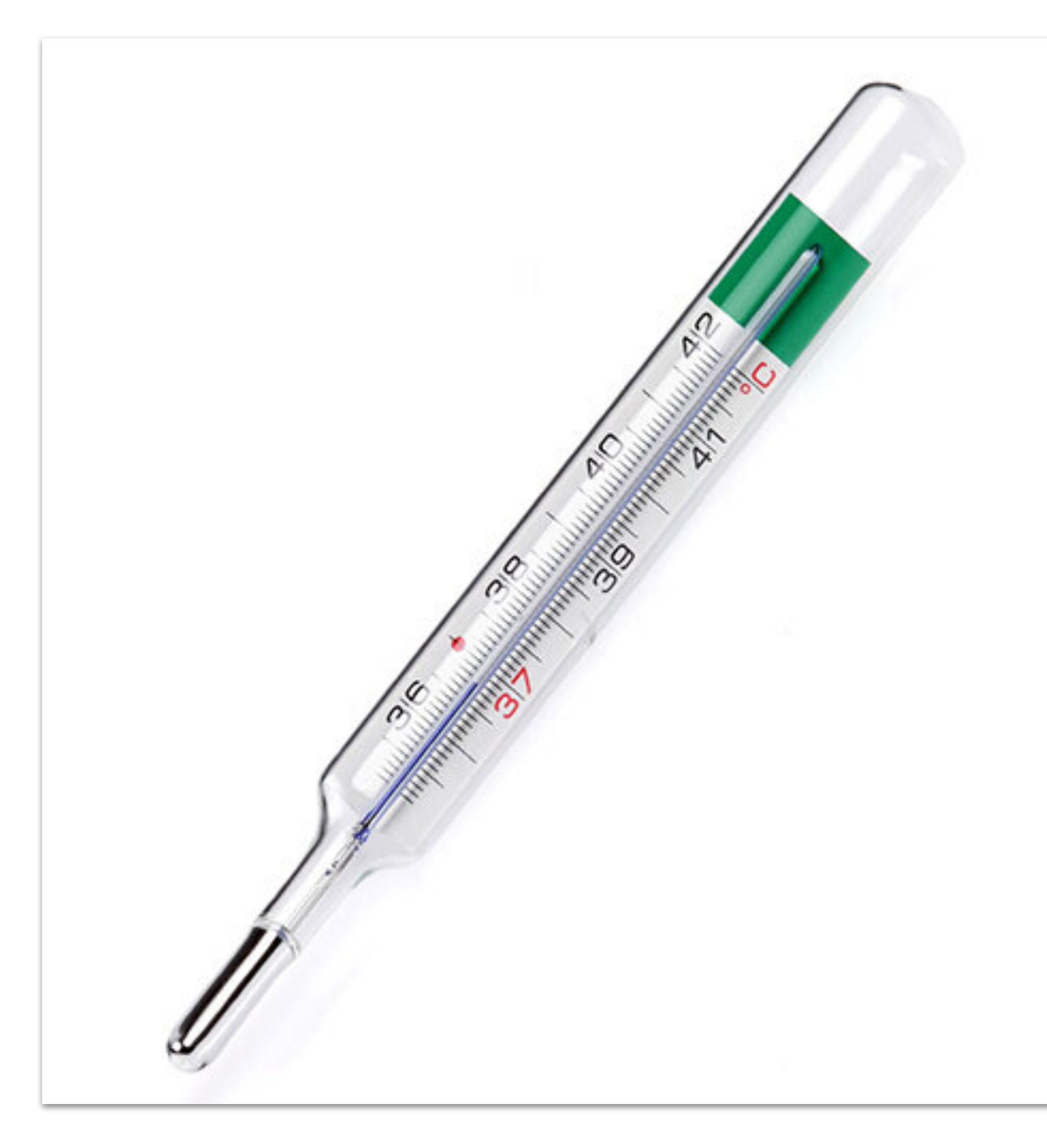

## **Например**

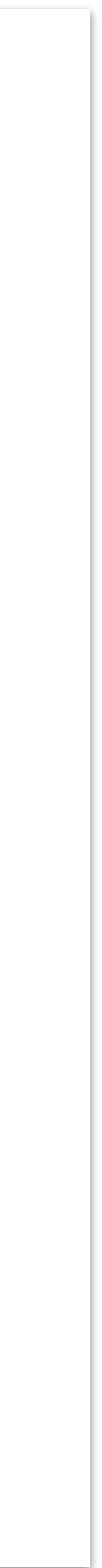

# Но если все плохо, то ничего Не понятно

- Если на градуснике 38 мы заболели
- Нужно лечиться
	- Можно наугад
	- Можно делать дополнительные обследования

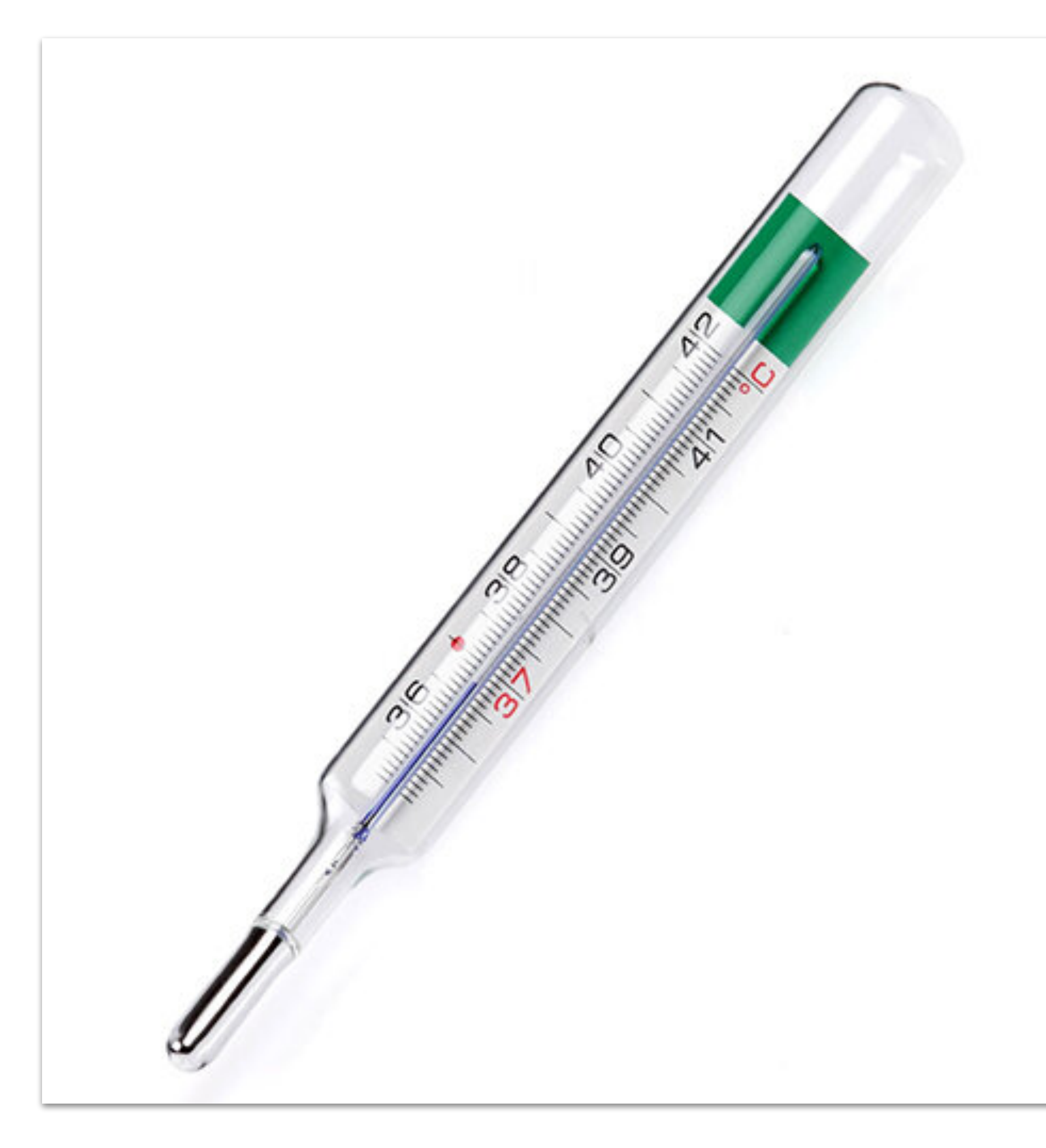

# **Например**

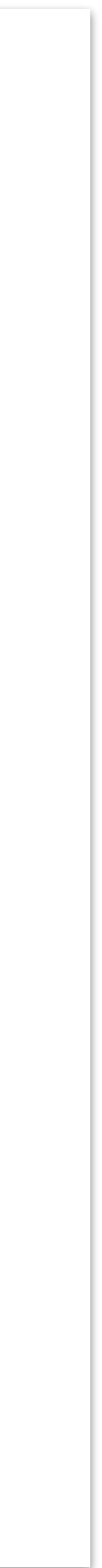

# Нам нужны дополнительные «анализы», чтобы определить проблему
## Какие дополнительные дашборды нам нужны?

#### «Золотые сигналы»

- Latency
- Traffic
- Errors
- · Saturation

#### **O'REILLY®**

# Reliability Engineering

HOW GOOGLE RUNS PRODUCTION SYSTEMS

Edited by Betsy Beyer, Chris Jones, Jennifer Petoff & Niall Richard Murphy

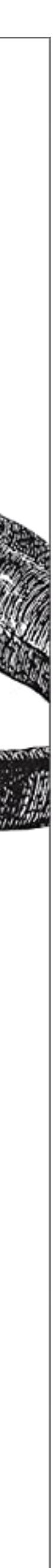

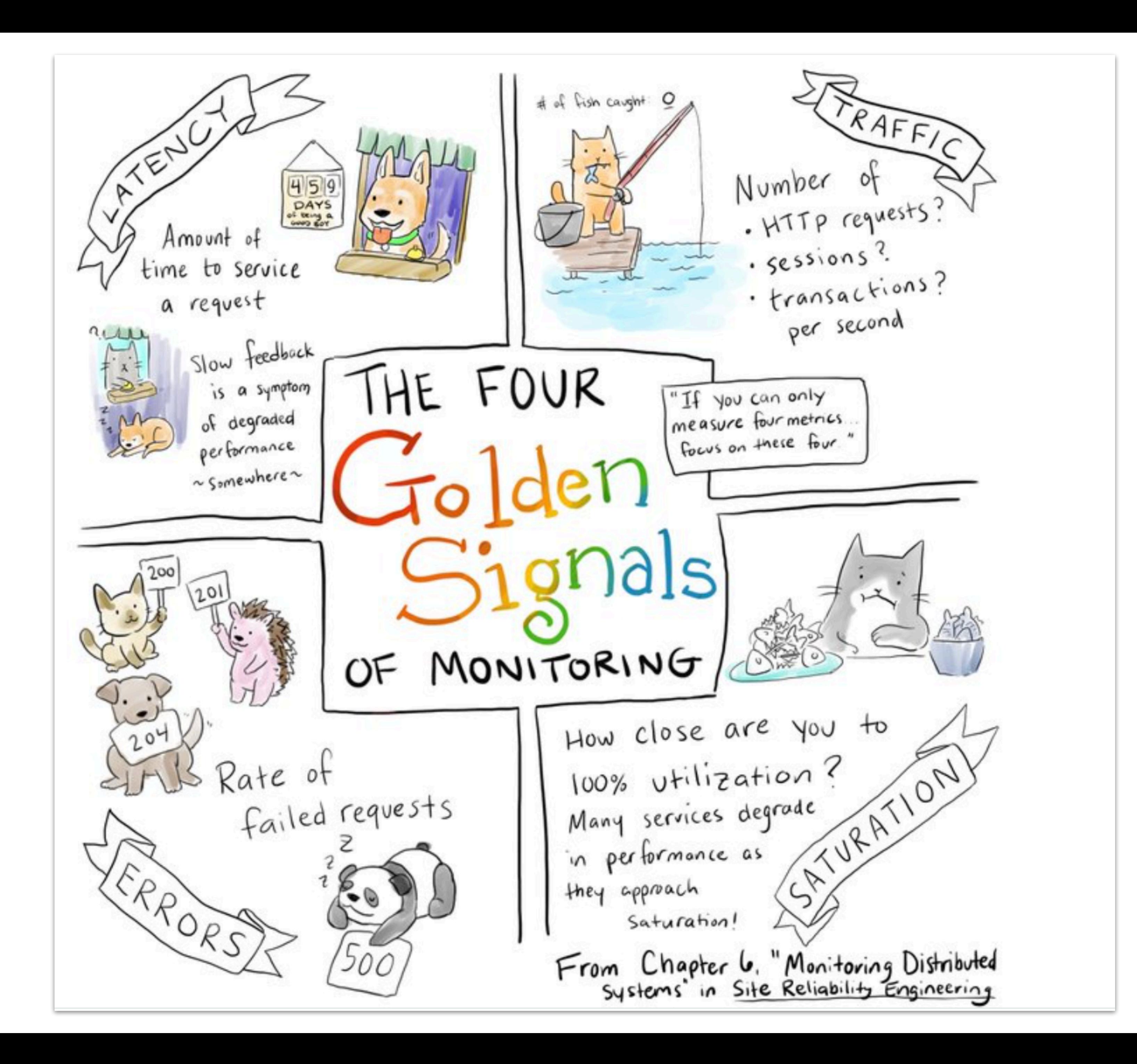

### Золотые сигналы нашей сборки

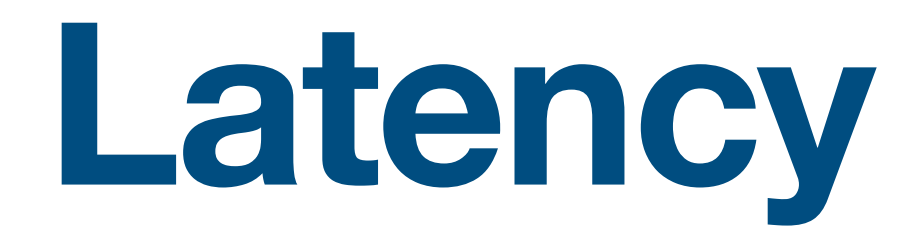

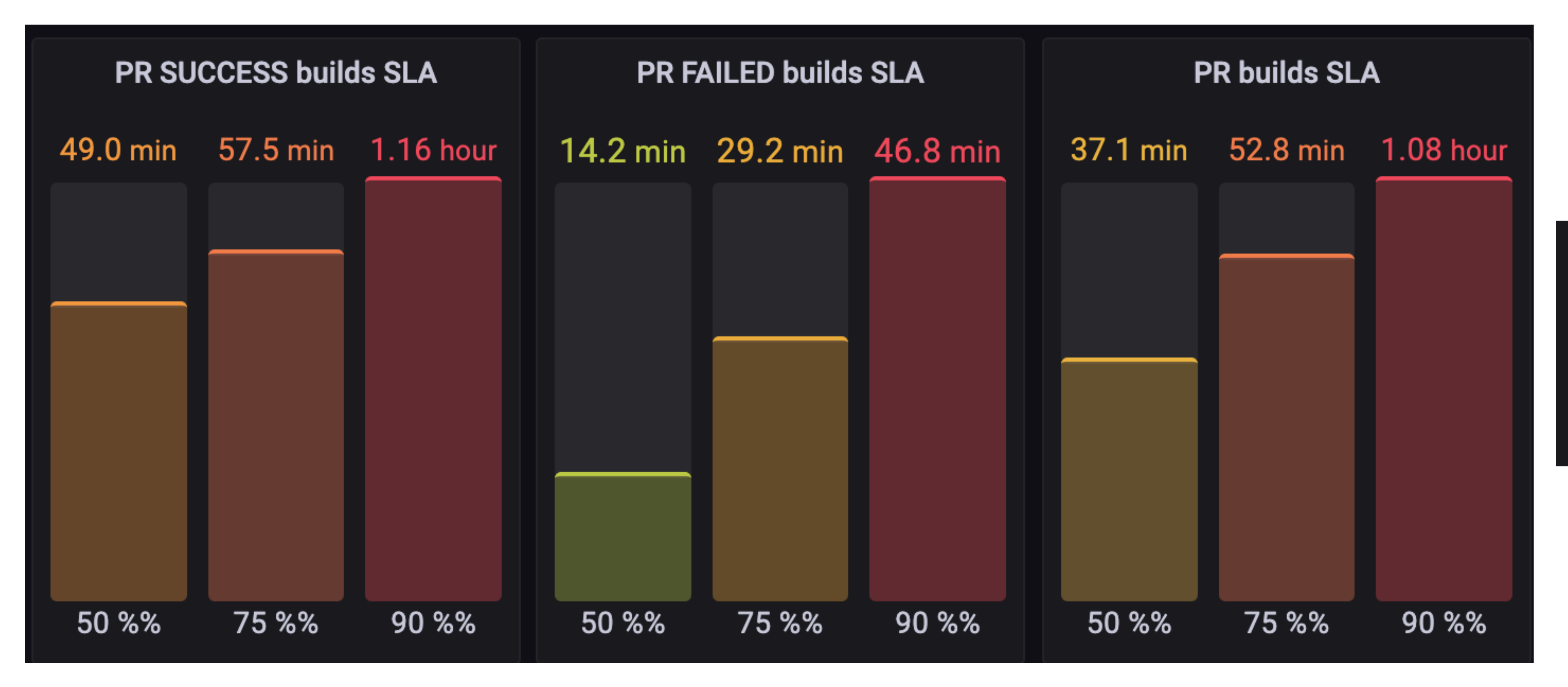

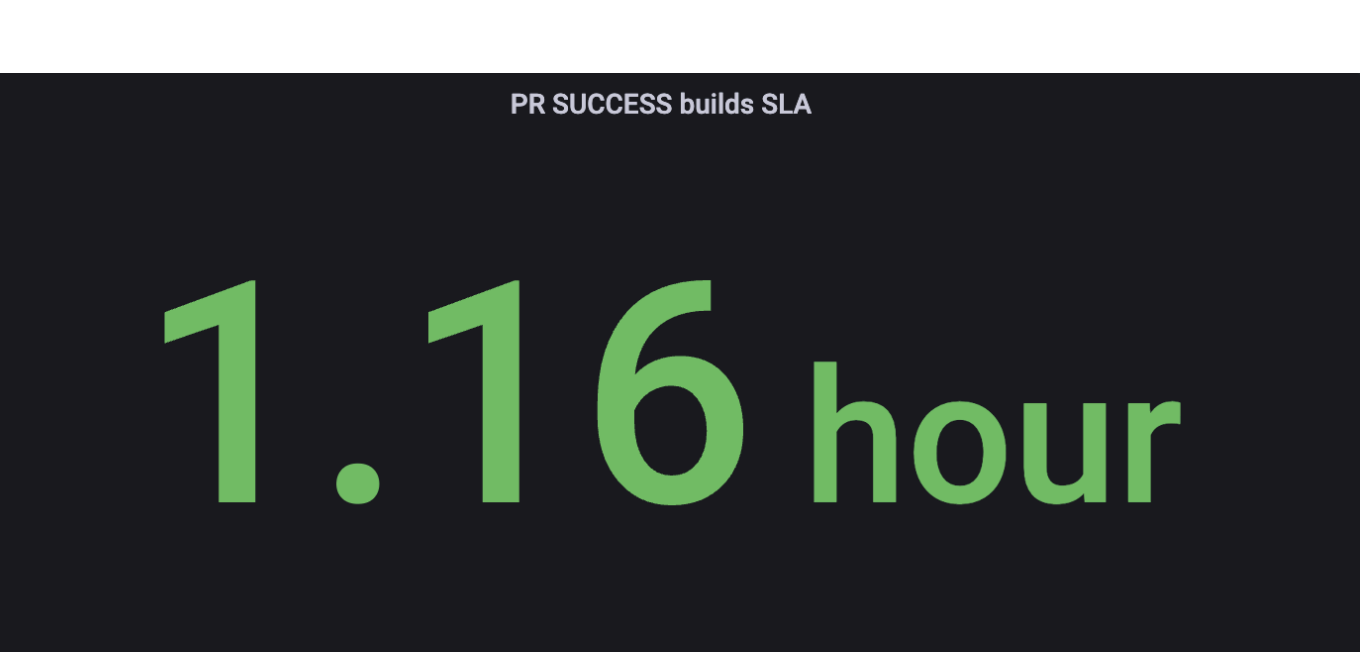

#### **Traffic**

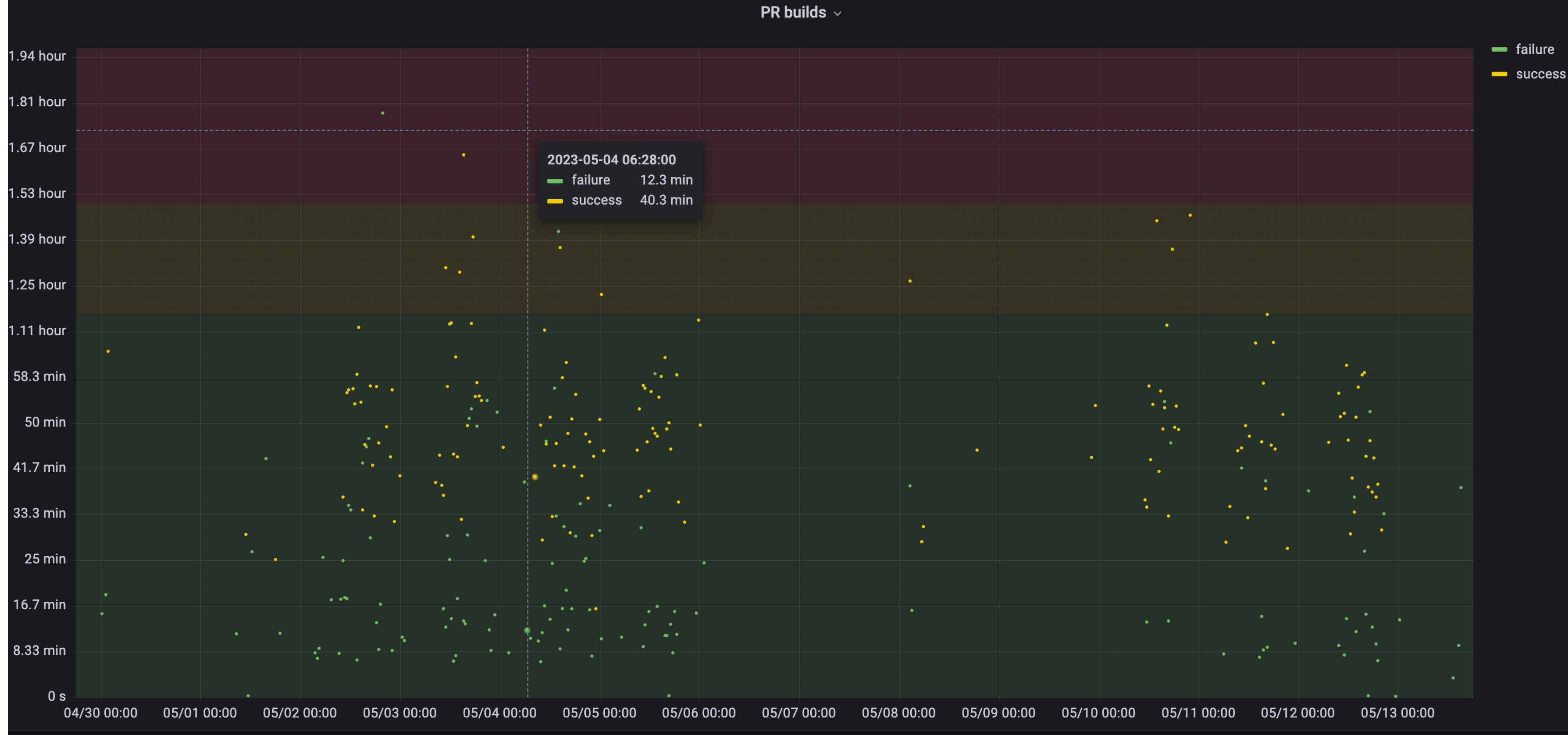

78

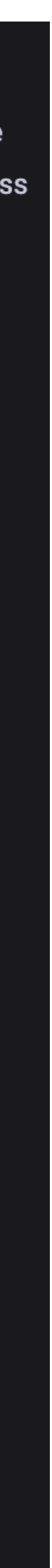

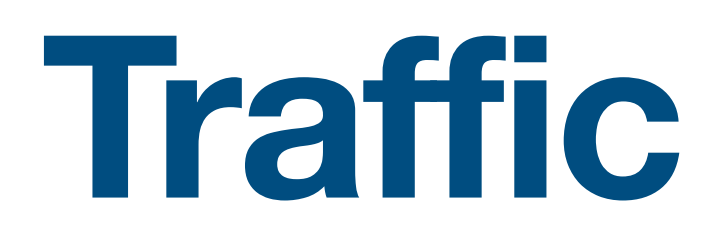

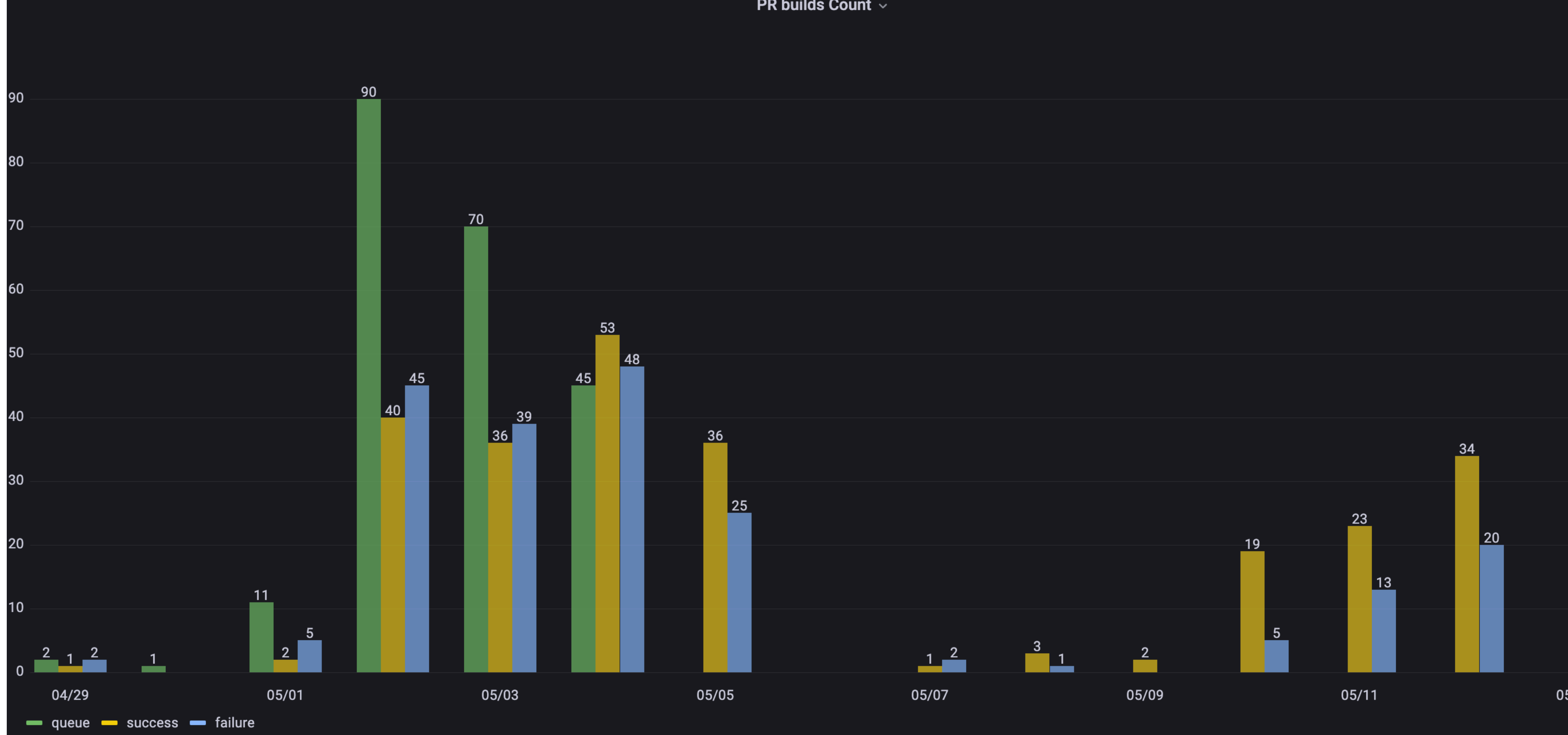

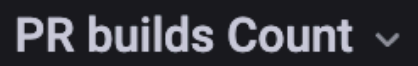

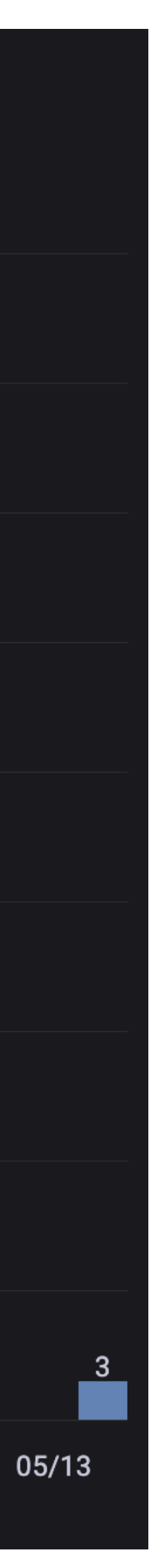

#### **Saturation**

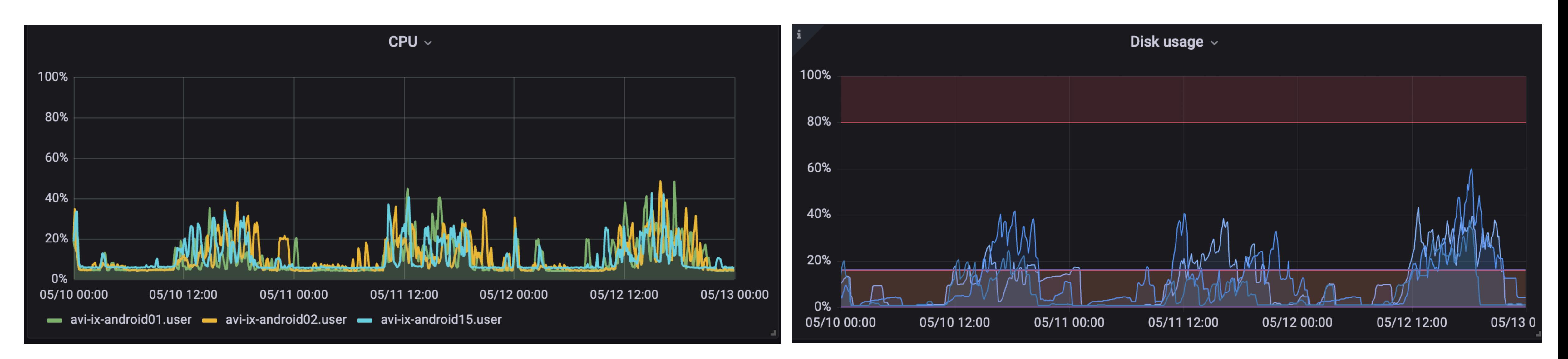

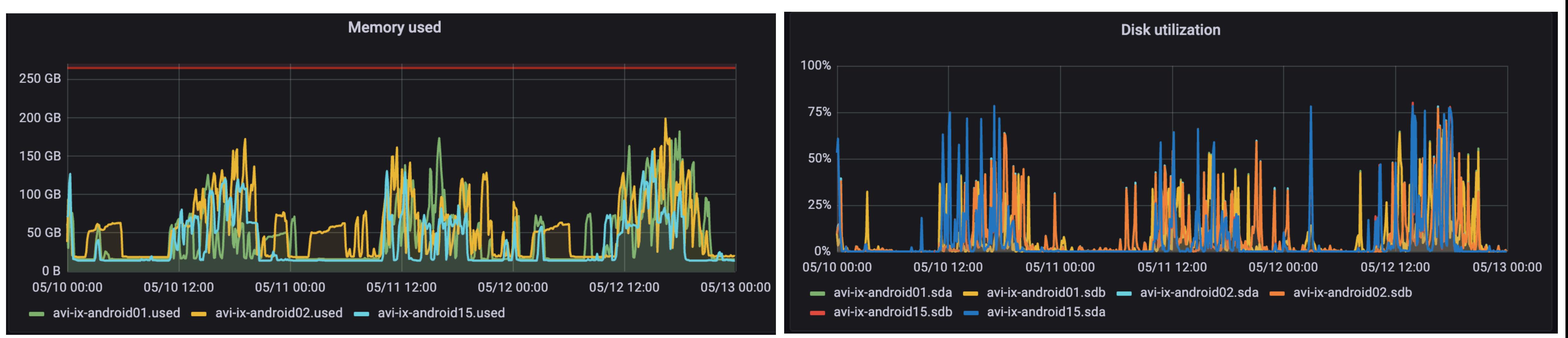

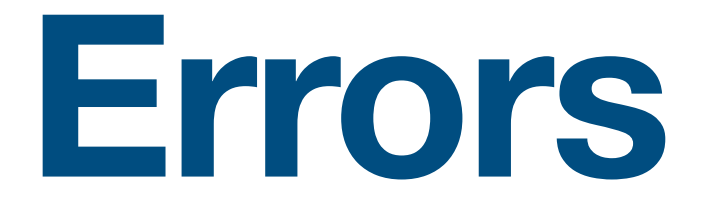

#### Распределение PR по кол-ву flaky билдов за выбранн...  $\sim$

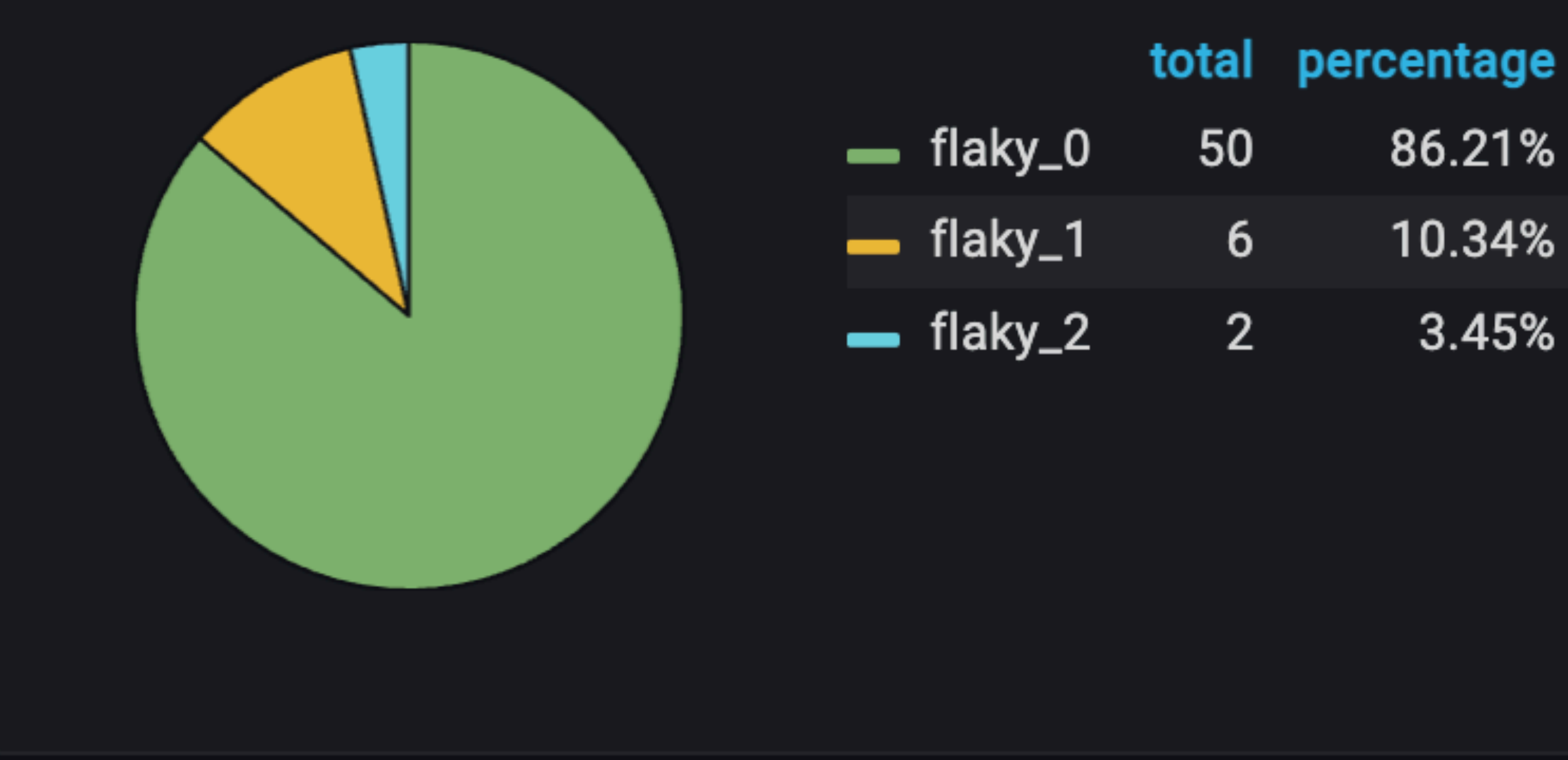

86.21%

10.34%

3.45%

#### Распределение билдов AvitoAndroid\_Build  $\sim$ total percentage - flaky  $10$  $3.61%$ stable 267 96.39%

#### 81

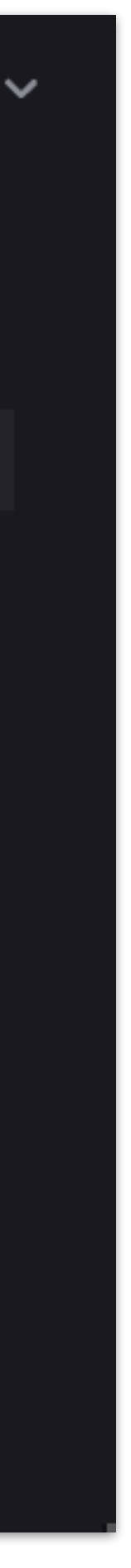

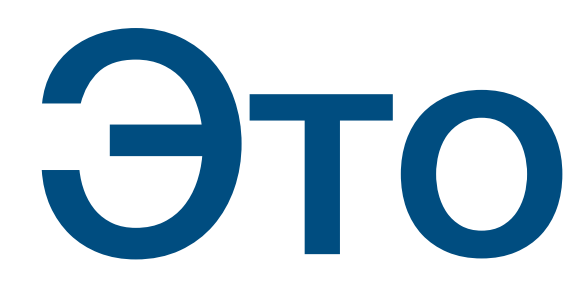

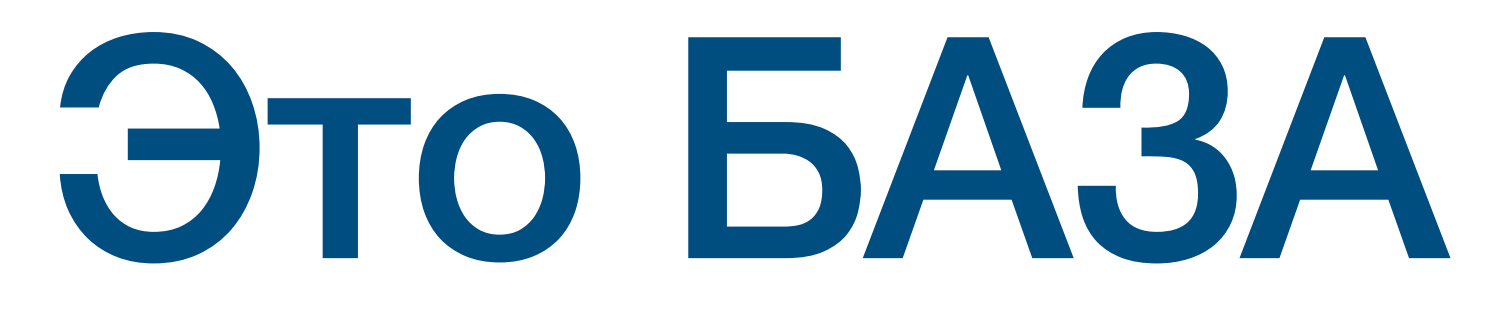

Они помогут только при

# серьезных проблемах

## Откуда наше вдохновение для метрик и дашбордов?

### Наши метрики, как право в США, прецедентные

- Что больше всего увеличивает время сборки?
- Что потребляет больше всего ресурсов?
- Из чего состоит время сборки? Сколько занимает каждая из частей?

#### **Вопросы для создания метрик**

Примеры наших дашбордов

# Gradle cache метрики

#### **Gradle cache hit rate**

90.00% 85.00% 82.4% 81.7% 79.3% 80.00% 75.0% 75.00% 70.00% 65.00% 60.00% 55.00% 50.00% 45.00% 40.00% 35.00% 30.00% 25.00% 20.00% 15.00% 10.00% 5.00% 0.00% 05/11 03:00 05/08 03:00 05/09 03:00 05/10 03:00

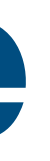

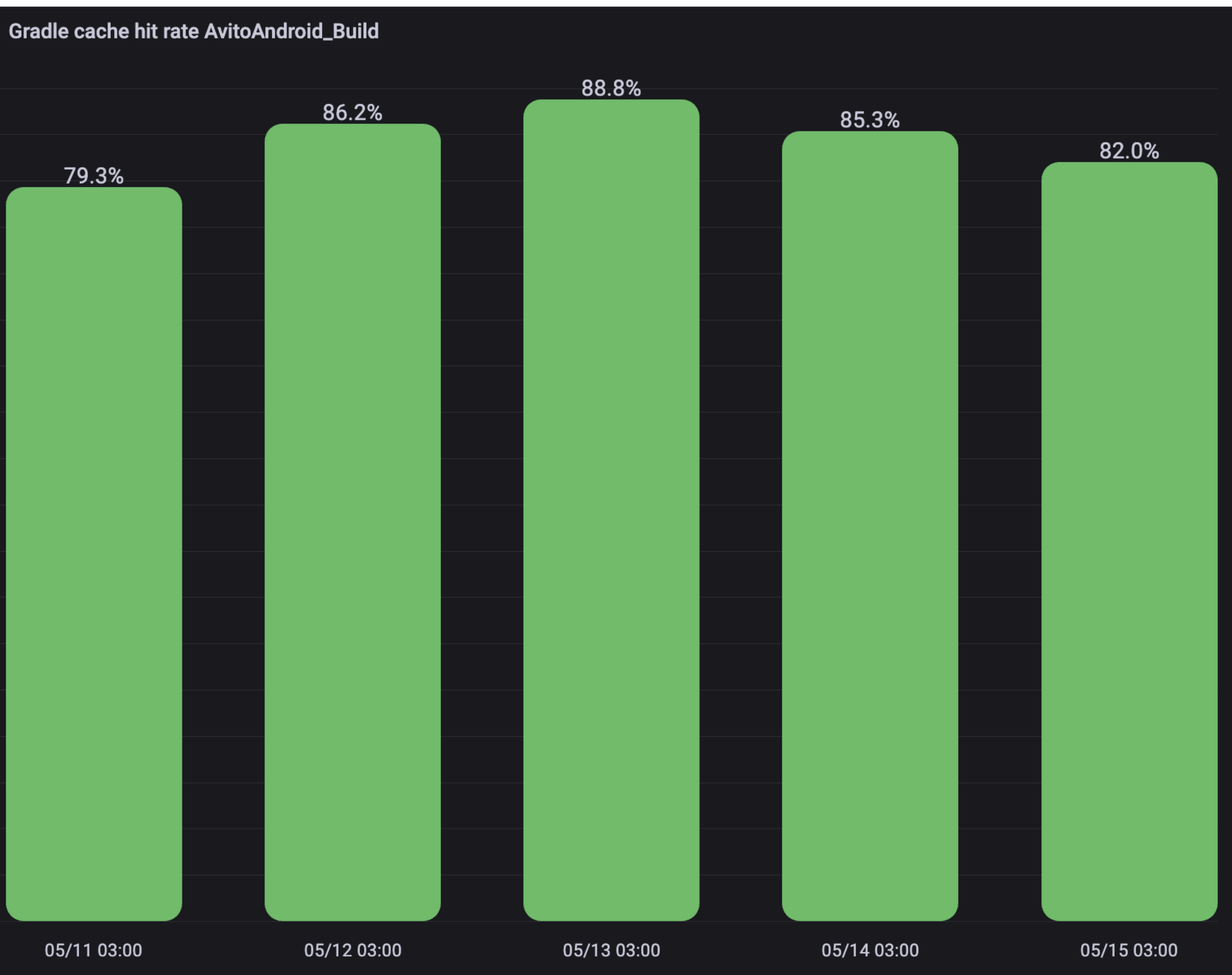

#### **Gradle cache hit/miss**

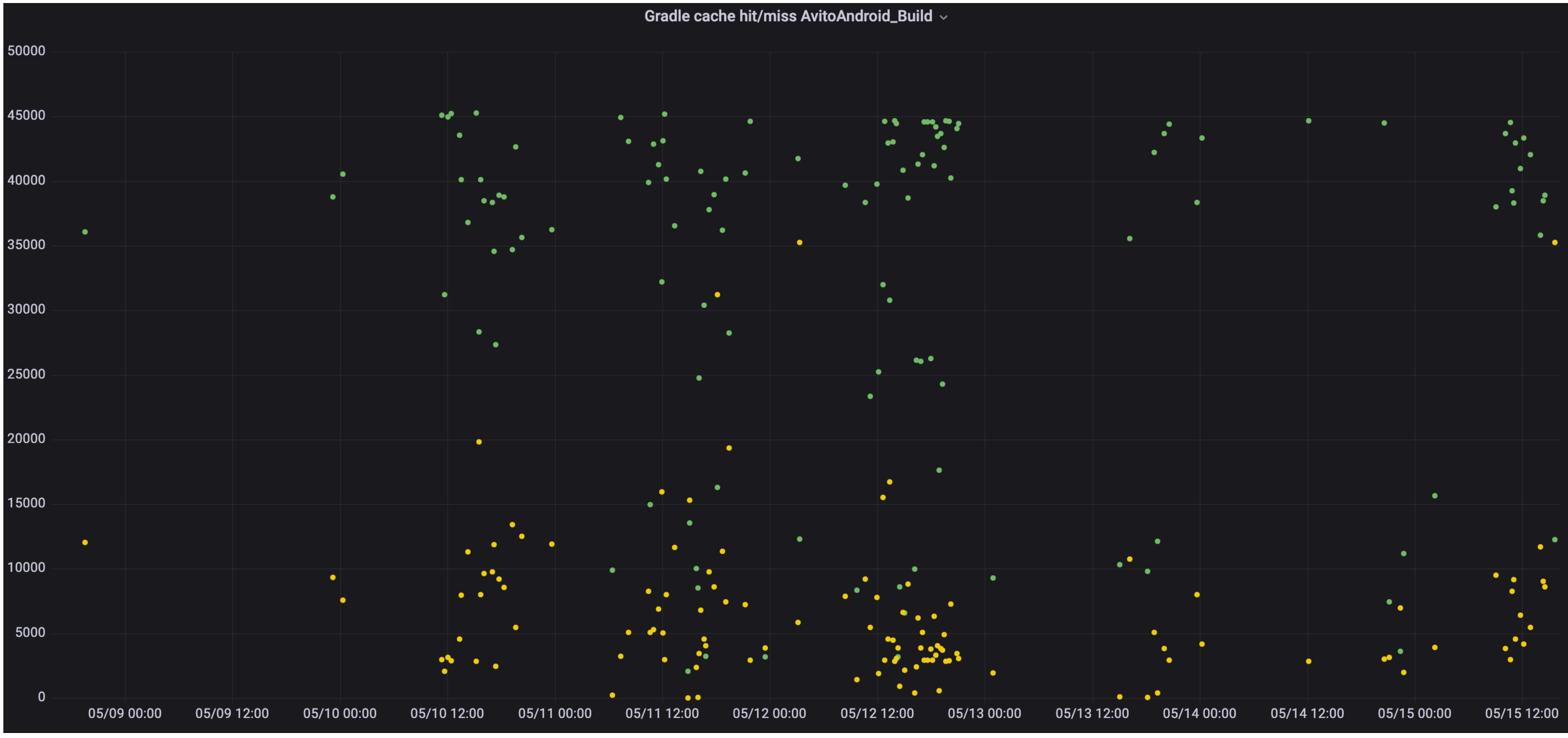

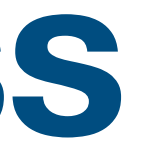

#### **Gradle cache errors**

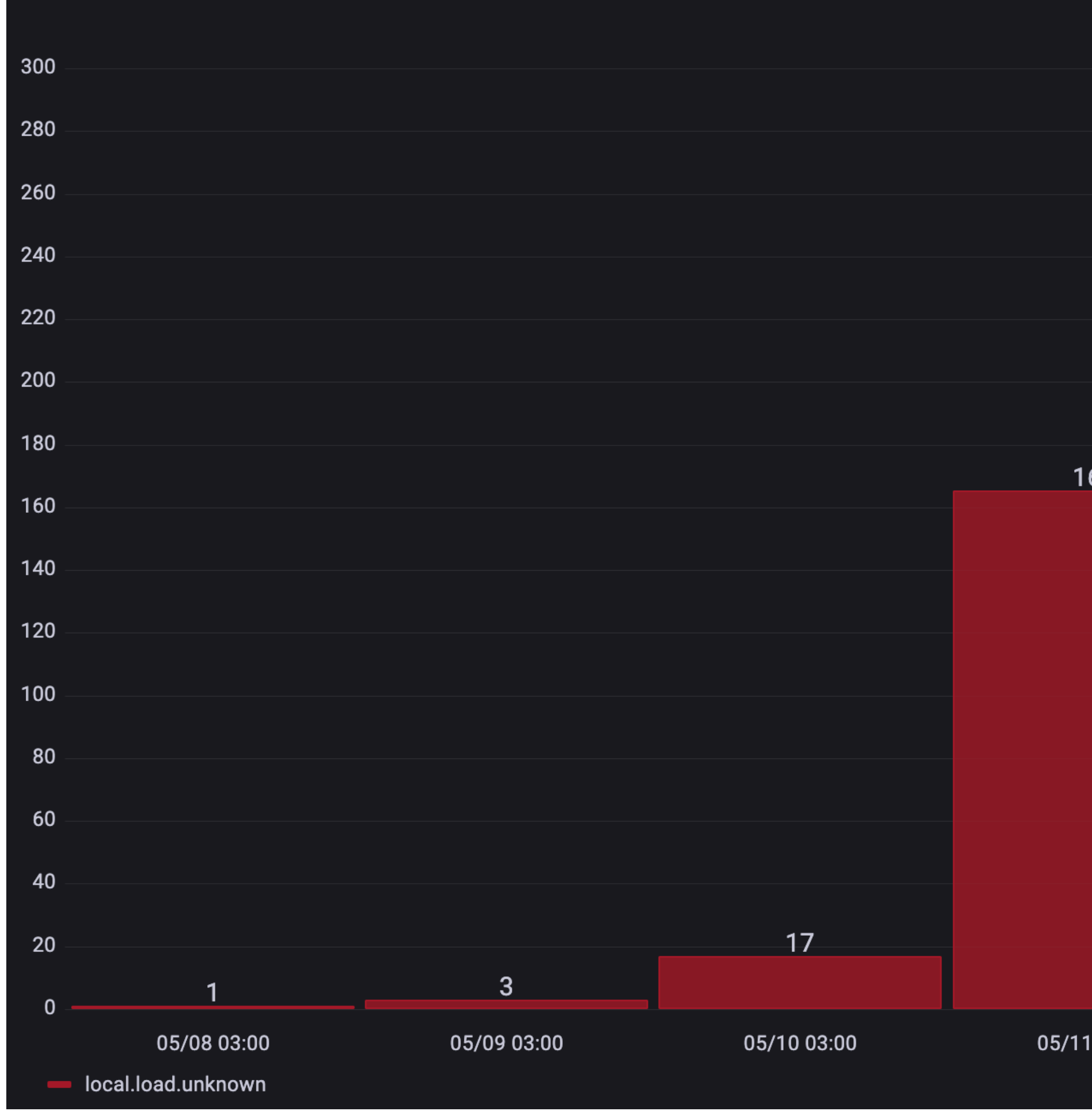

Errors  $\sim$ 

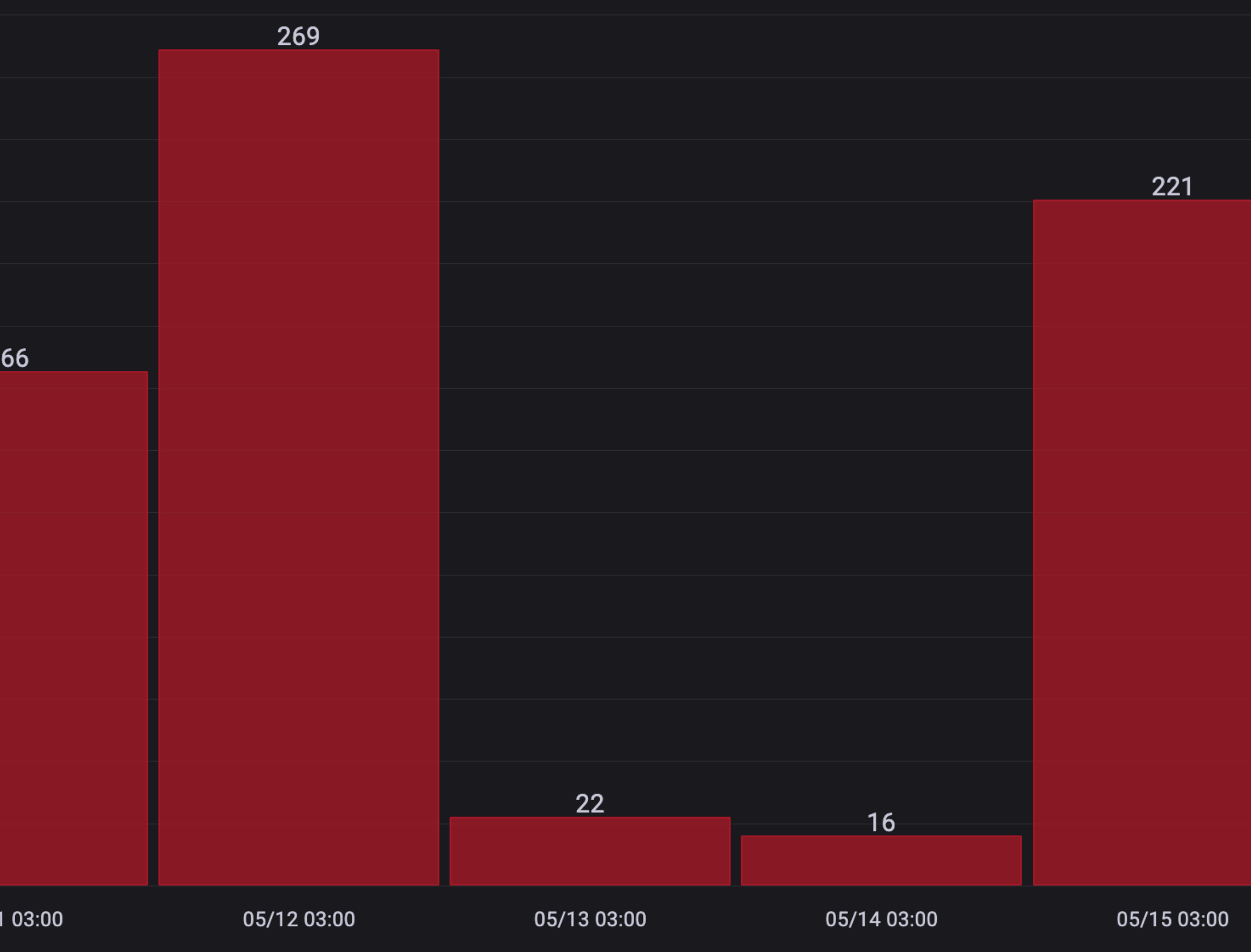

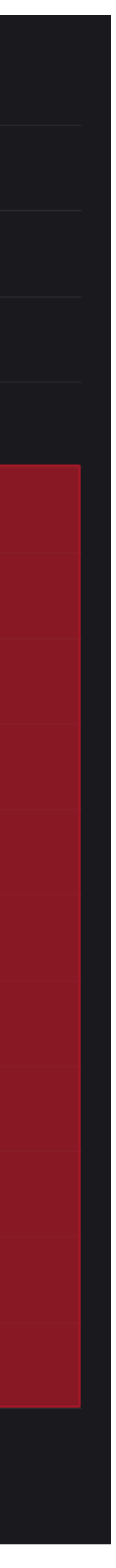

# Gradle Build Internals метрики

### Gradle build internals

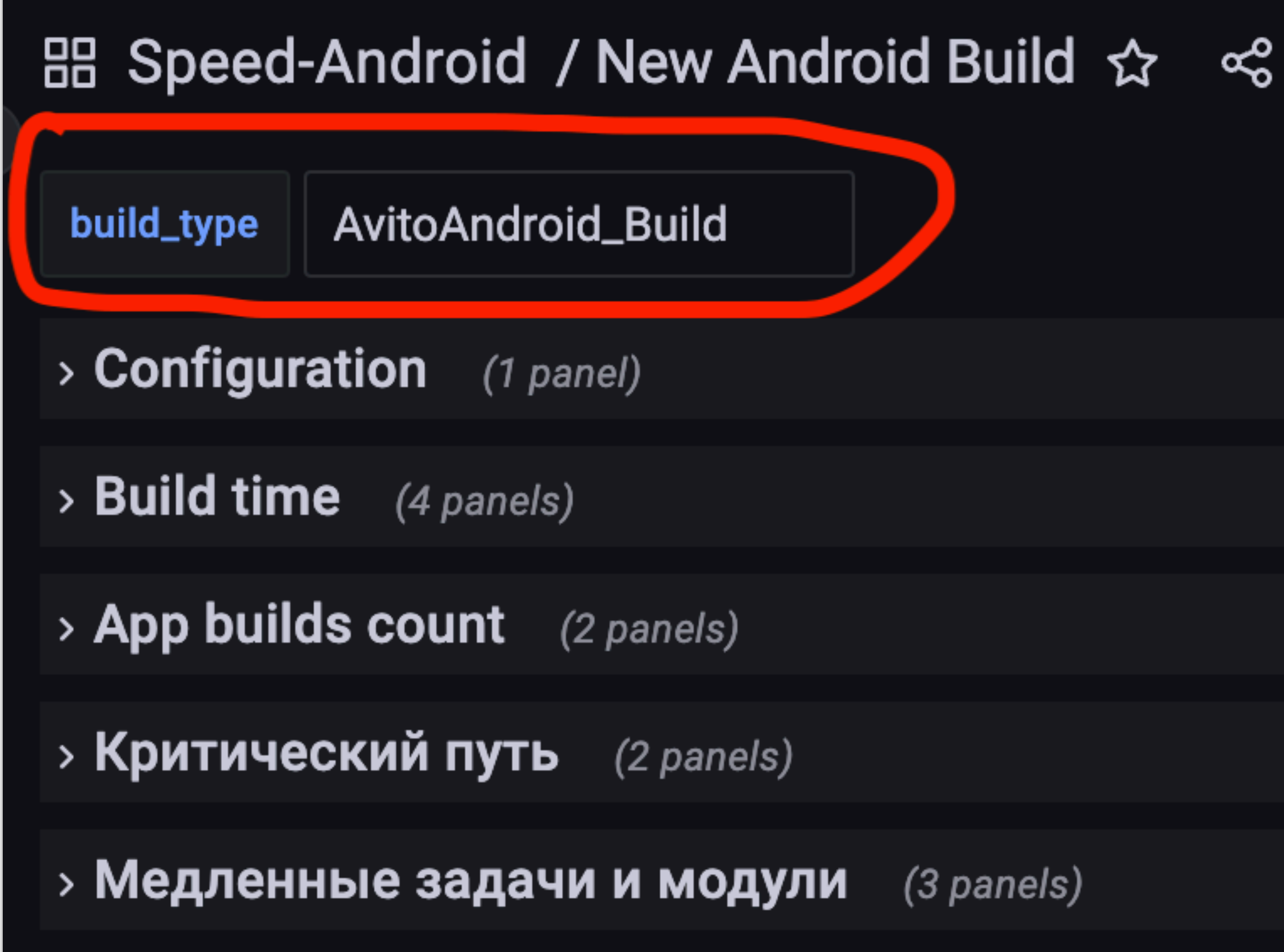

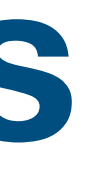

#### **Configuration**

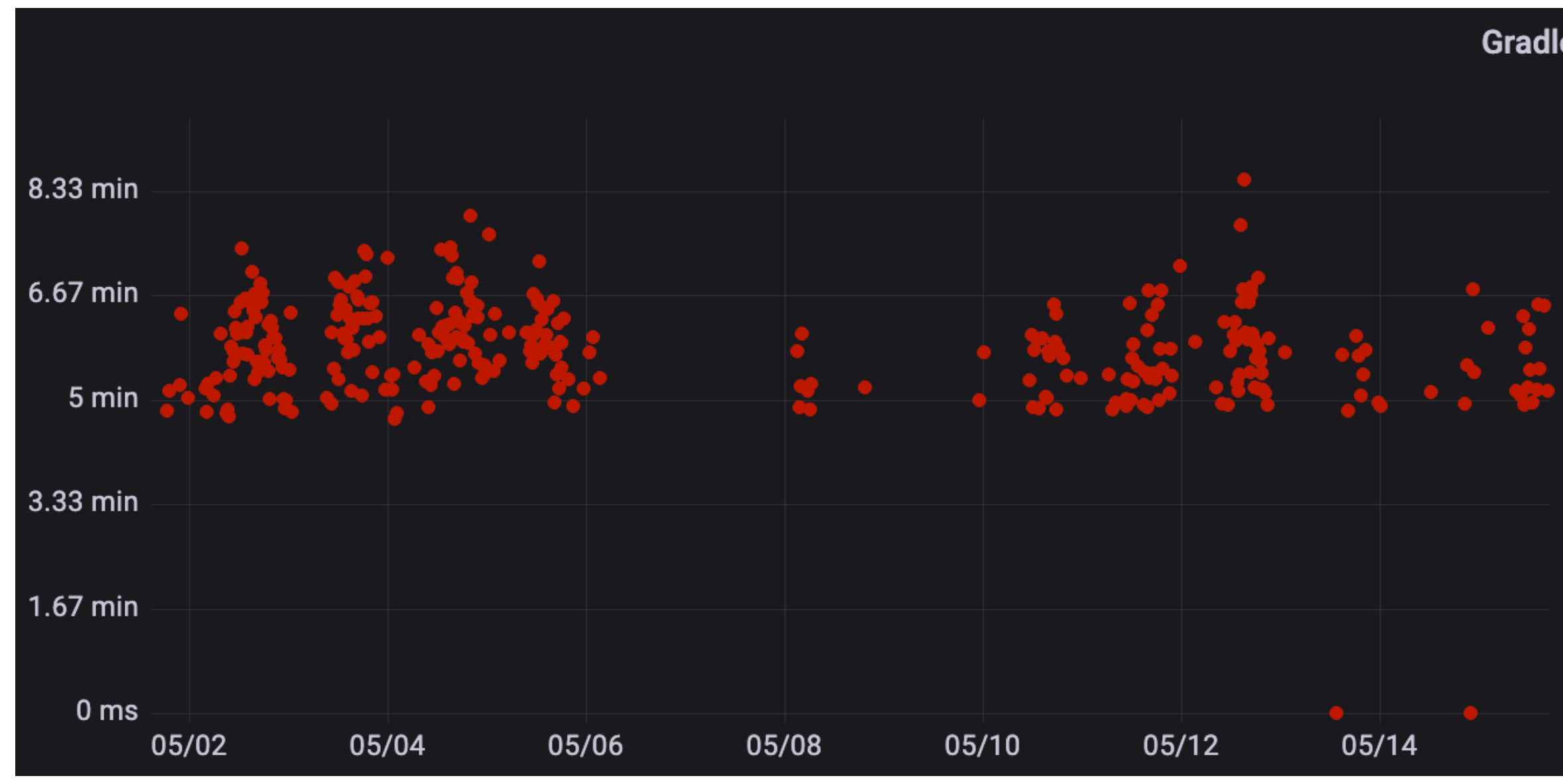

#### Gradle Configuration time  $\sim$

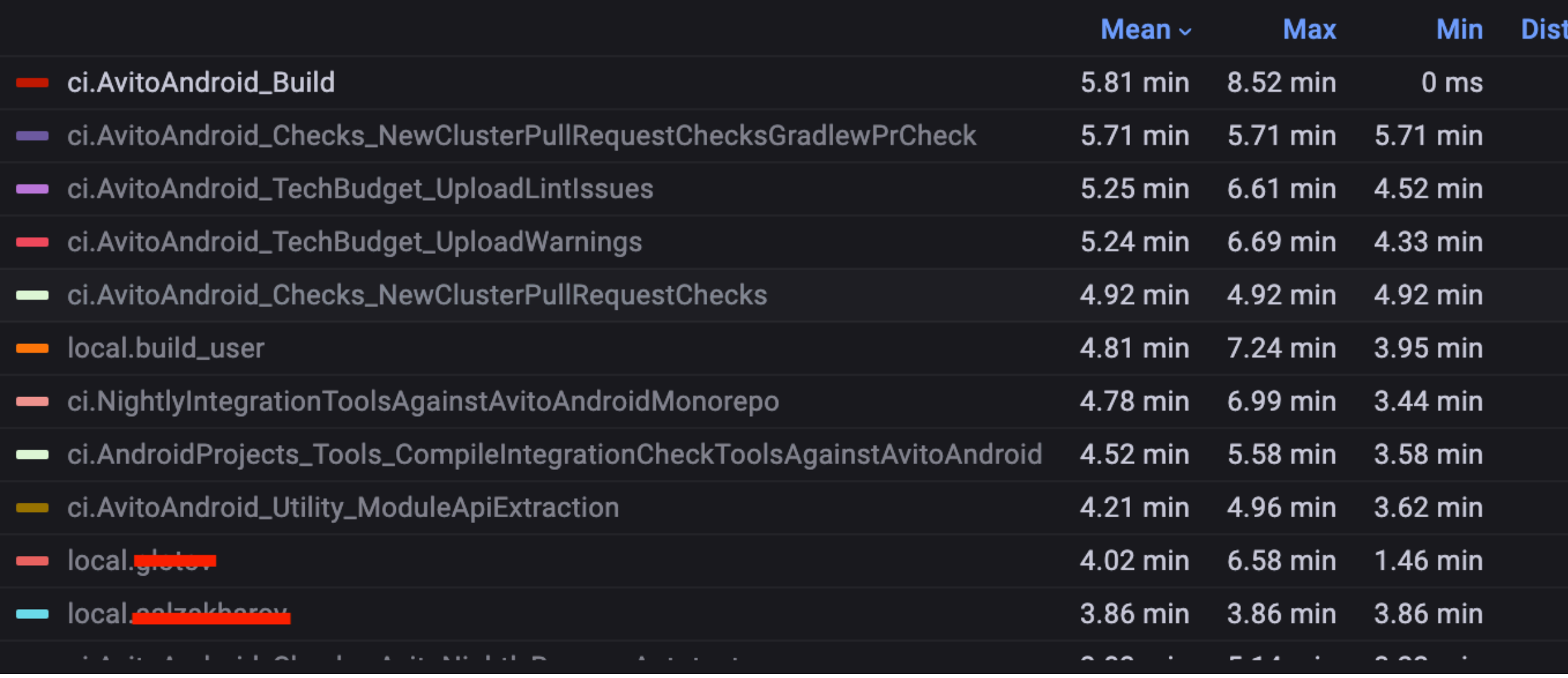

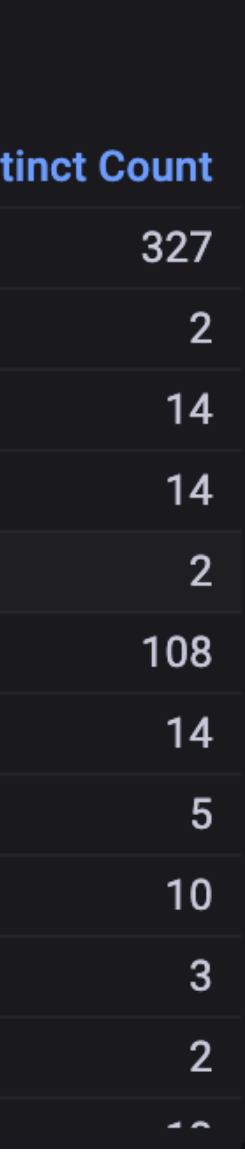

#### **Build time**

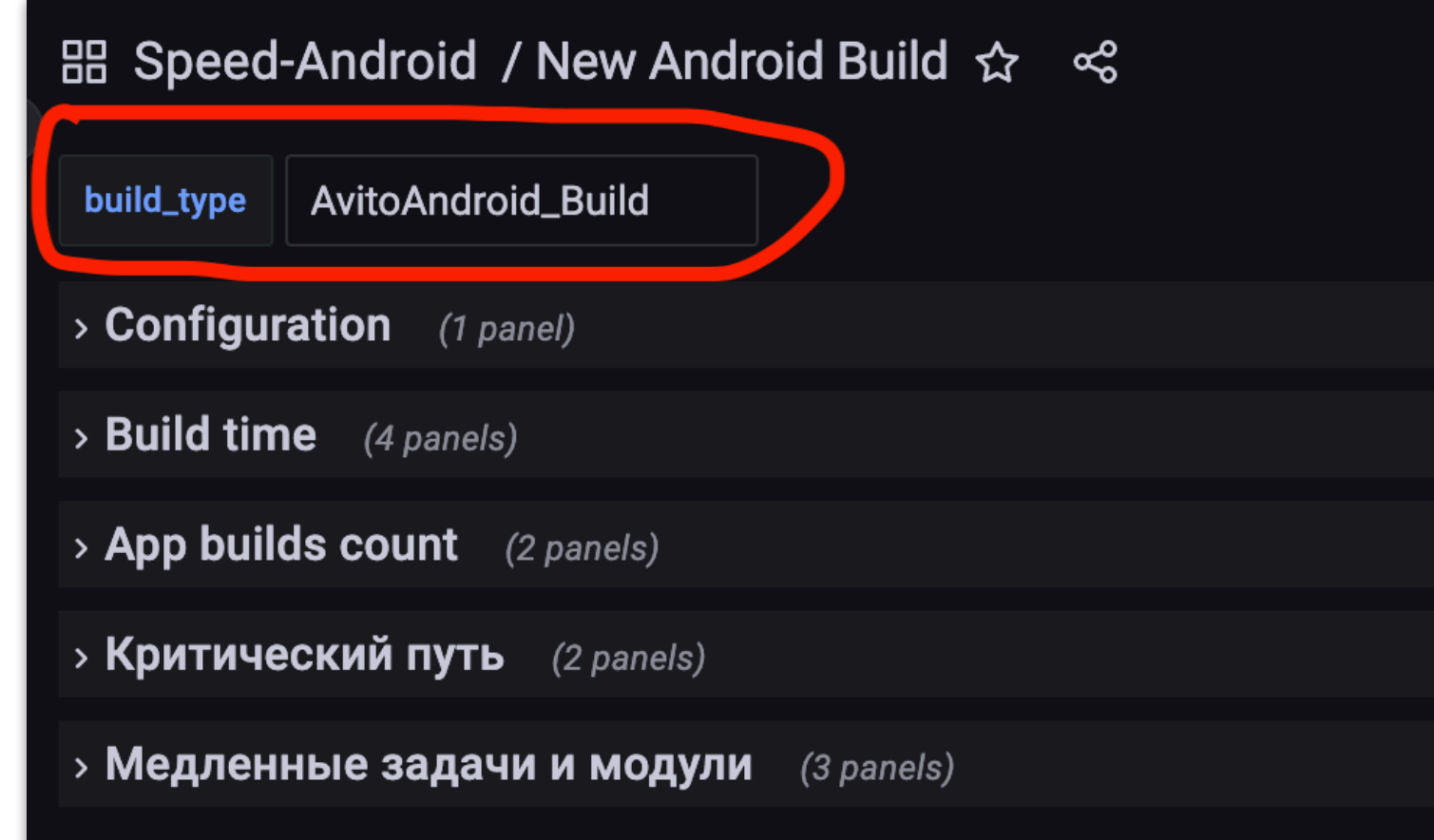

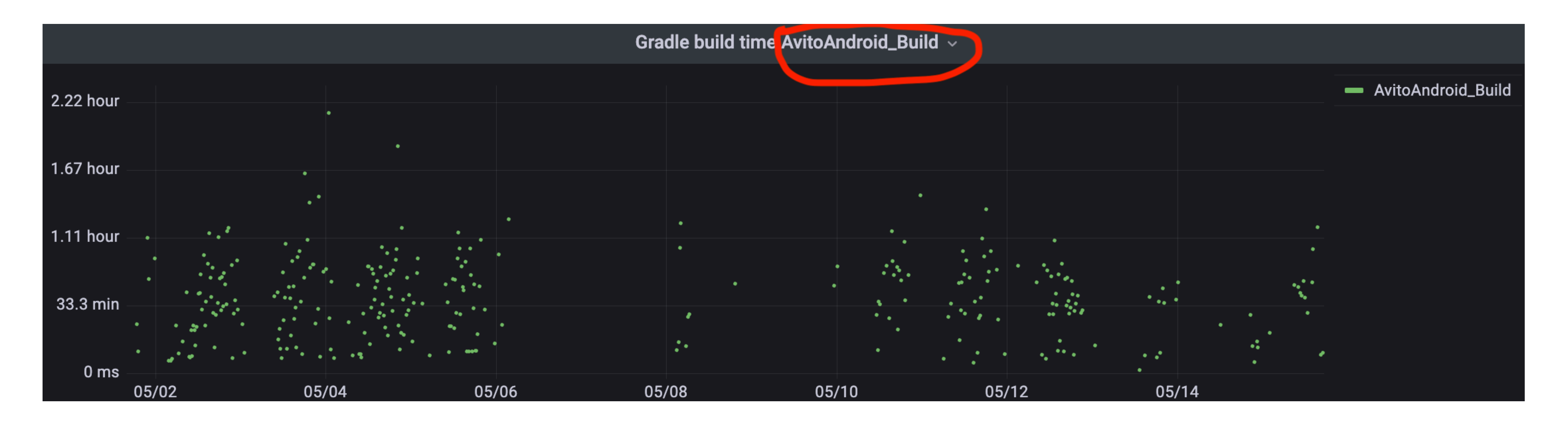

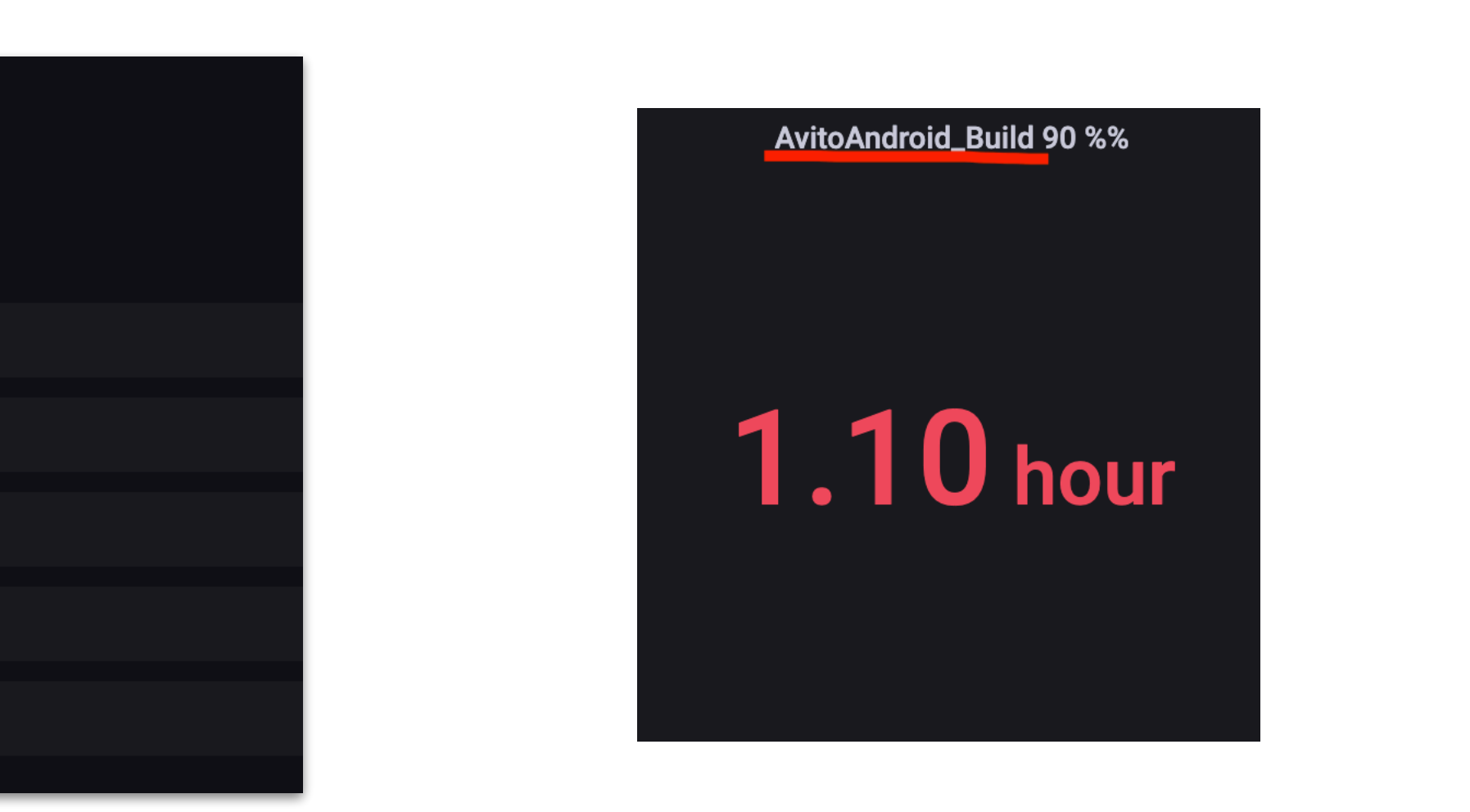

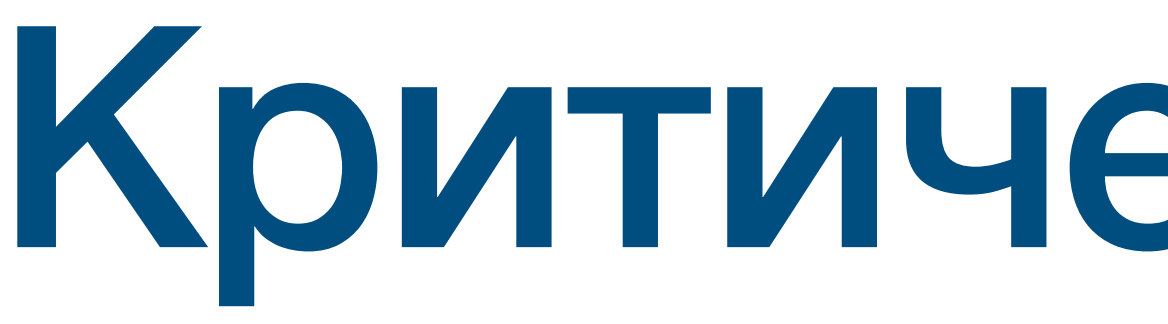

# Критический путь

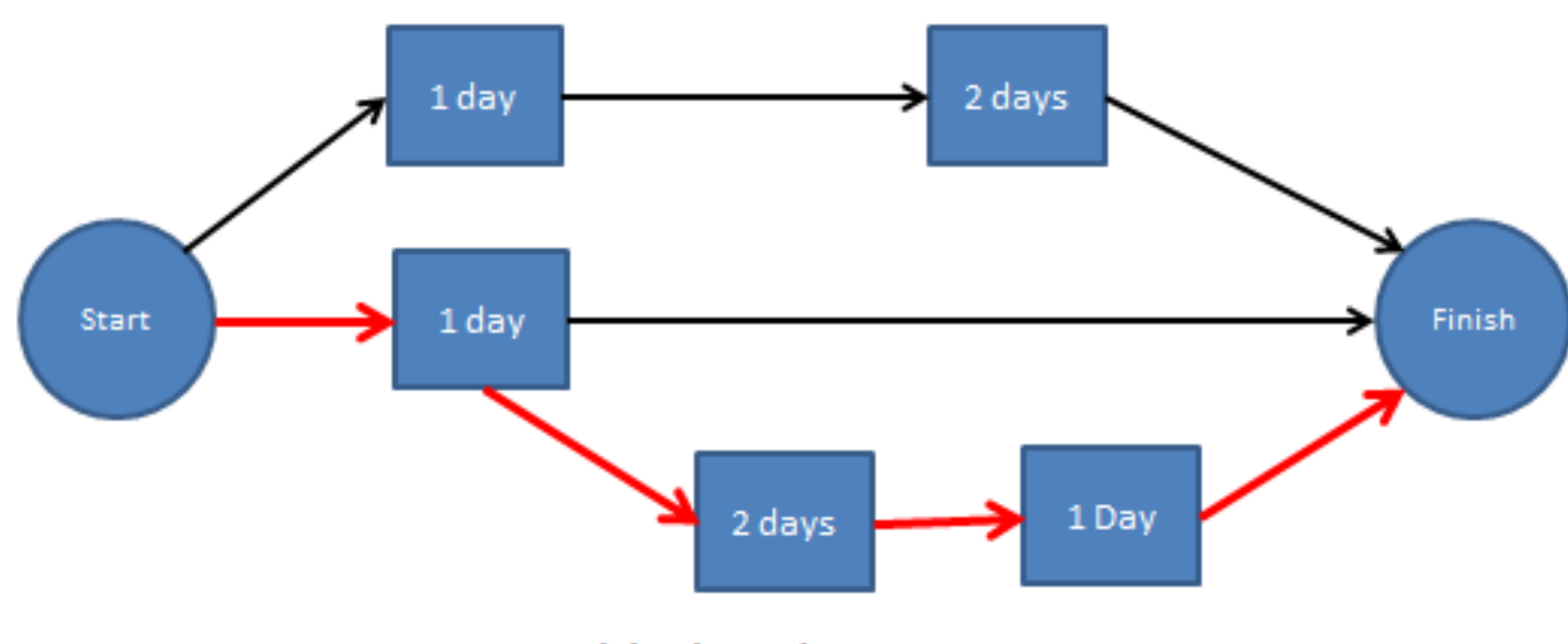

#### Critical Path = 4 Days

#### **Влияние задач на критический путь**

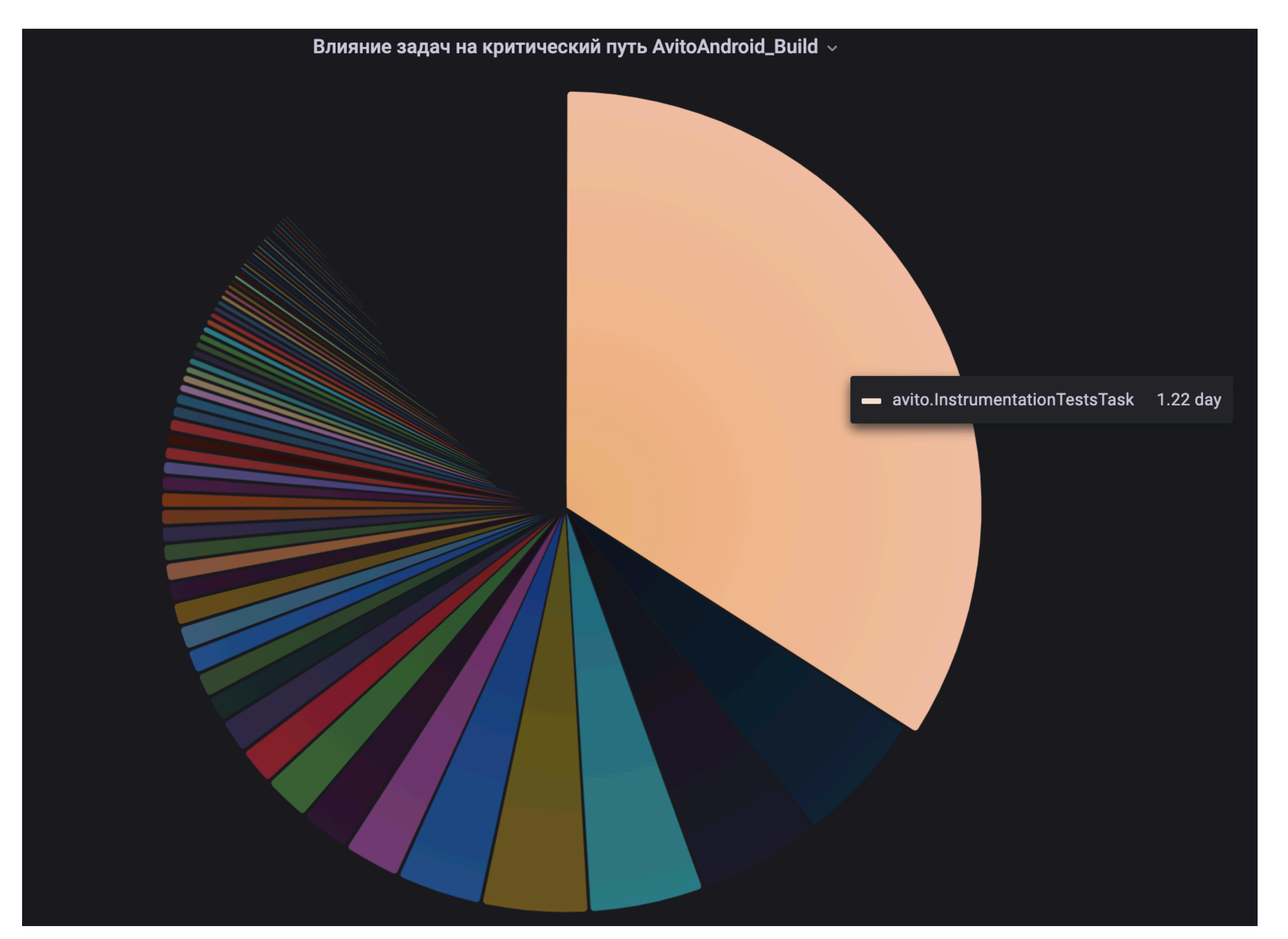

#### **Влияние типов задач на критический путь**

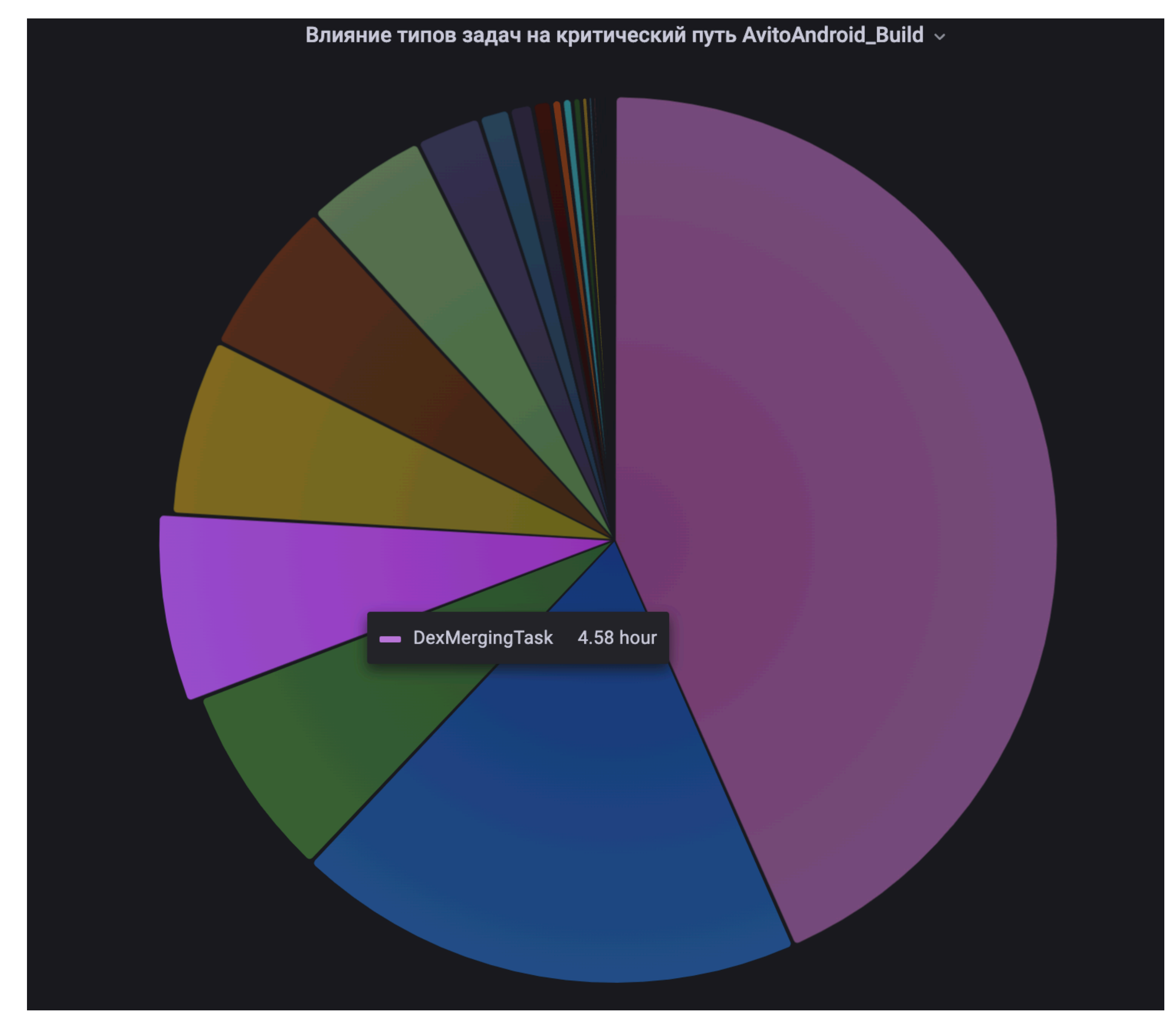

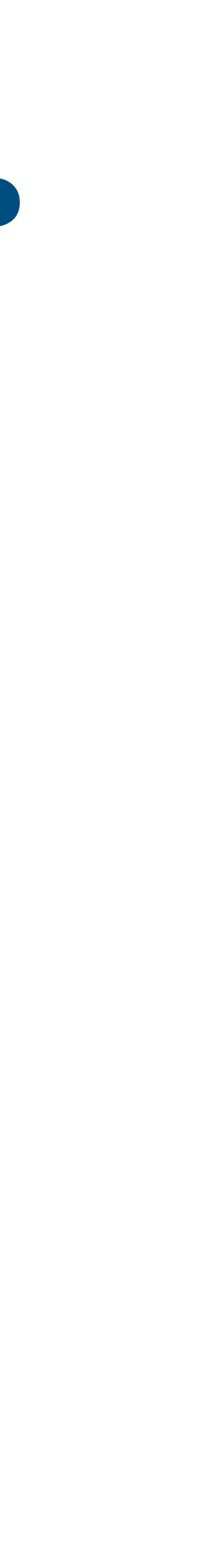

# Медленные задачи и модули

#### Медленные типы задач

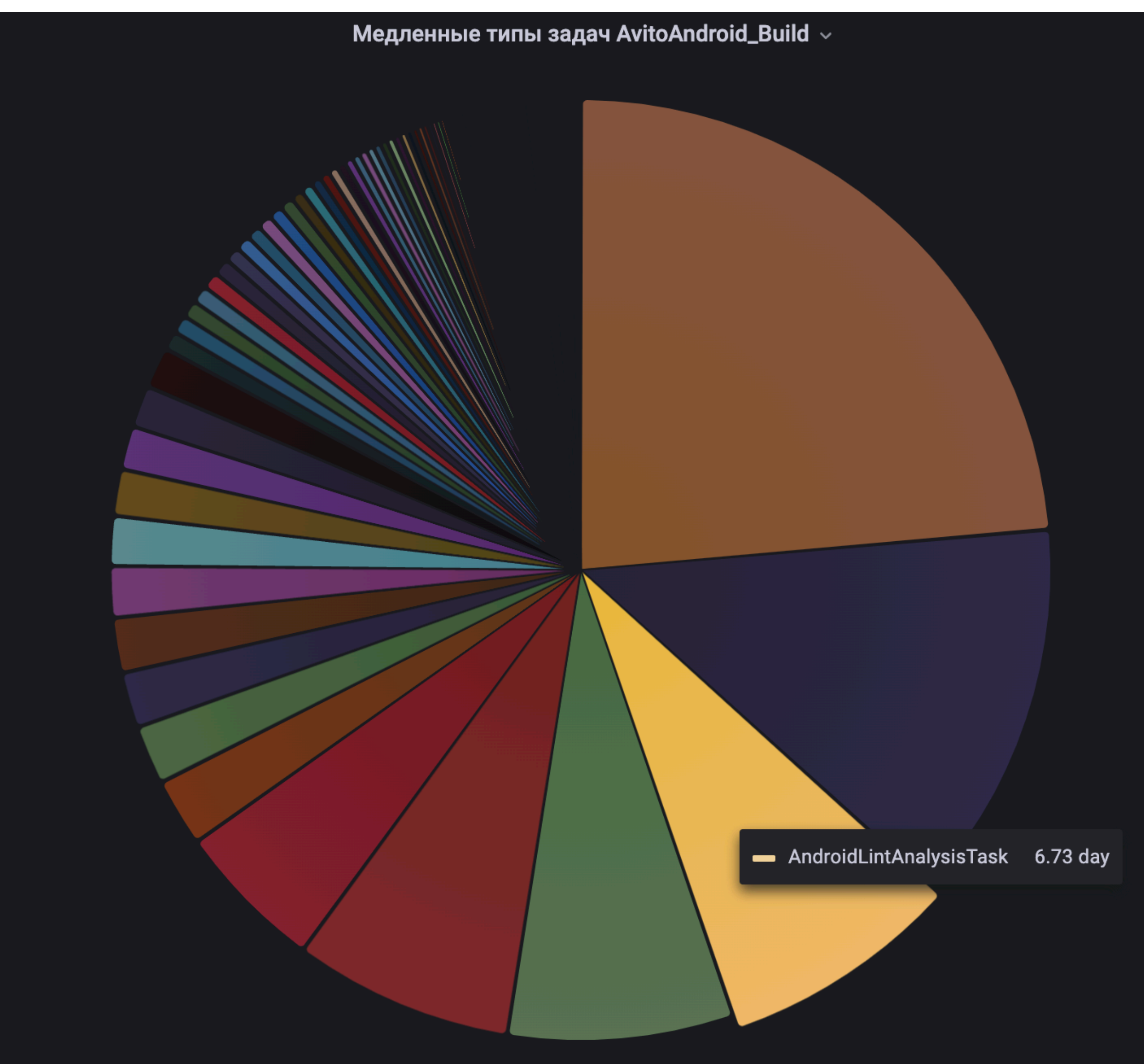

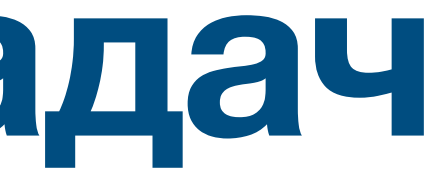

#### Медленные модули

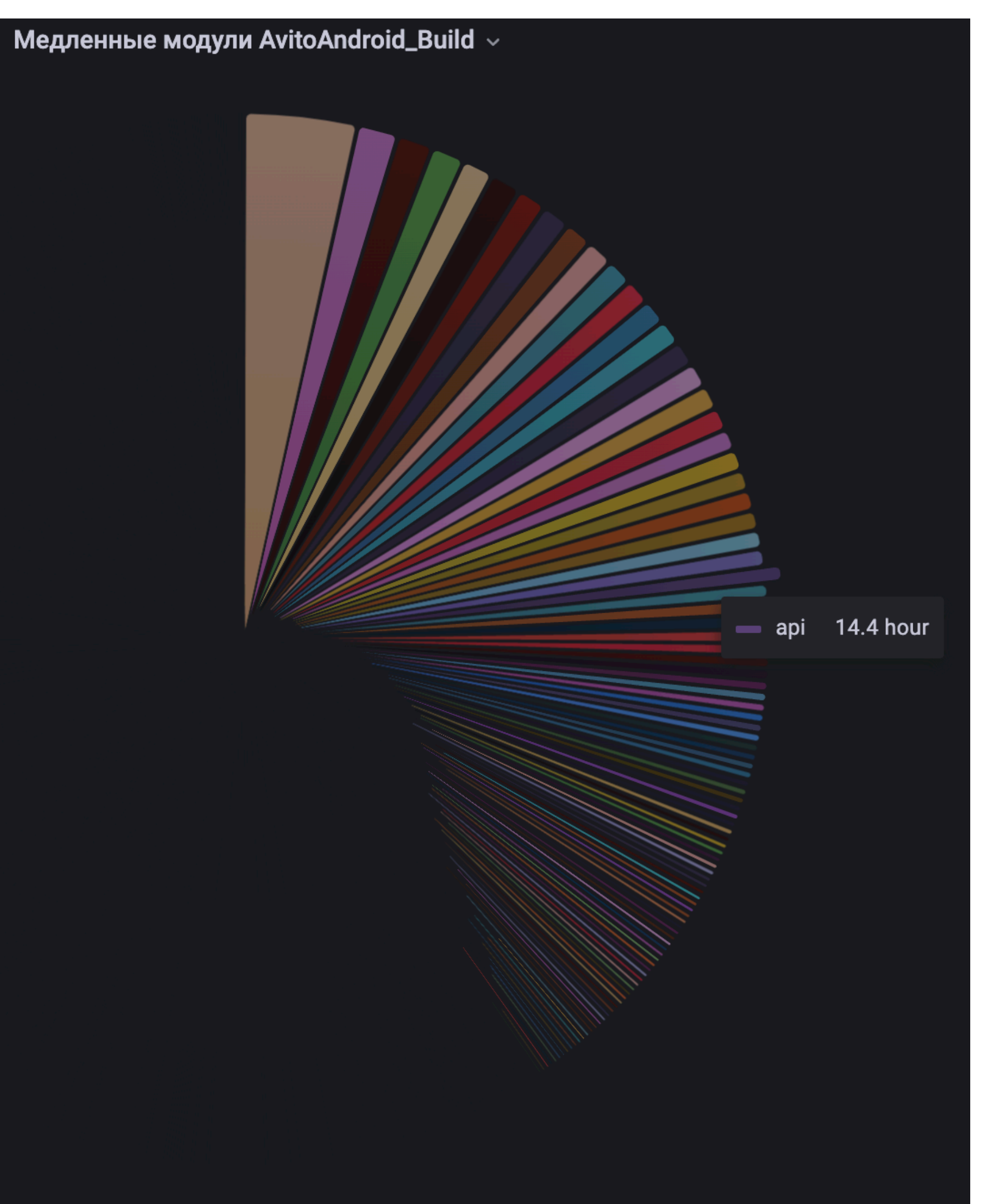

#### **Медленные задачи**

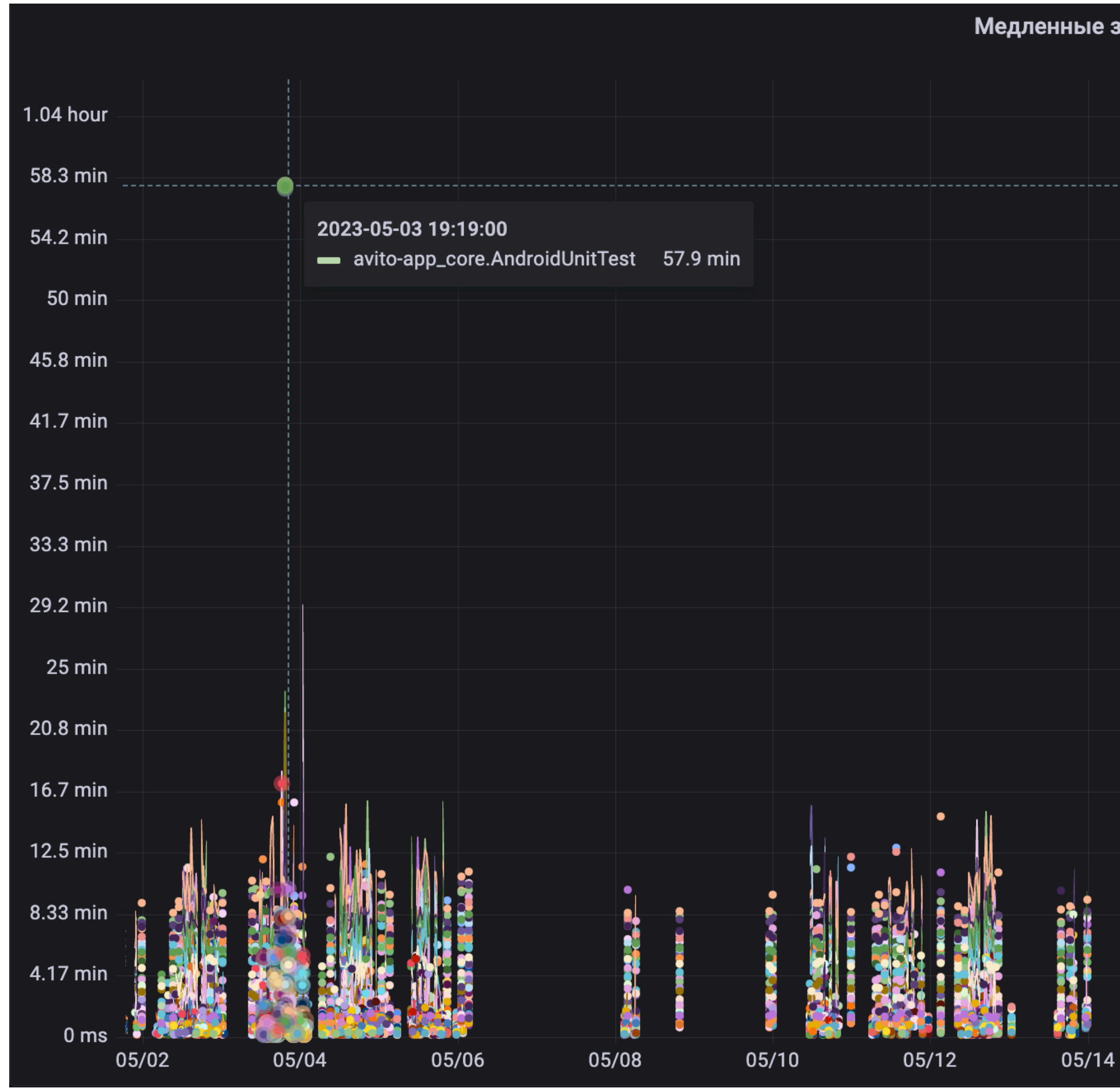

#### Медленные задачи AvitoAndroid\_Build  $\sim$

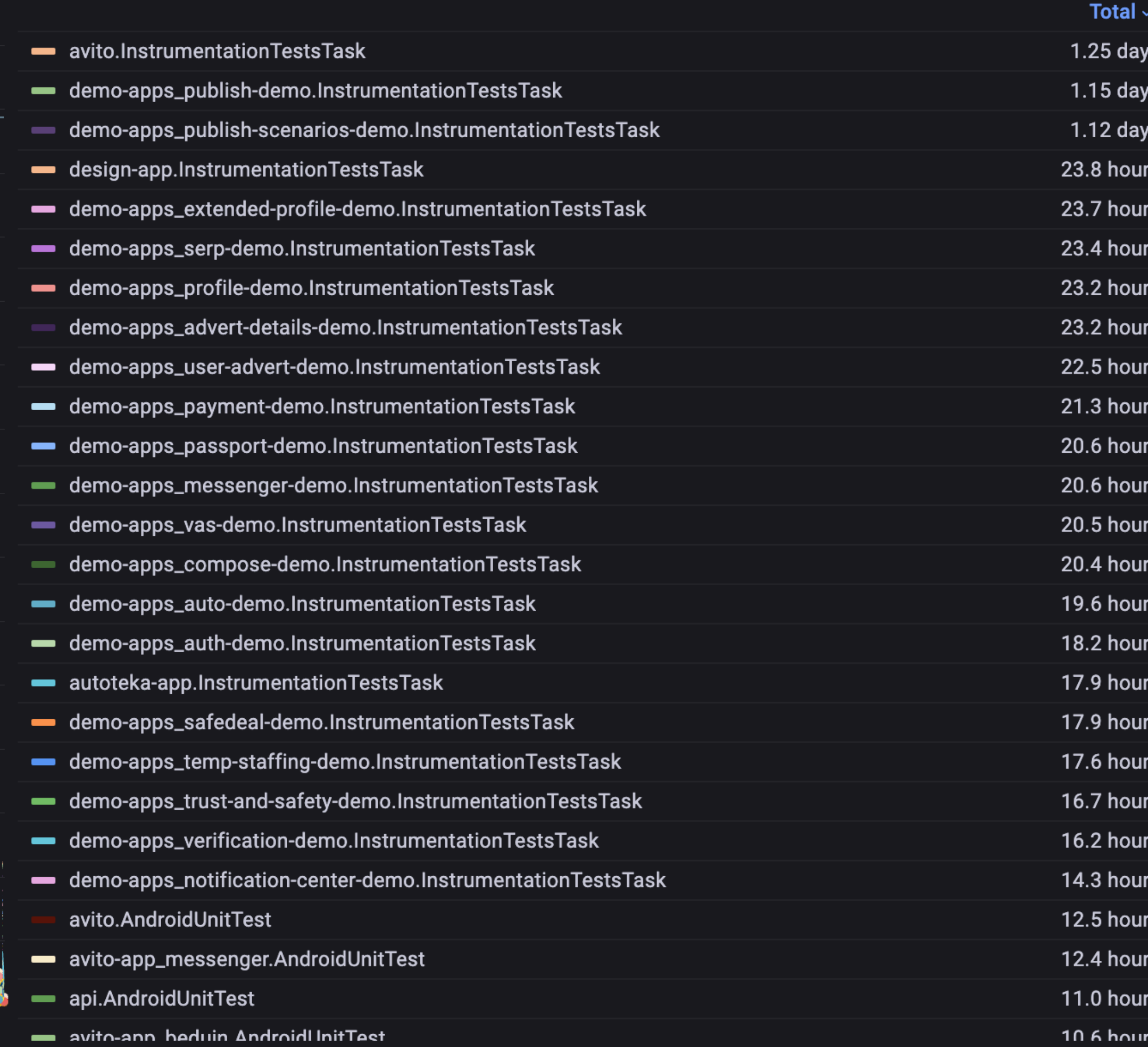

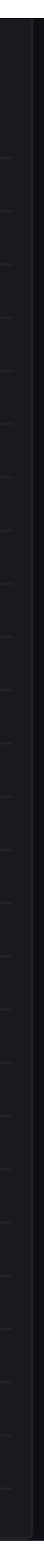

### **Android Emulators Nodes** метрики

#### Emalators craryc

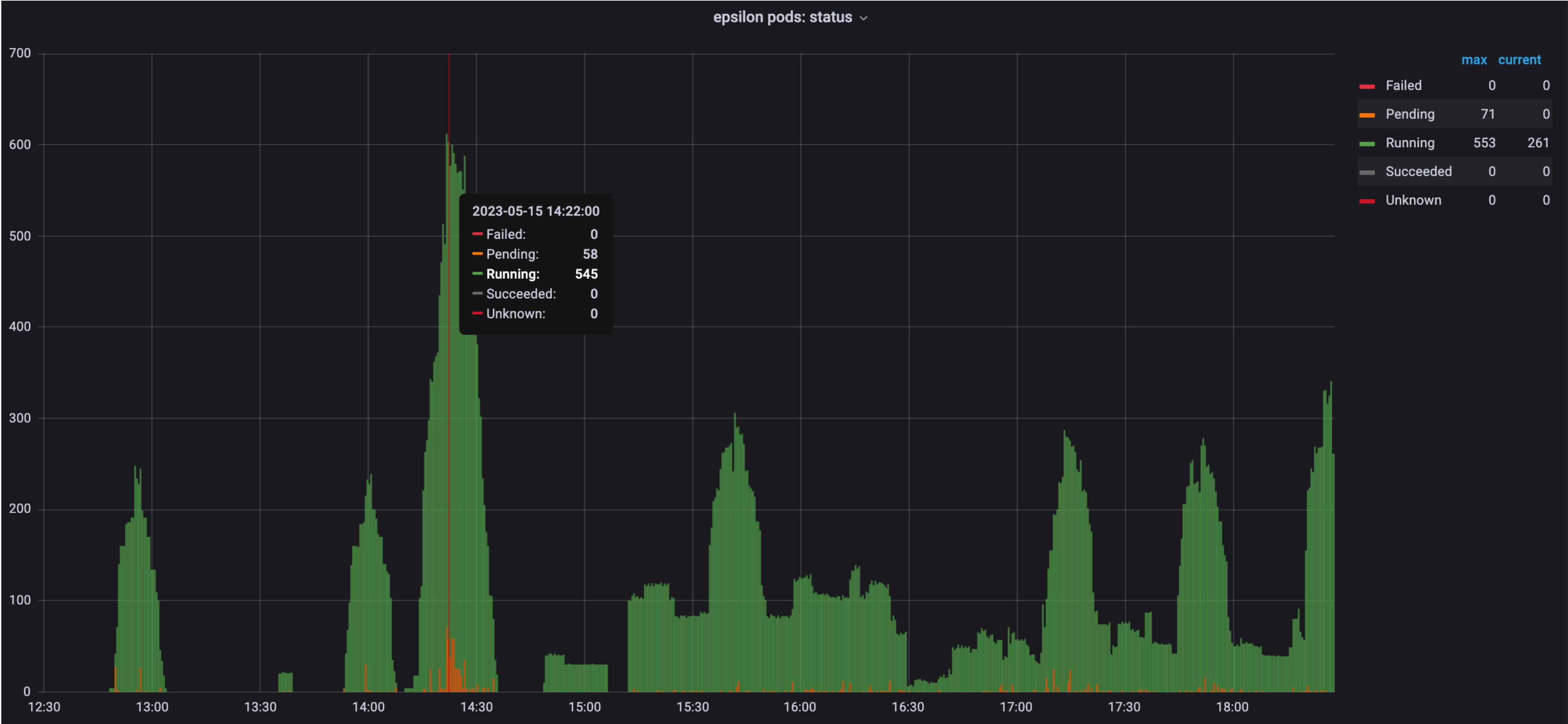

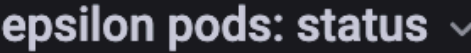

#### **Потребление памяти**

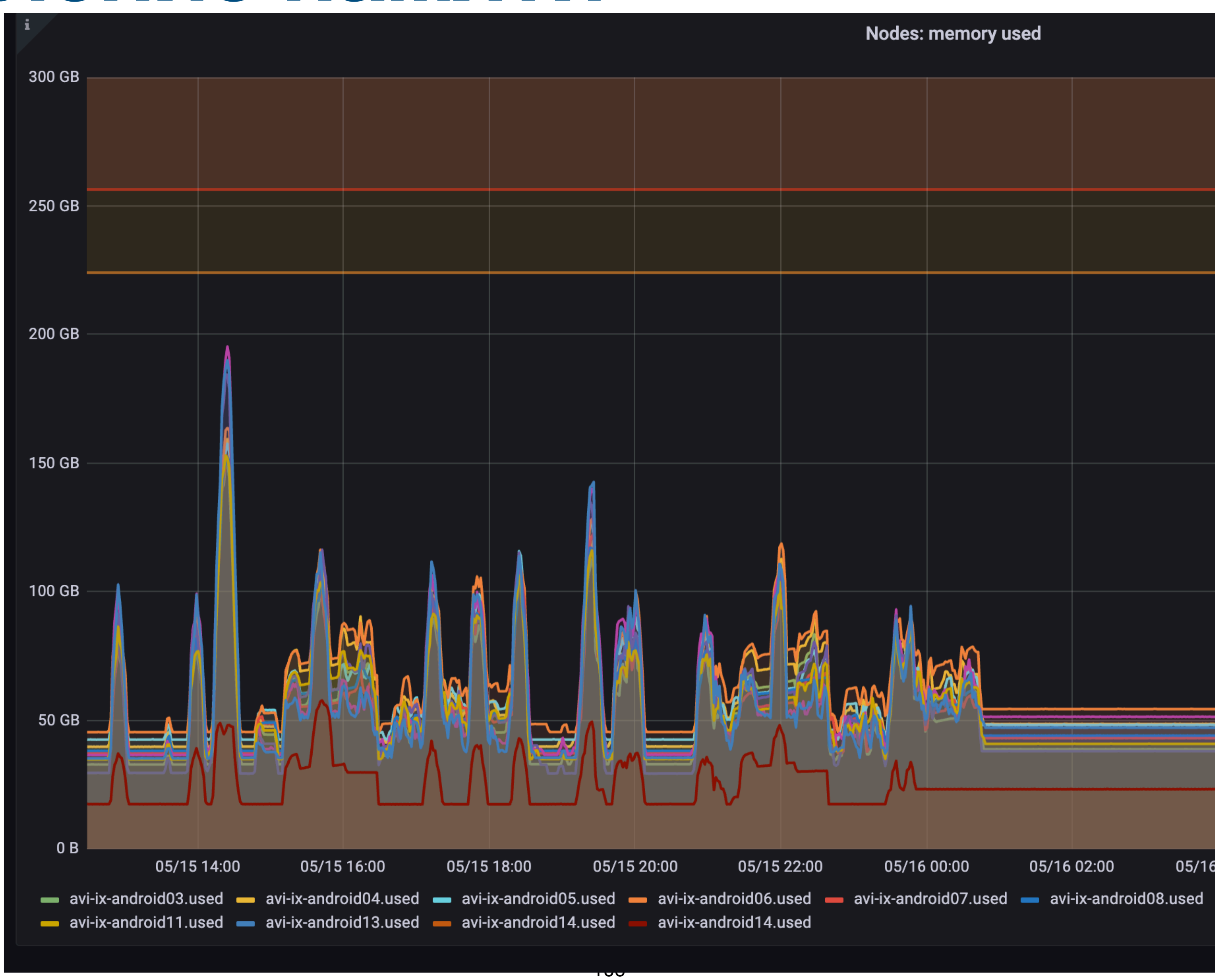

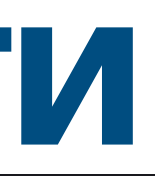

#### Потребление памяти эмулятором

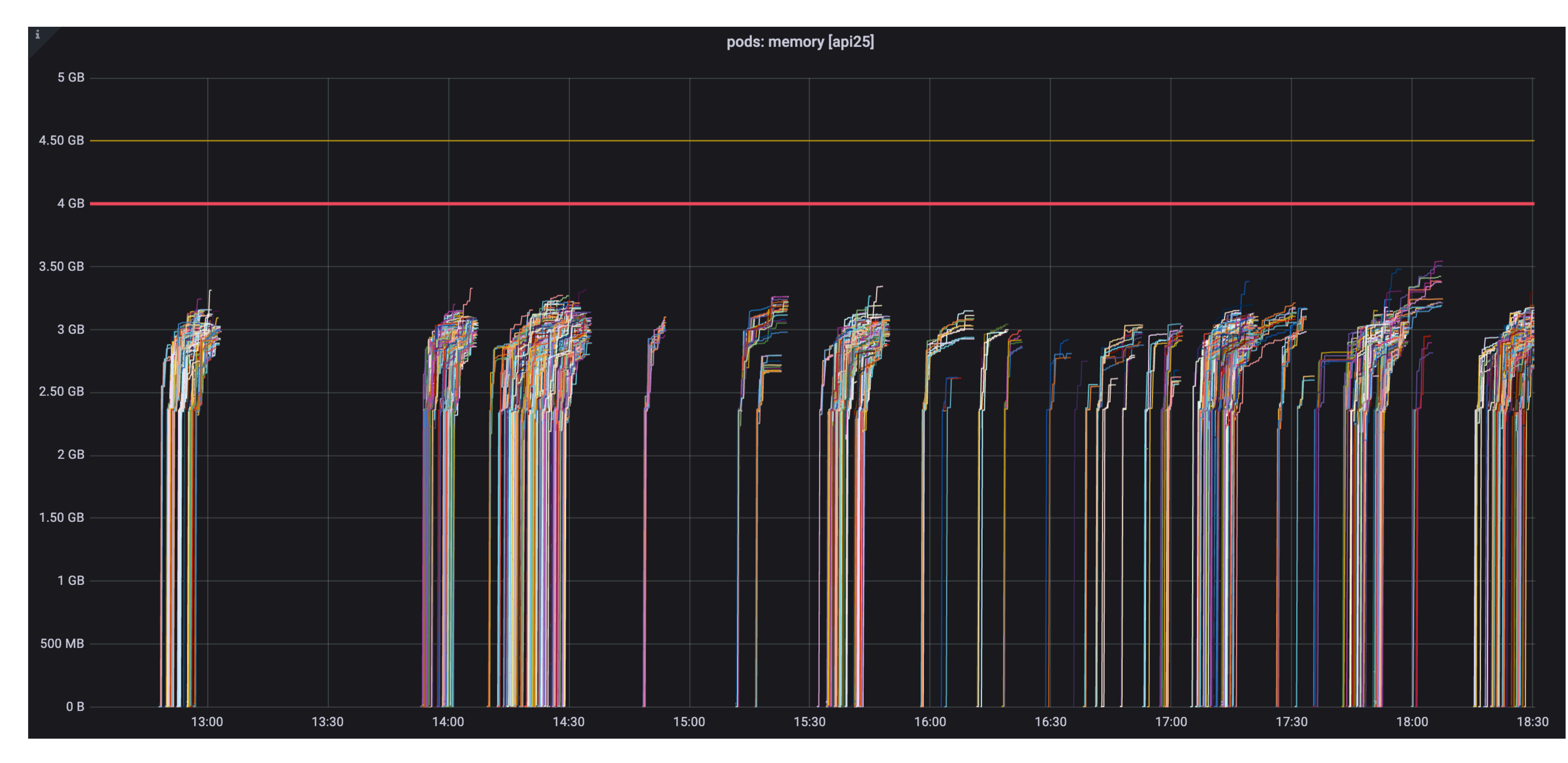

#### «Умершие» эмуляторы

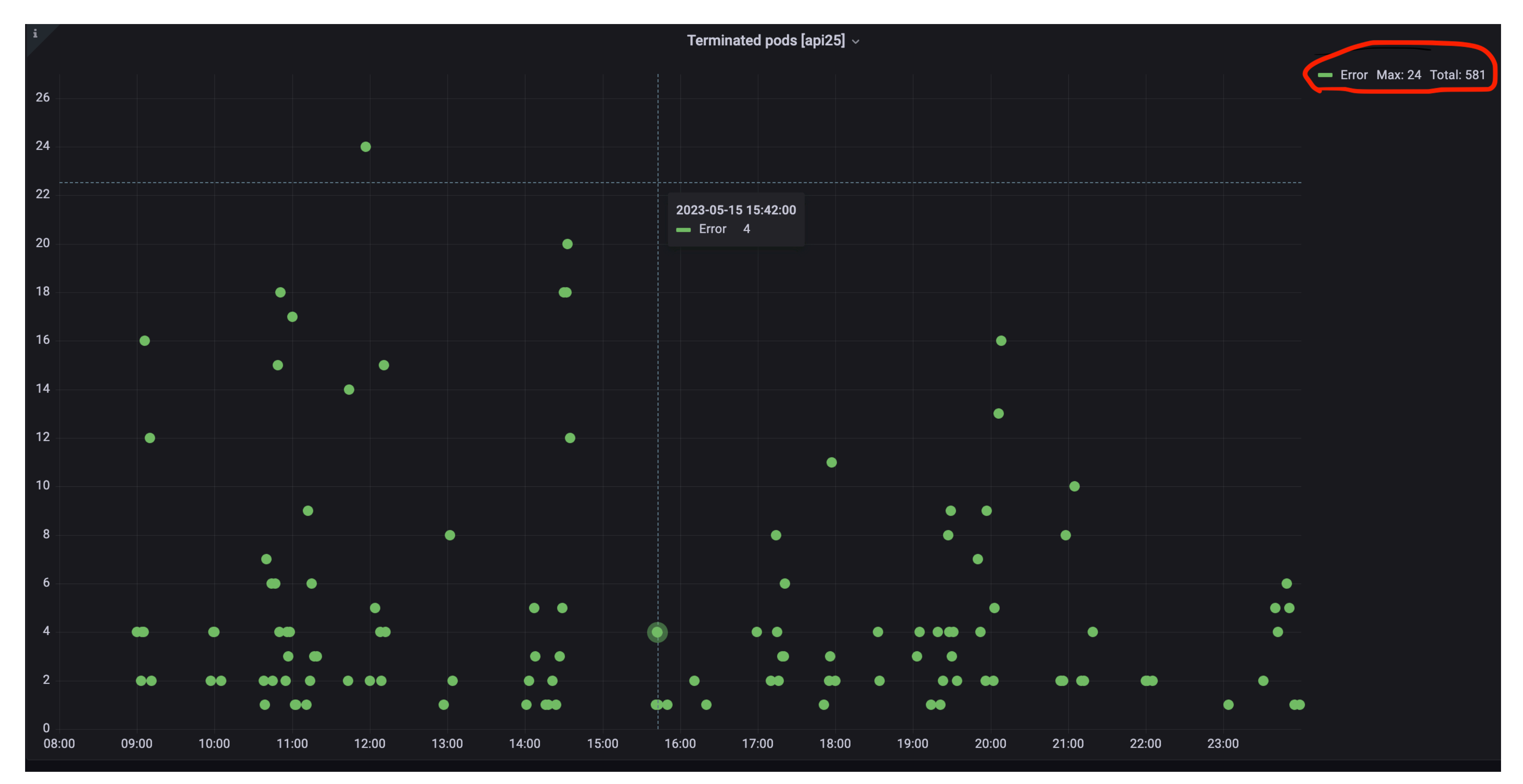

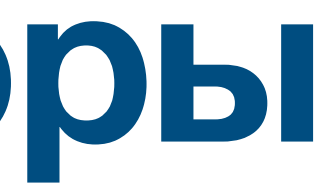
## Demo приложения

### **Demo приложение**

- Отдельный app
- Подключена только часть модулей
- Ускоряет тестирование и разработку
- Используется для модуляризации Instrumentation тестов

### **Package Application task**

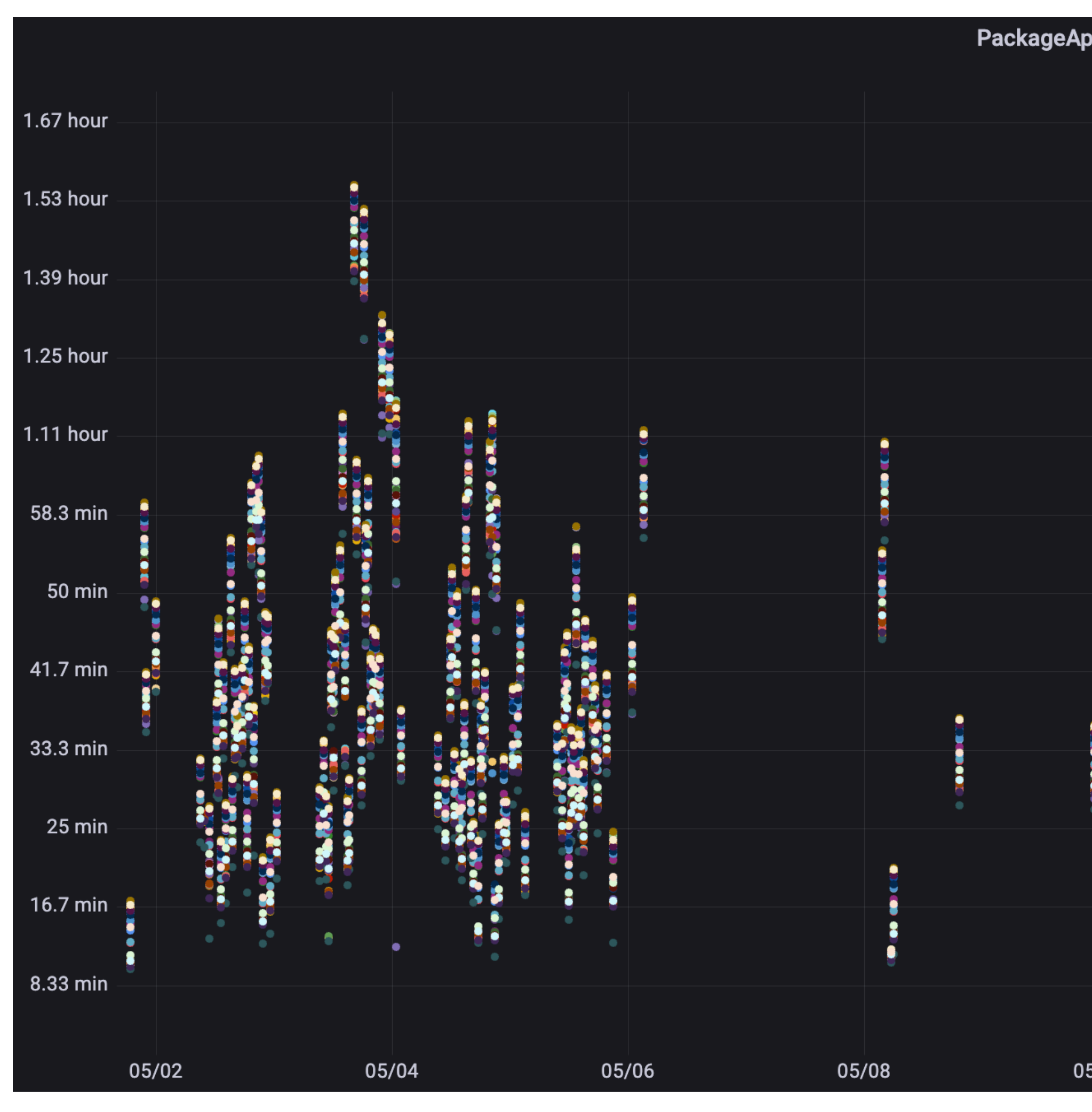

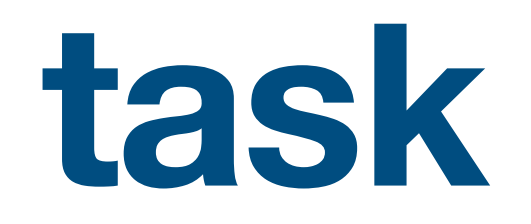

### PackageApplication AvitoAndroid\_Build  $\backsim$

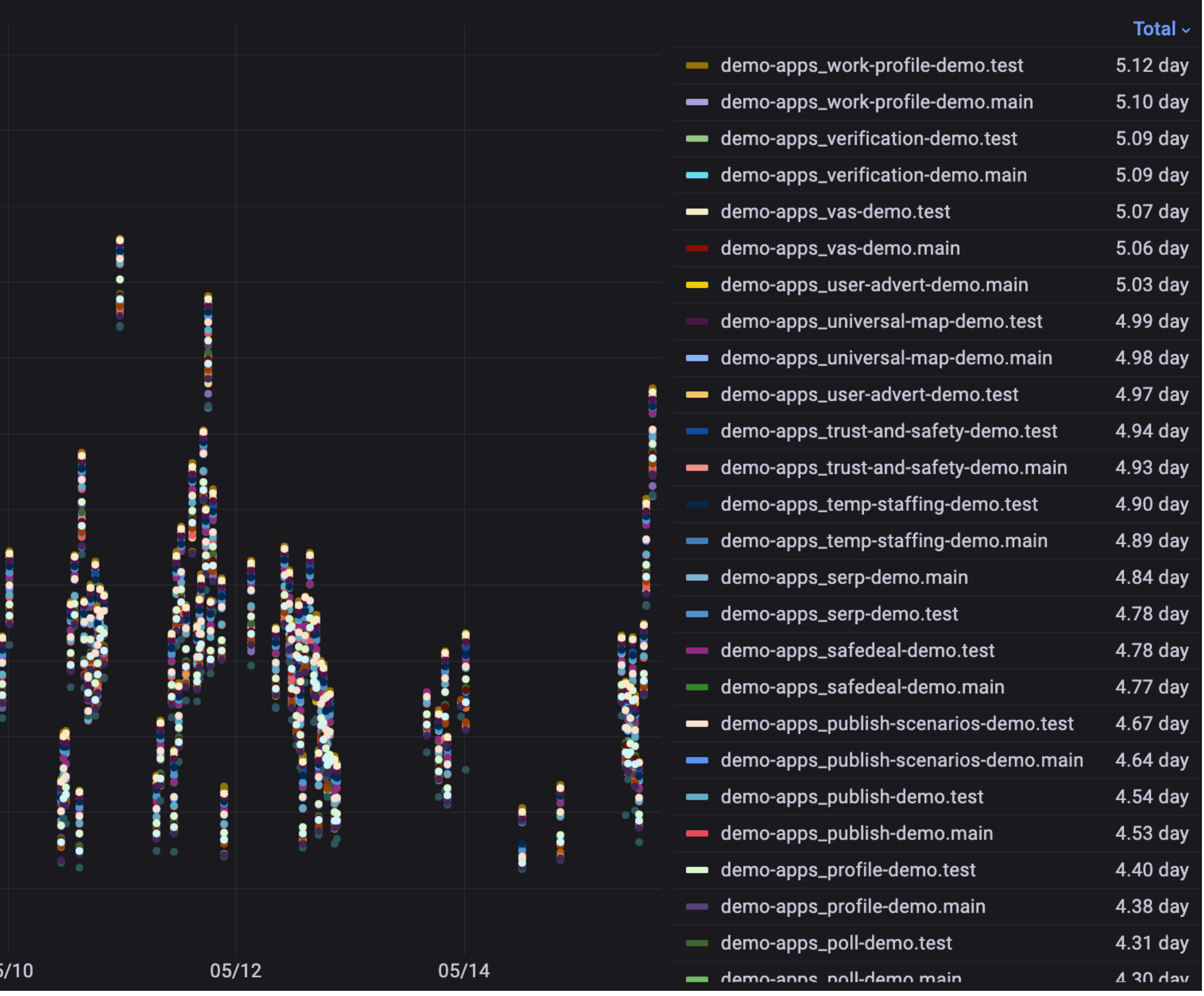

### **PackageApplication task count**

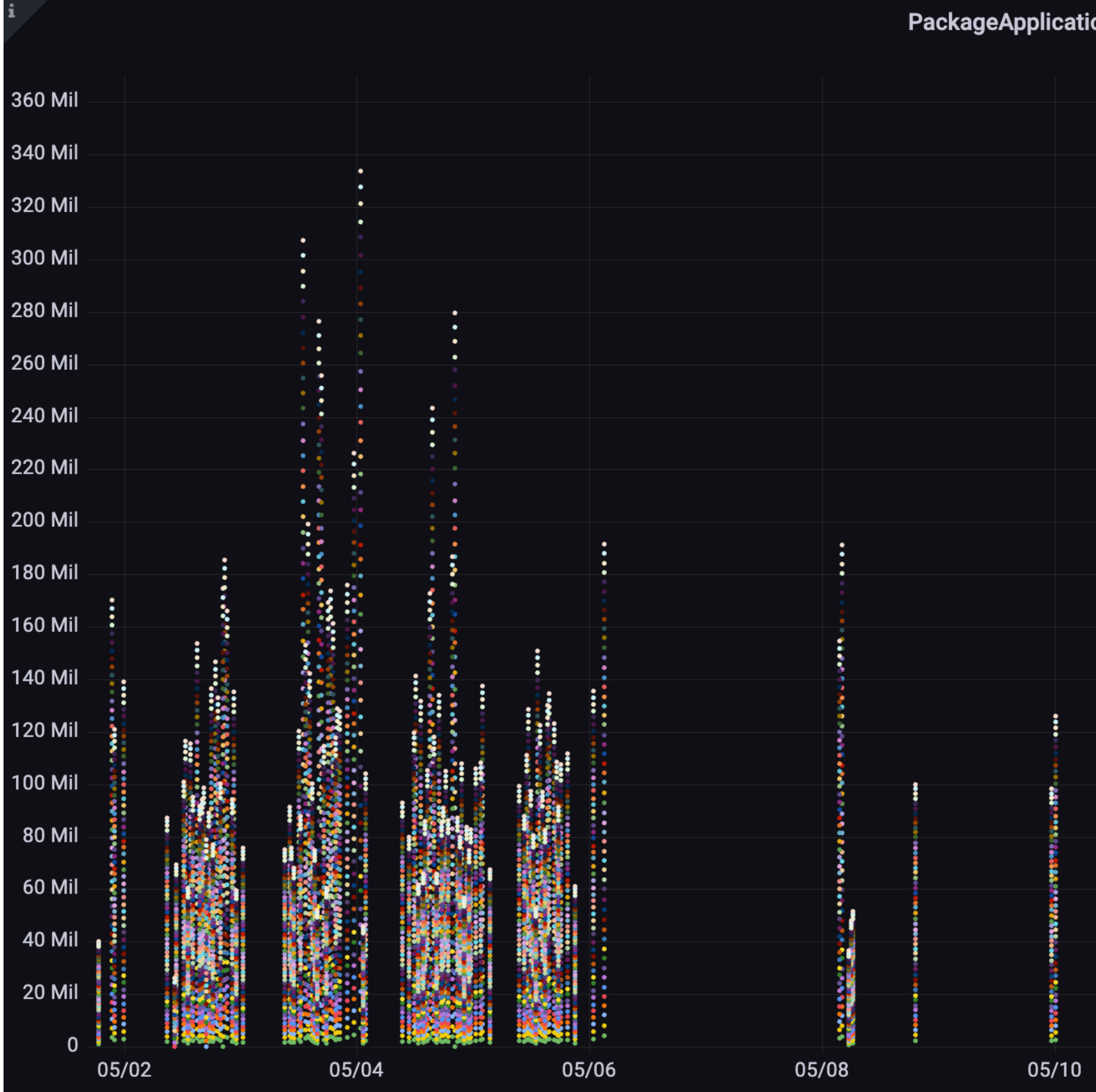

### on count by app AvitoAndroid\_Build

### **Distinct Cou**

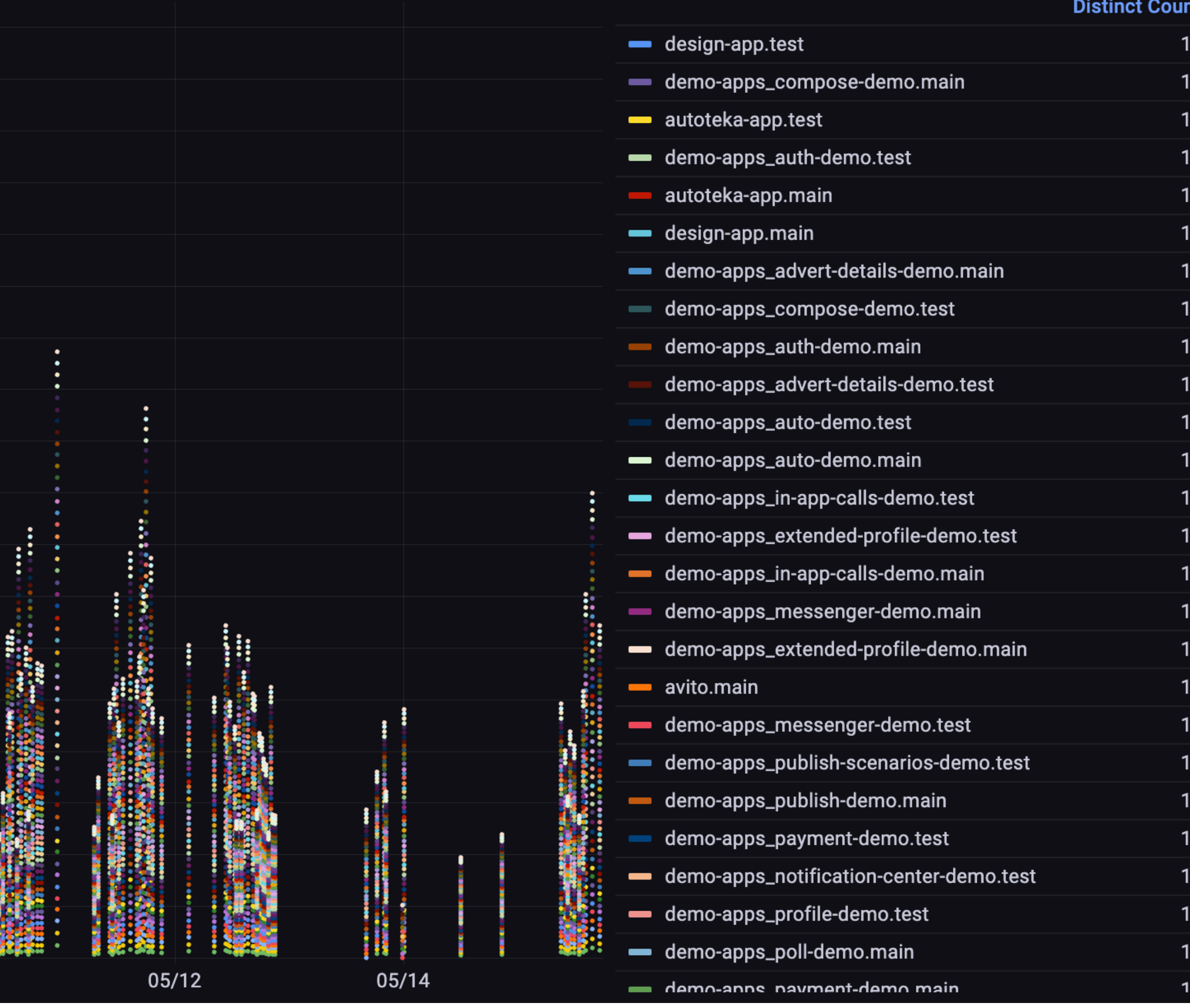

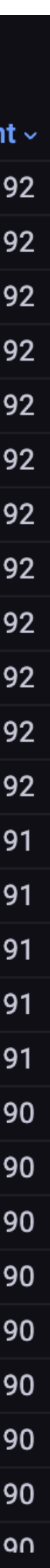

### **Local PackageApplication task count**

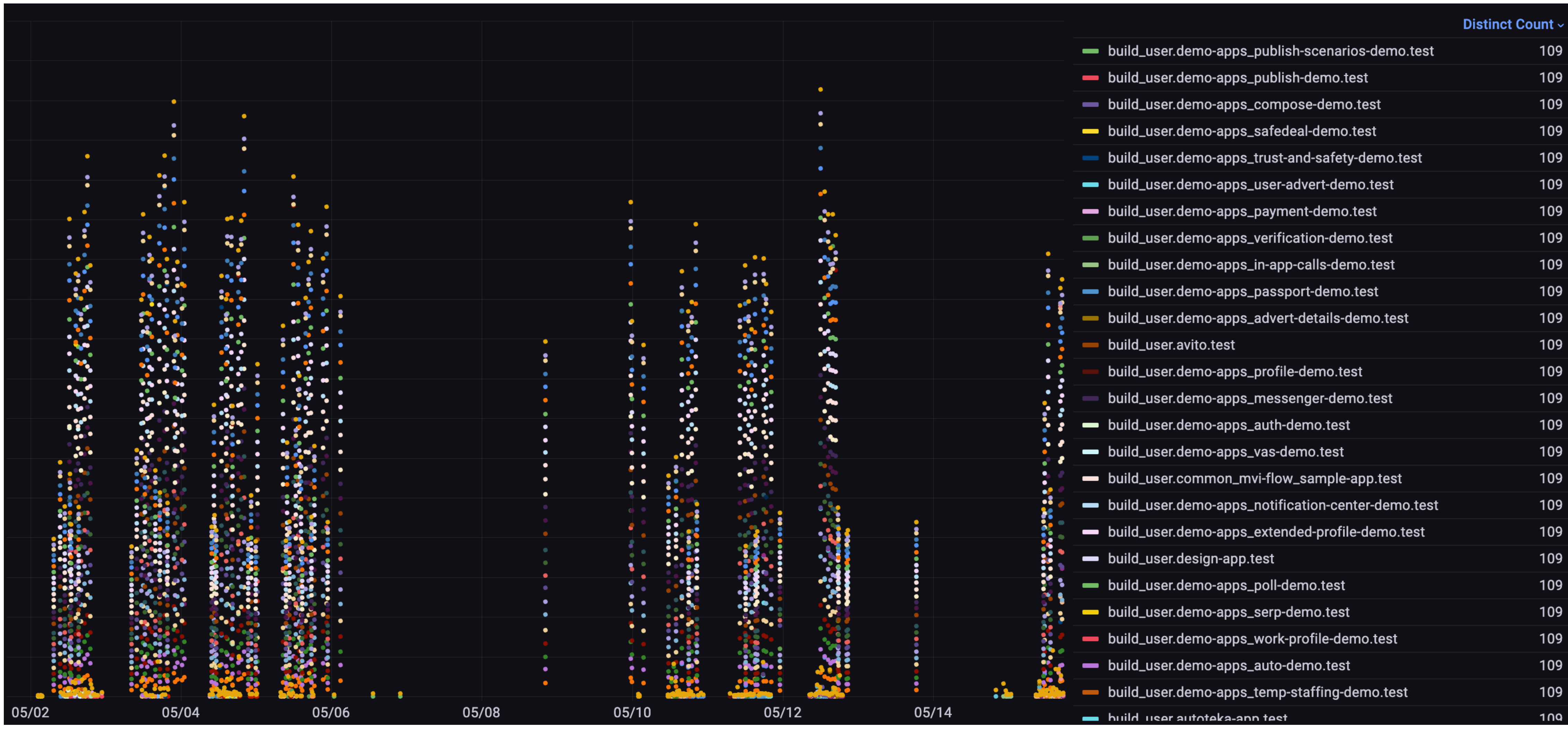

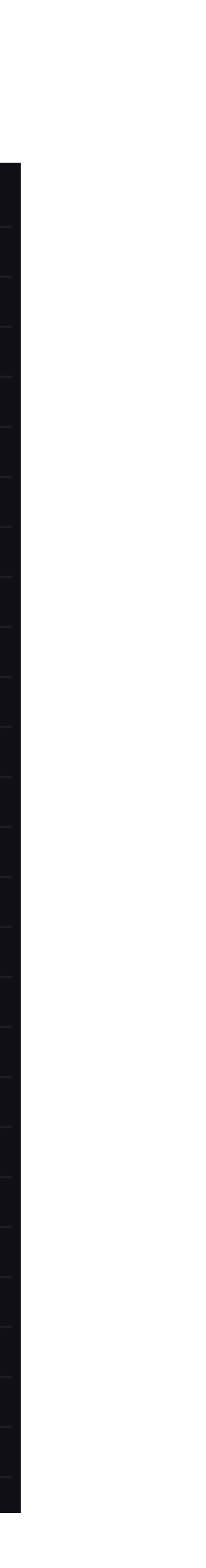

3

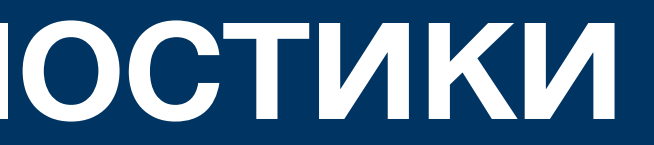

«Рентген» для сборки

# Инструменты для диагностики

- Сбора метрик
- Анализа метрик
- Реакции на деградации метрик
- Анализа внутренностей сборки

### **Инструменты для**

### Клиент для сбора метрик

- Gradle Enterprise
- Talaiot  $\bullet$
- Avito Build metrics plugin

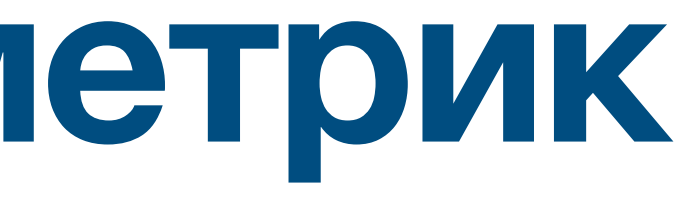

- Дорого + невозможно купить в РФ
- Нет возможности контрибьютить
- Нет возможности считать агрегаты на стороне клиента

### **Gradle Enterpise**

### **Talaiot**

- Когда мы начинали был сырым
- Последний коммит ~ год назад
- Нет поддержки configuration cache
- Нет агрегатов на стороне клиента

### Главное - никто не рассказывает, что делать с метриками

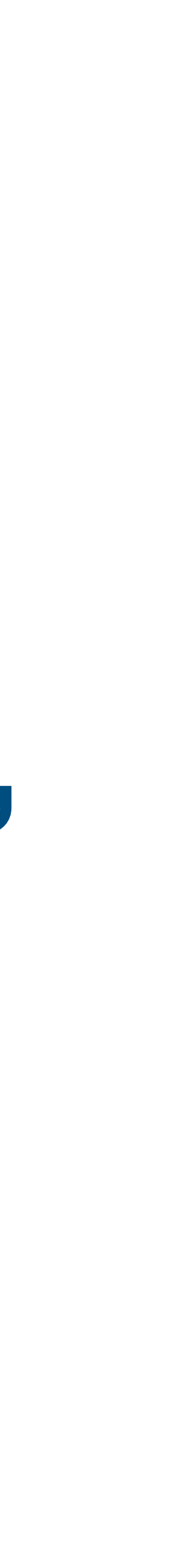

- Наш open source plugin
- Активно разрабатываем и используем
- Пока нет поддержки configuration cache
- Можно подключить себе
	- Но лучше предварительно обсудить

### **Build metrics**

A Warning

This plugin is internal and not recommended to use. See alternatives: Gradle Enterprise, Talaiot

### How to start

1. Configuring the extension

Set two mandatory properties buildType and environment. Without them plugin won't work

```
buildMetrics {
environment.set(BuildEnvironment.CI)
buildType.set("any string")
```
2. Add mandatory gradle properties for statsd and graphite. See modules

subprojects:gradle:statsd-config, subprojects:gradle:graphite-config

### **Avito Build metrics plugin**

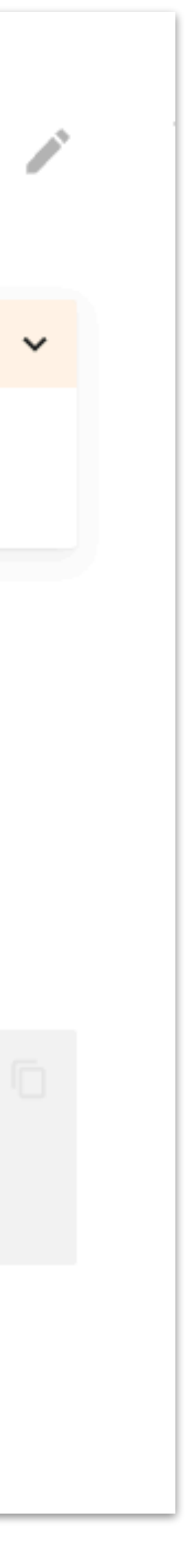

### Backend для сбора метрик

- У нас graphite-api + clickhouse
- У вас любое хранилище, какое уже есть в компании

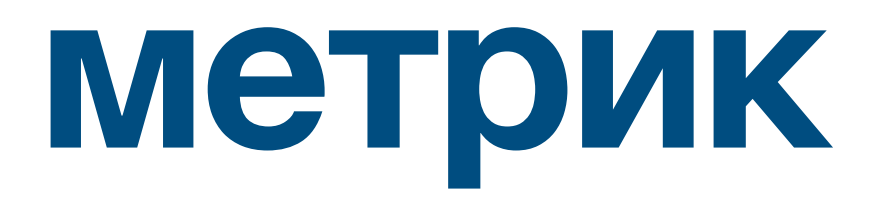

### Анализ метрик

- У нас все дашборды в Grafana
- У вас любое совместимое с вашим backend для сбора метрик

### Реакции на деградации метрик

- У нас Moira
- alertoв + есть поддержка нужных каналов связи

### • У вас любой инструмент, в котором можно написать правило для

Анализ внутренностей сборки

- В целом супер топ
- Не всем подойдет публикация своей инфы или покупка Gradle Enterpise
- Иногда наши сканы не отправляются из-за размера
- 

### • Нет критического пути сборки и любых доработок, если захотим

### **Gradle scan**

### **Avito build trace plugin**

### Build trace Gradle plugin

This plugin is a primitive analog of Gradle build scan. Use it if you can't use a build scan for any reason.

This plugin collects tasks execution time in a trace event format.

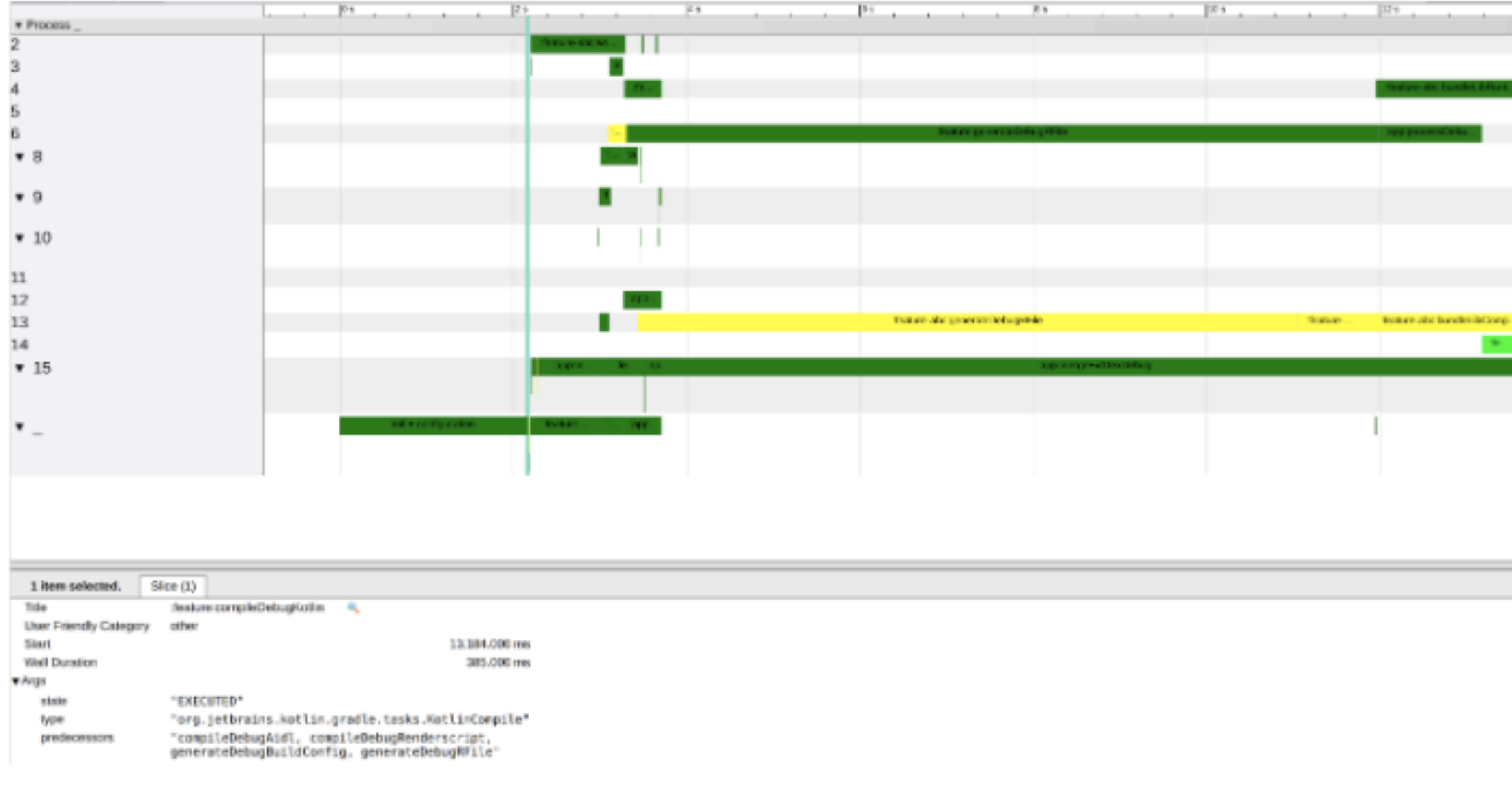

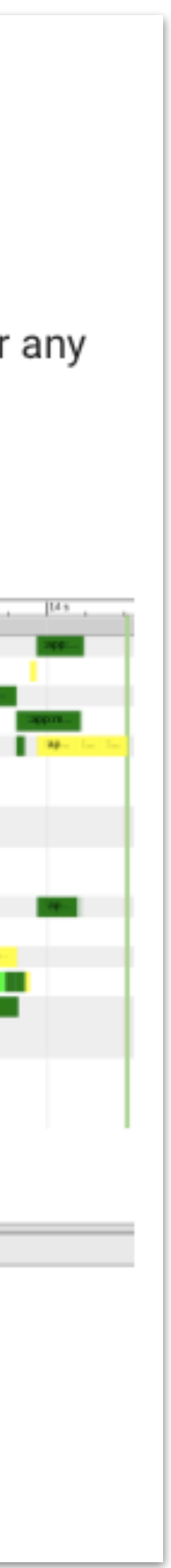

- Файл trace хранится в CI сборки. Его можно скачать и прикрепить к задаче
- Данные вашей сборки не нужно отправлять вовне
- Trace файл есть всегда
- Содержит информацию про критический путь

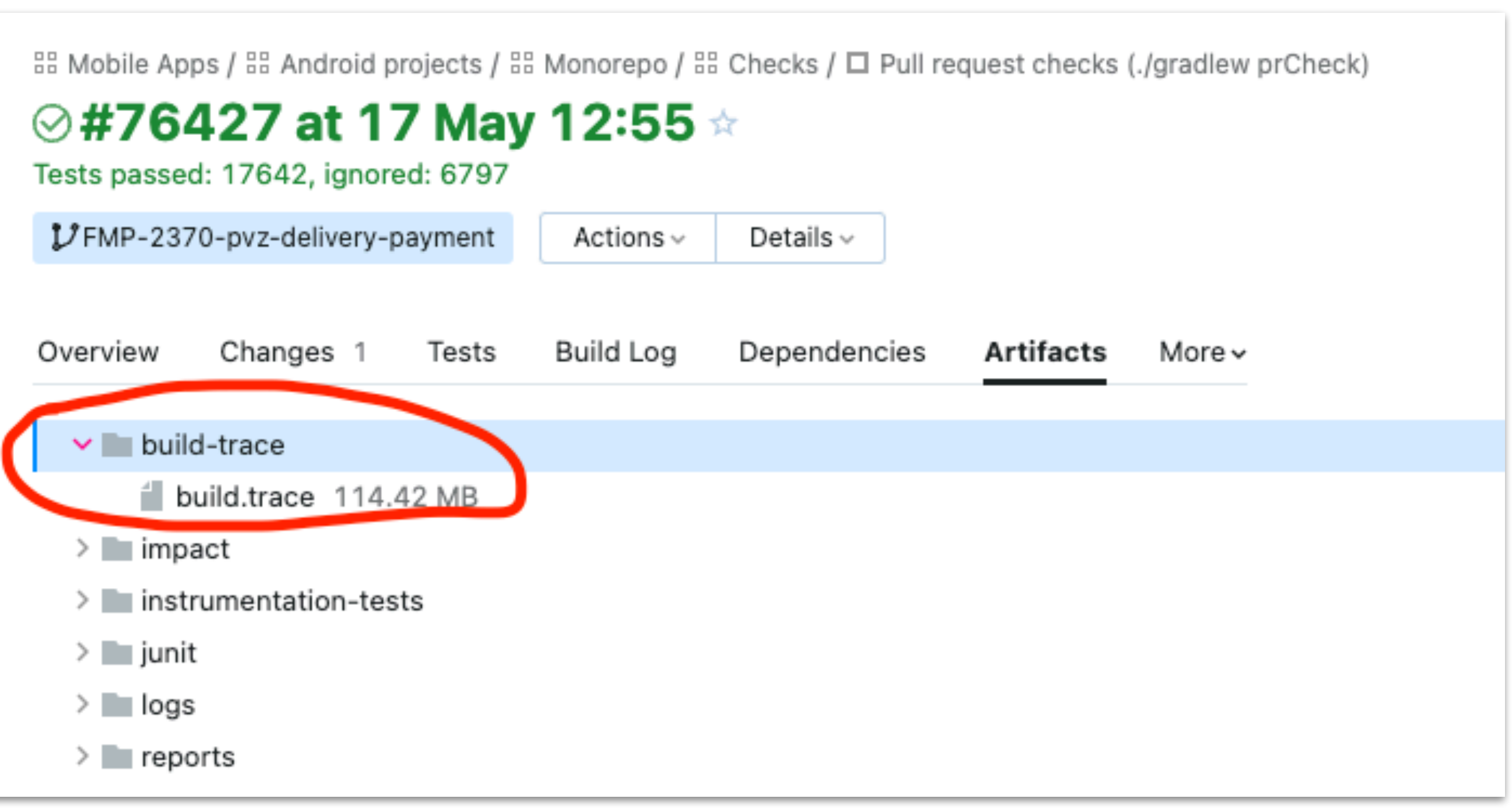

### **Avito Build trace plugin**

- Trace формат общепринят
- Совместим с
	- Chrome tracing
	- Perfetto.dev

### **Avito Build trace plugin**

### **M** Perfetto <sub>pocs</sub>

 $\boldsymbol{\wedge}$ 

### Overview

### Tracing 101

### Quickstart

Record traces on Android Record traces on Linux Record Chrome traces SQL analysis and metrics Trace conversion Heap profiling Callstack sampling on Android

### FAQ

Case studies  $\wedge$ Android boot tracing Debugging memory usage Data sources  $\hat{\phantom{a}}$ Memory Counters and events Heap profiler Java heap dumps CPU Scheduling events System calls Frequency scaling

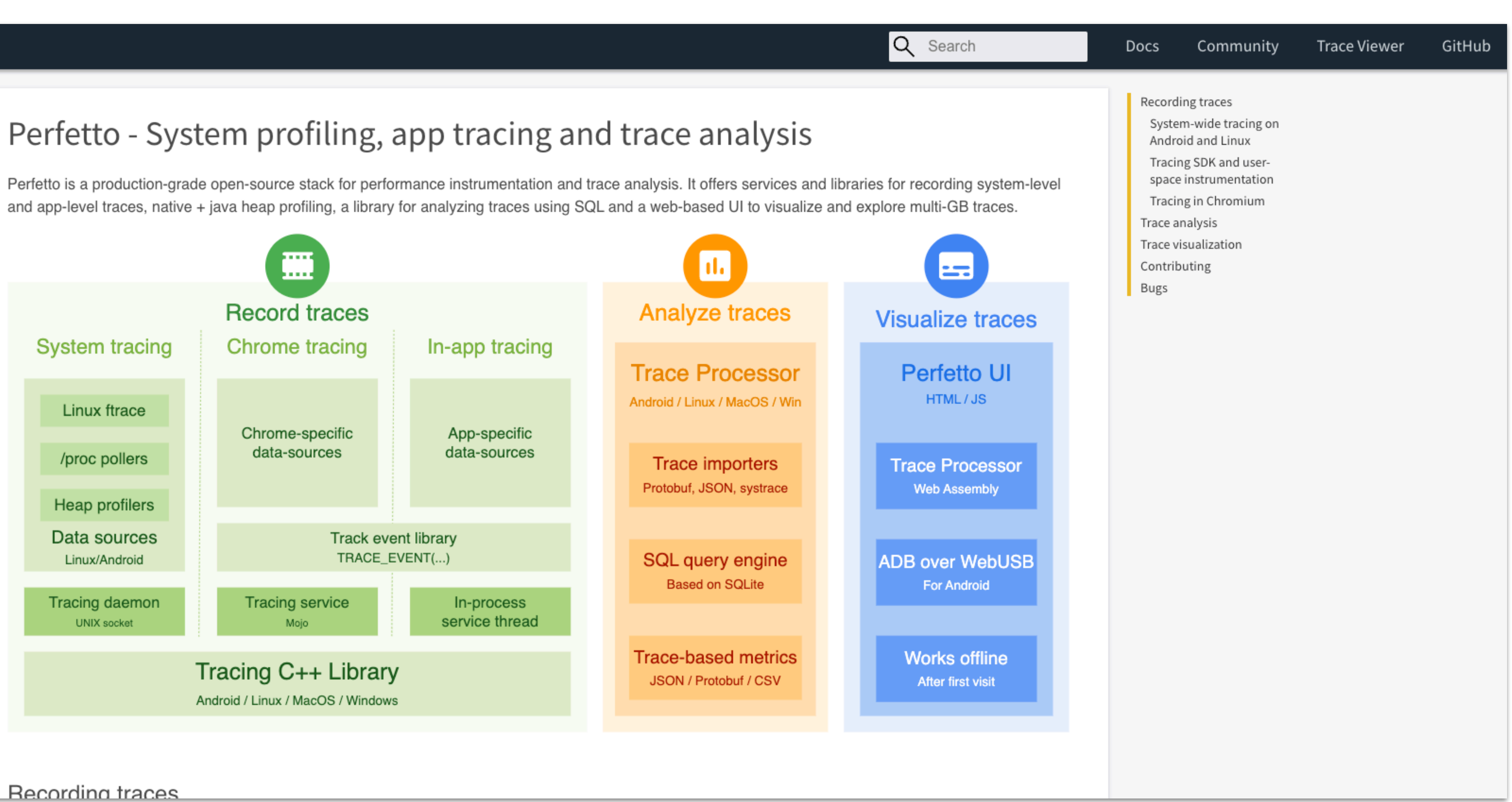

### **Perfetto.dev**

- Это новый <chrome://tracing>
- Используется для trace
	- Android
	- Linux
	- Chrome
- Есть SDK для создания trace файлов

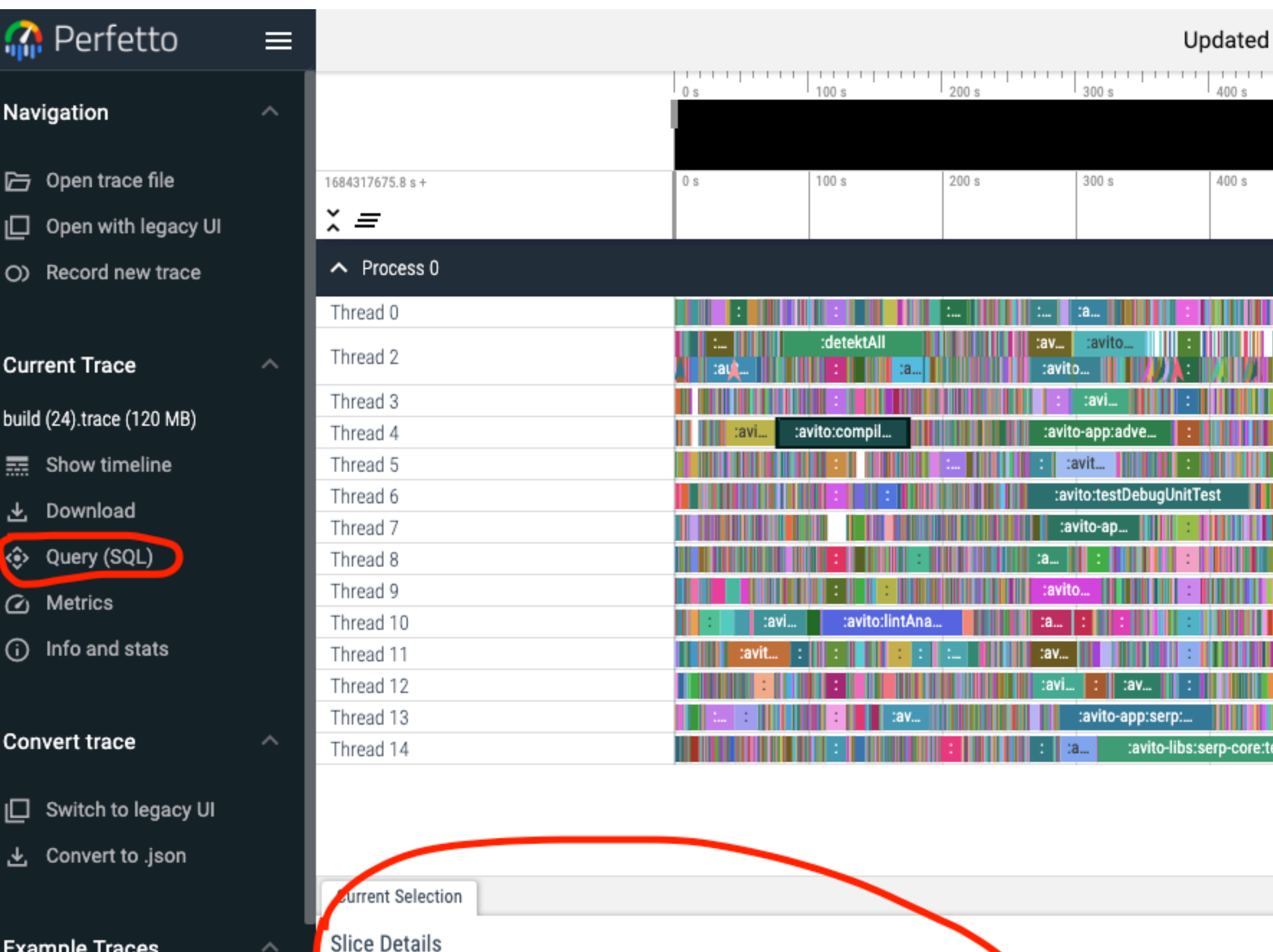

Open Android example

Name

Category

Start time

Duration

Thread

Process

Slice ID

 $\wedge$ 

Thread duration

Open Chrome example

### Support

- 7 Keyboard shortcuts
- a Documentation

:avito:compileDebugAndroidTestKotlin null 1m 16s 358ms 40ns 1m 38s 95ms Os (0.00%) 18469

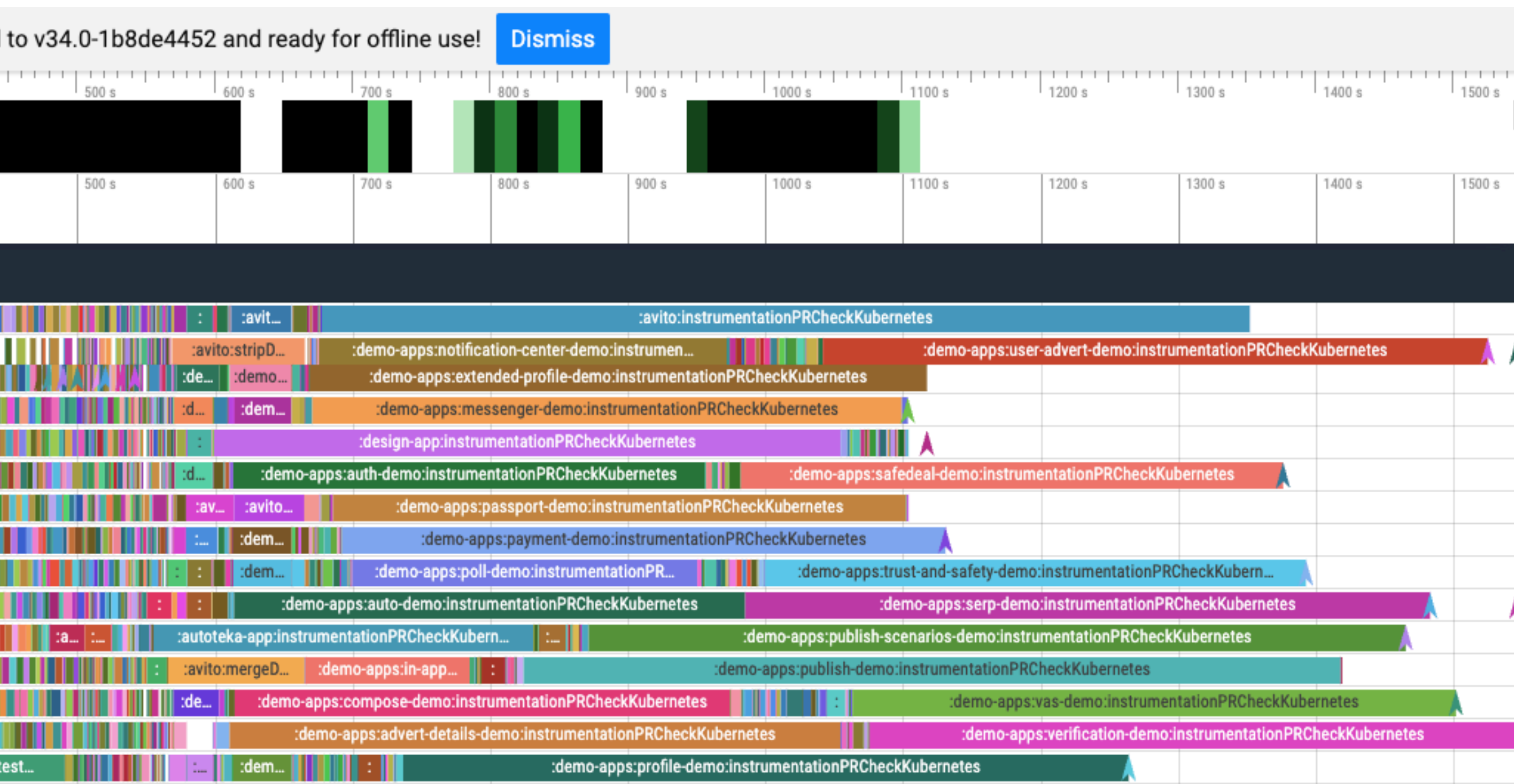

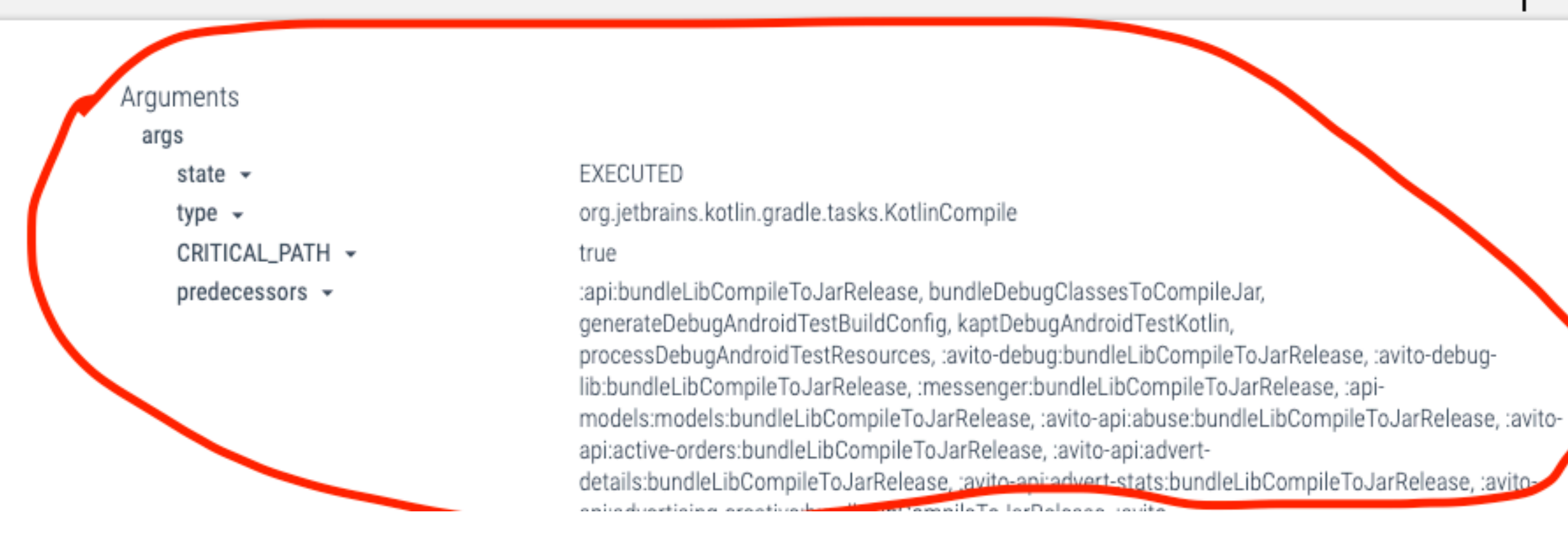

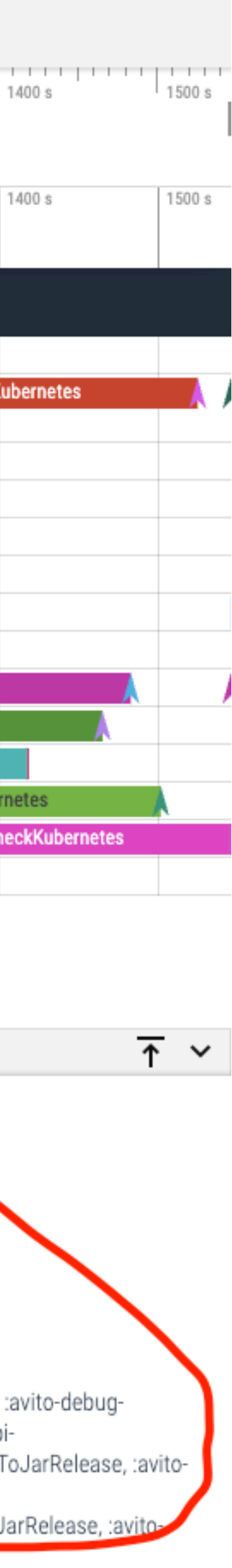

select name, (<u>dur</u>/ 1000000000) as duration\_sec from slice order by <u>dur</u> desc Query result-54 ms select name, (dur/ 1000000000) as duration\_sec from slice order by dur desc name :avito:instrumentationPRCheckKubernetes :demo-apps:publish-demo:instrumentationPRCheckKubernetes :demo-apps:publish-scenarios-demo:instrumentationPRCheckKubernetes :demo-apps:profile-demo:instrumentationPRCheckKubernetes :demo-apps:serp-demo:instrumentationPRCheckKubernetes :demo-apps:user-advert-demo:instrumentationPRCheckKubernetes :demo-apps:verification-demo:instrumentationPRCheckKubernetes :design-app:instrumentationPRCheckKubernetes :demo-apps:extended-profile-demo:instrumentationPRCheckKubernetes :demo-apps:advert-details-demo:instrumentationPRCheckKubernetes :demo-apps:payment-demo:instrumentationPRCheckKubernetes :demo-apps:vas-demo:instrumentationPRCheckKubernetes :demo-apps:messenger-demo:instrumentationPRCheckKubernetes :demo-apps:passport-demo:instrumentationPRCheckKubernetes :demo-apps:safedeal-demo:instrumentationPRCheckKubernetes :demo-apps:trust-and-safety-demo:instrumentationPRCheckKubernetes :demo-apps:auto-demo:instrumentationPRCheckKubernetes :demo-apps:compose-demo:instrumentationPRCheckKubernetes :demo-apps:auth-demo:instrumentationPRCheckKubernetes :demo-apps:notification-center-demo:instrumentationPRCheckKubernetes :autoteka-app:instrumentationPRCheckKubernetes :demo-apps:poll-demo:instrumentationPRCheckKubernetes :avito-libs:serp-core:testReleaseUnitTest :avito:testDebugUnitTest :demo-apps:in-app-calls-demo:instrumentationPRCheckKubernetes :avito-app:serp:testReleaseUnitTest :avito-app:advert-details:testReleaseUnitTest :detektAll :avito:lintAnalyzeRelease :avito:mergeDebugAndroidTestJavaResource :avito:compileDebugAndroidTestKotlin :avito:stripDebugDebugSymbols

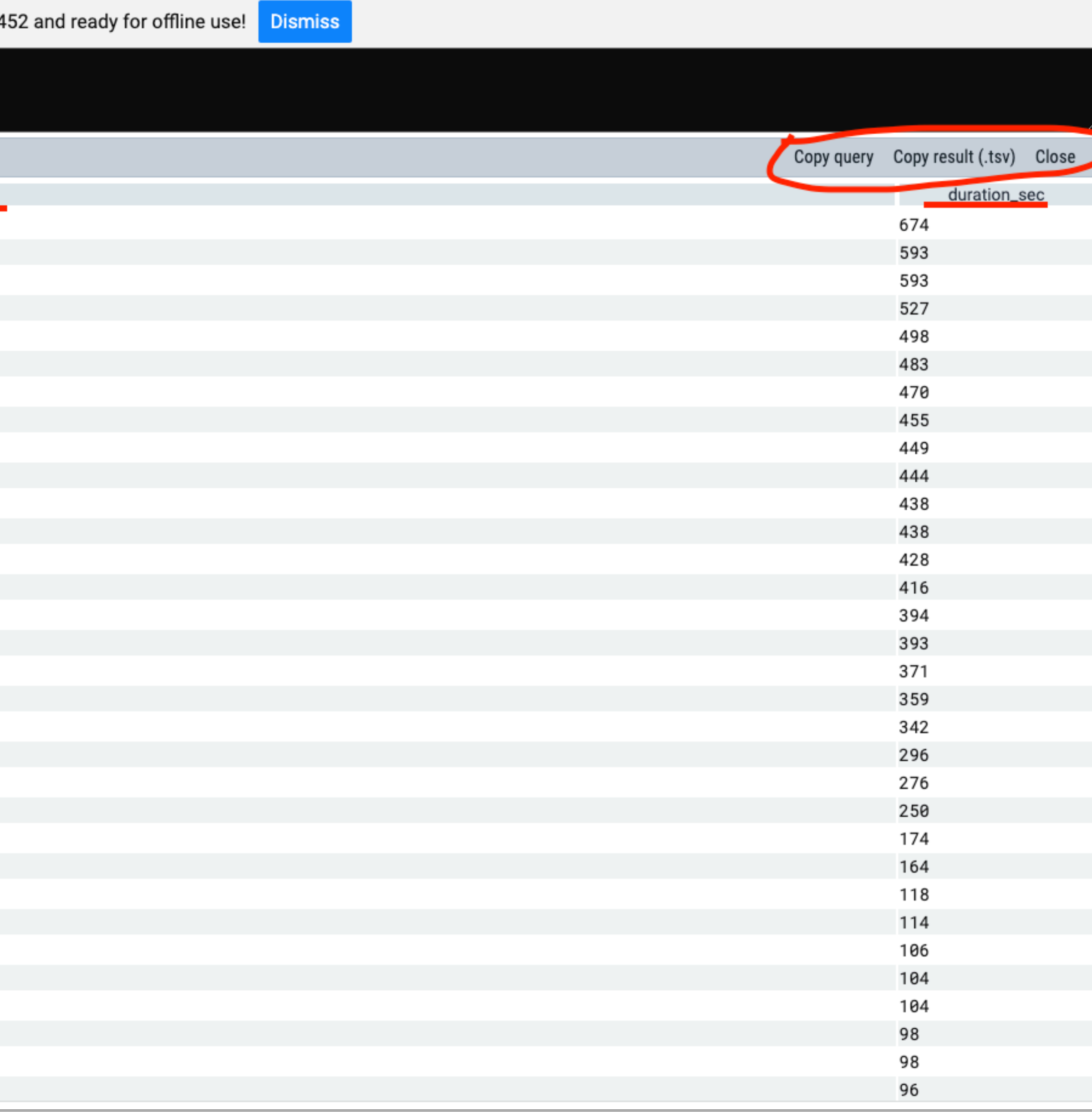

![](_page_131_Picture_4.jpeg)

![](_page_132_Picture_1.jpeg)

![](_page_133_Picture_0.jpeg)

![](_page_133_Picture_1.jpeg)

........................ ......................... ....................

## **Логи не нужны?**<br>Алексей Данилов (Яндекс)

![](_page_133_Picture_3.jpeg)

Профессиональная

### Gradle log

- Нет возможности добавлять новые источники
- Нет возможности настроить разные уровни для разных частей
- Неудобная большая «простыня»
- В info уровне «миллион» строчек
- В debug вообще страшно включать на CI
- Поиск неудобный

- Расширяемый набор источников
	- Kibana
	- Sentry
	- FileSystem
- Возможность конфигурировать logger внутри кода

![](_page_135_Picture_53.jpeg)

### **Avito Gradle logger**

### 136

![](_page_135_Picture_54.jpeg)

### **Avito build verdict**

Overview

Changes 1 Build Log Dependencies

Artifacts

Build verdict More  $\backsim$ 

### **FAILURE: Build completed with 2 failed tasks**

### 1: What went wrong:

Execution failed for task ':avito-test:beduin:compileReleaseKotlin'. > A failure occurred while executing org.jetbrains.kotlin.compilerRunner.GradleCompilerRunnerWithWorkers\$GradleKotlinCompilerWorkAction > Compilation error. See log for more details

### **Error** logs:

e: /Users/Shared/projects/avito-android/avito-test/beduin/src/main/kotlin/com/avito/android/api/models/BeduinPaymentMethodsGroupDsl.kt: (26, 5): No value passed for parameter 'isEnabled'

### 2: What went wrong:

Execution failed for task ':avito-app:beduin:compileReleaseUnitTestKotlin'. > A failure occurred while executing org.jetbrains.kotlin.compilerRunner.GradleCompilerRunnerWithWorkers\$GradleKotlinCompilerWorkAction > Compilation error. See log for more details

### **Error** logs:

e: /Users/Shared/projects/avito-android/avito-app/beduin/src/test/kotlin/com/avito/android/beduin/parsing/BeduinPaymentMethodSelectorParsingTest.kt: (61, 5): No value passed for parameter 'isEnabled'

![](_page_136_Picture_16.jpeg)

### **Avito build verdict**

### Gradle build scan на коленке

![](_page_137_Picture_2.jpeg)

![](_page_137_Picture_4.jpeg)

### Было/Стало

![](_page_138_Picture_0.jpeg)

### Система «здравоохранения» для сборки

![](_page_138_Picture_3.jpeg)

### Зона ответственности

- Чем больше разработчиков, тем проще параллельно развивать разные направления
- Мы отвечаем за скорость и стабильность СІ/СО
- Мы даем инструменты для тестирования и качества кода
	- Но не следим за ним
- Это помогает держать фокус и брать всю ответственность на себя

![](_page_139_Picture_6.jpeg)

![](_page_140_Picture_0.jpeg)

## Скорая помощь

## Главная задача скорой помощи СКОРО оказать ПОМОЩЬ

- Дежурный загружен на 50%
- Его задача
	- Реагировать на Алерты
	- Смотреть дашборды
	- Отвечать пользователям
	- Готовить отчеты = Ретро

### **O'REILLY®**

# Reliability Engineering

HOW GOOGLE RUNS PRODUCTION SYSTEMS

Edited by Betsy Beyer, Chris Jones, Jennifer Petoff & Niall Richard Murphy

### **Дежурство «скорая помощь»**

![](_page_142_Picture_12.jpeg)

### Зачем нужны дежурства?

- Помочь пользователям решить проблему в разумное время, не оставить их без ответа
- Ограждает команду от внешних отвлечений, выступает входной точкой
- Узнавать об авариях раньше. Иметь ответственных для их решения

Что было без дежурств:

- 
- Хуже обменивались знаниями, было проще не сталкиваться с какой-то областью проблем

• Трагедия общин, неравномерная нагрузка на команду. Либо никто не хотел отвечать, либо толпой наваливались.

![](_page_143_Picture_10.jpeg)
- Обсуждаем SLA за неделю
- Обсуждаем инциденты, которые решали на неделе
- Хватило ли для быстрого решения задач
	- Метрик
	- Алертов
	- Документации
- Что стоит запланировать

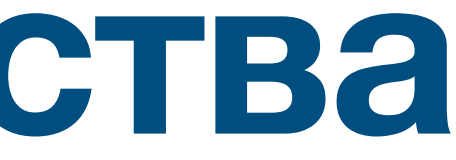

# **Ретро после дежурства**

### После «скорых» решений проблем нужен план, чтобы не допустить их в будущем

Обычно:

- Новые процессы
- Новые метрики
- Новые инструменты

#### **O'REILLY®**

# Reliability Engineering

HOW GOOGLE RUNS PRODUCTION SYSTEMS

Edited by Betsy Beyer, Chris Jones, Jennifer Petoff & Niall Richard Murphy

# **Разбор инцидентов**

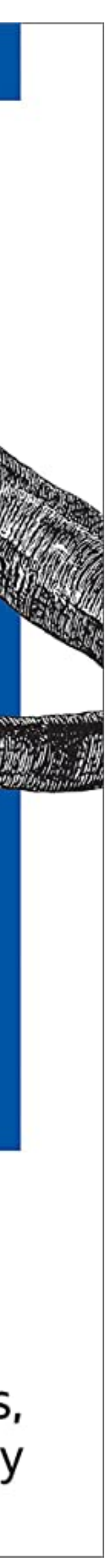

- Вы знаете типичное состояние системы
- Вы знаете, когда и как нетипично ваша система себя ведет
- В любой момент с помощью телеметрии вы можете понять состояние системы

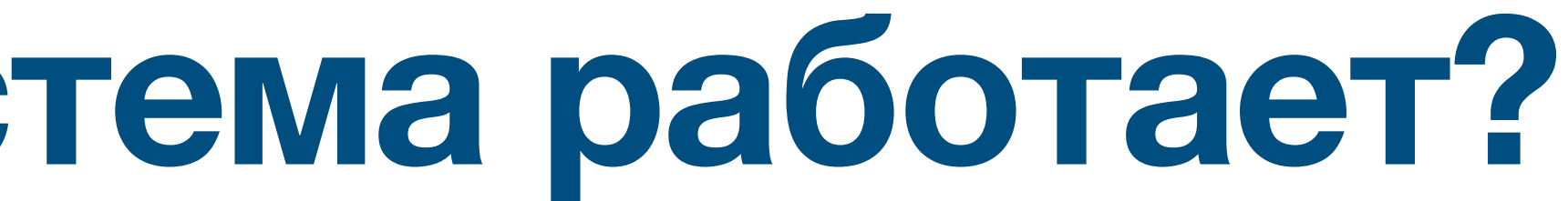

# **Как понять, что система работает?**

## • Плейлист с [полезными](https://www.youtube.com/playlist?list=PL6cAevRXgOUWy1wk41yAq3Tu7o1AMCf-u) докладами

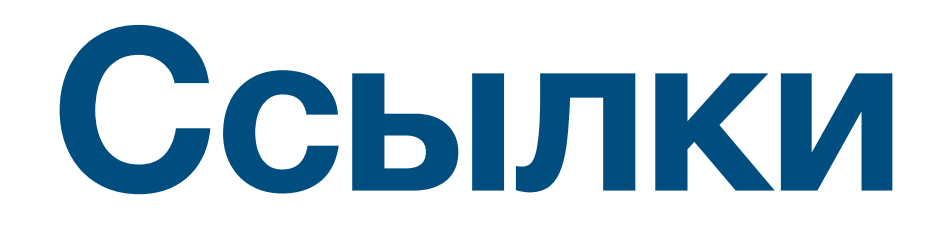